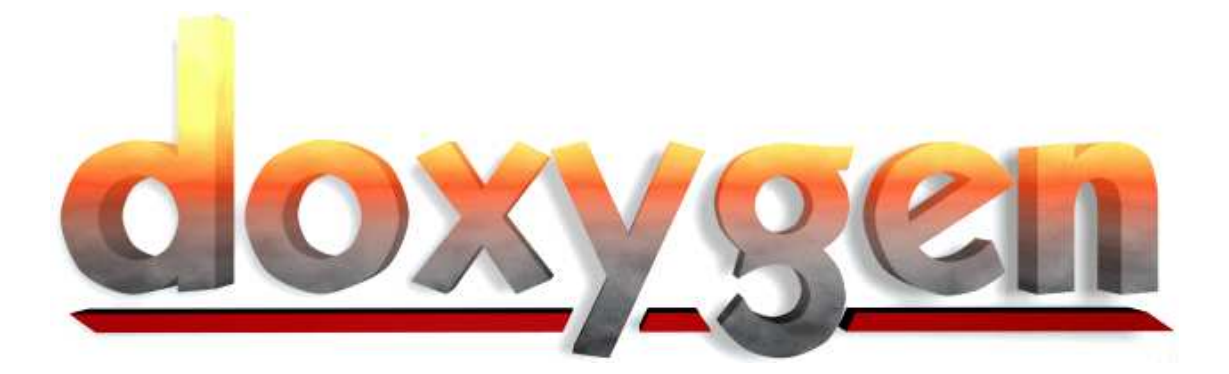

Manual for version 1.7.1 Written by Dimitri van Heesch c 1997-2007

# **Contents**

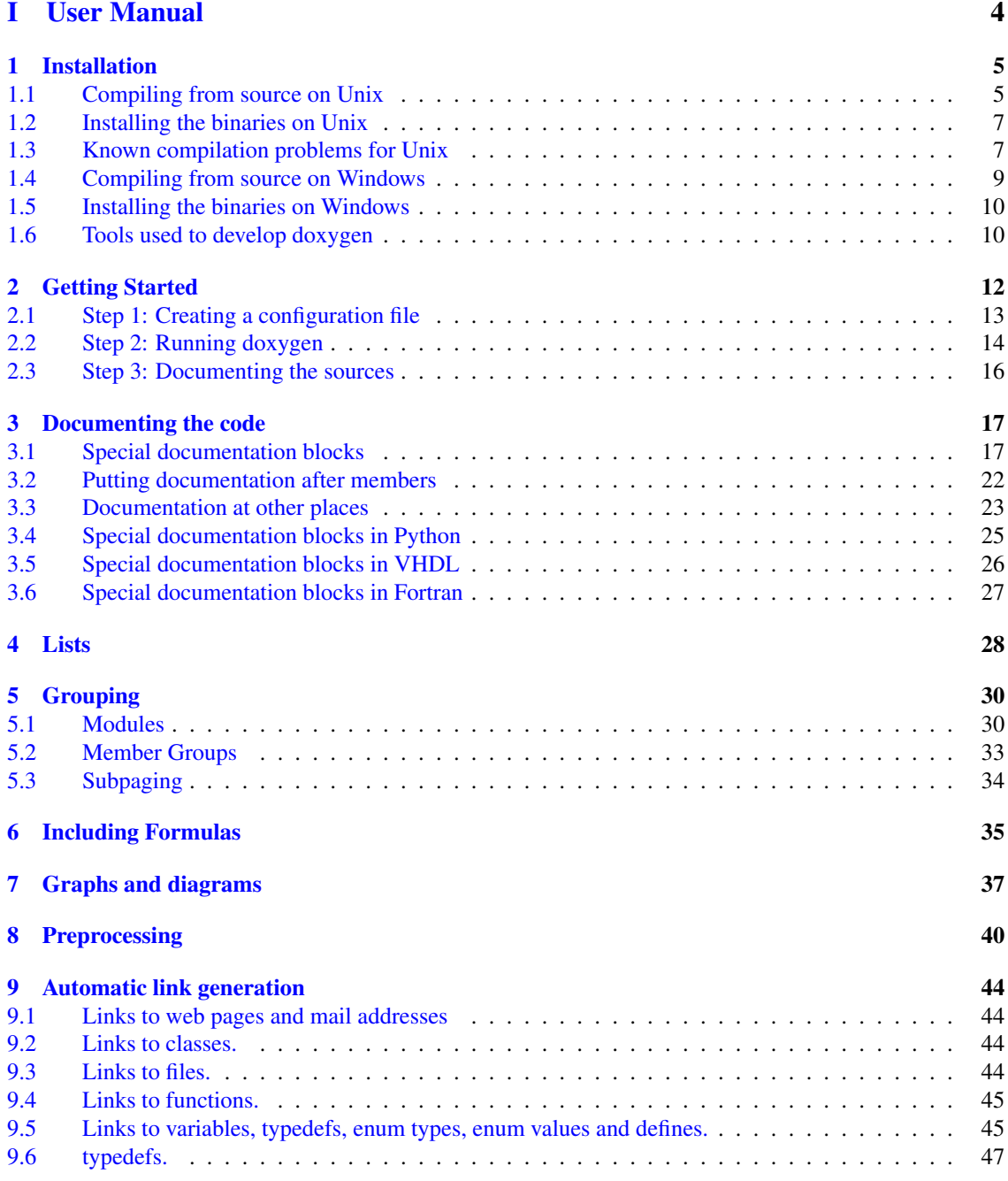

## CONTENTS 2

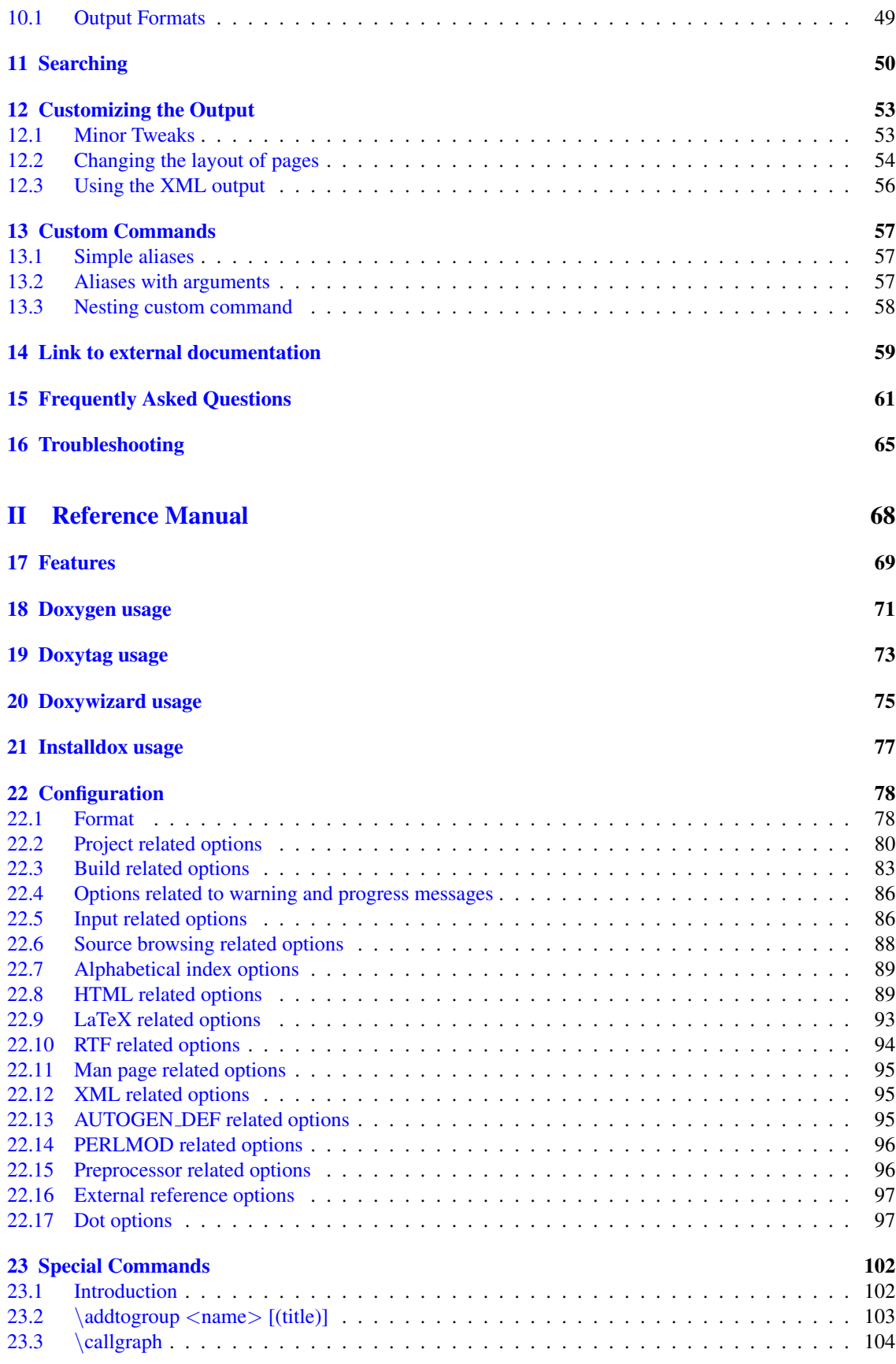

## CONTENTS 3

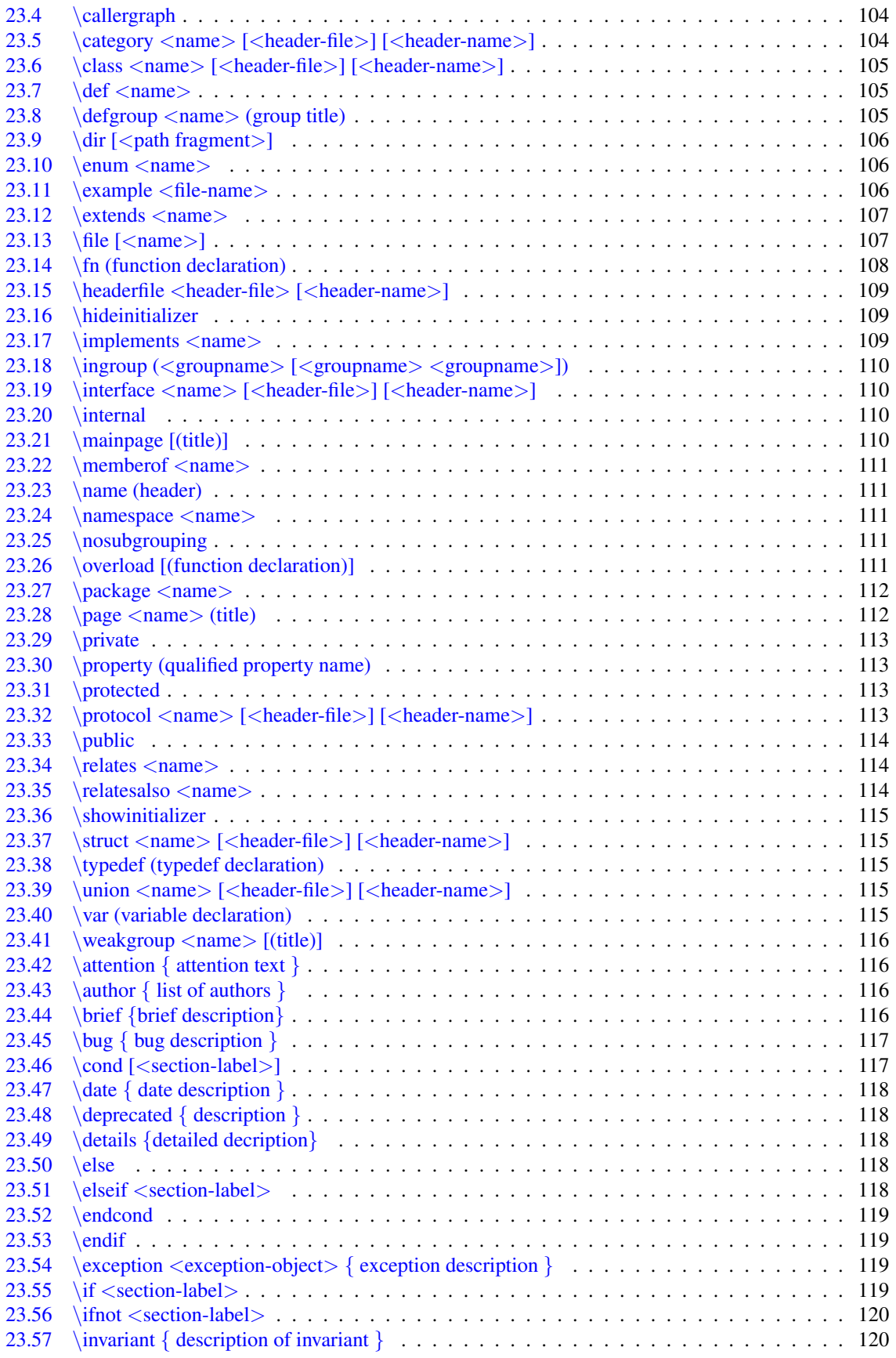

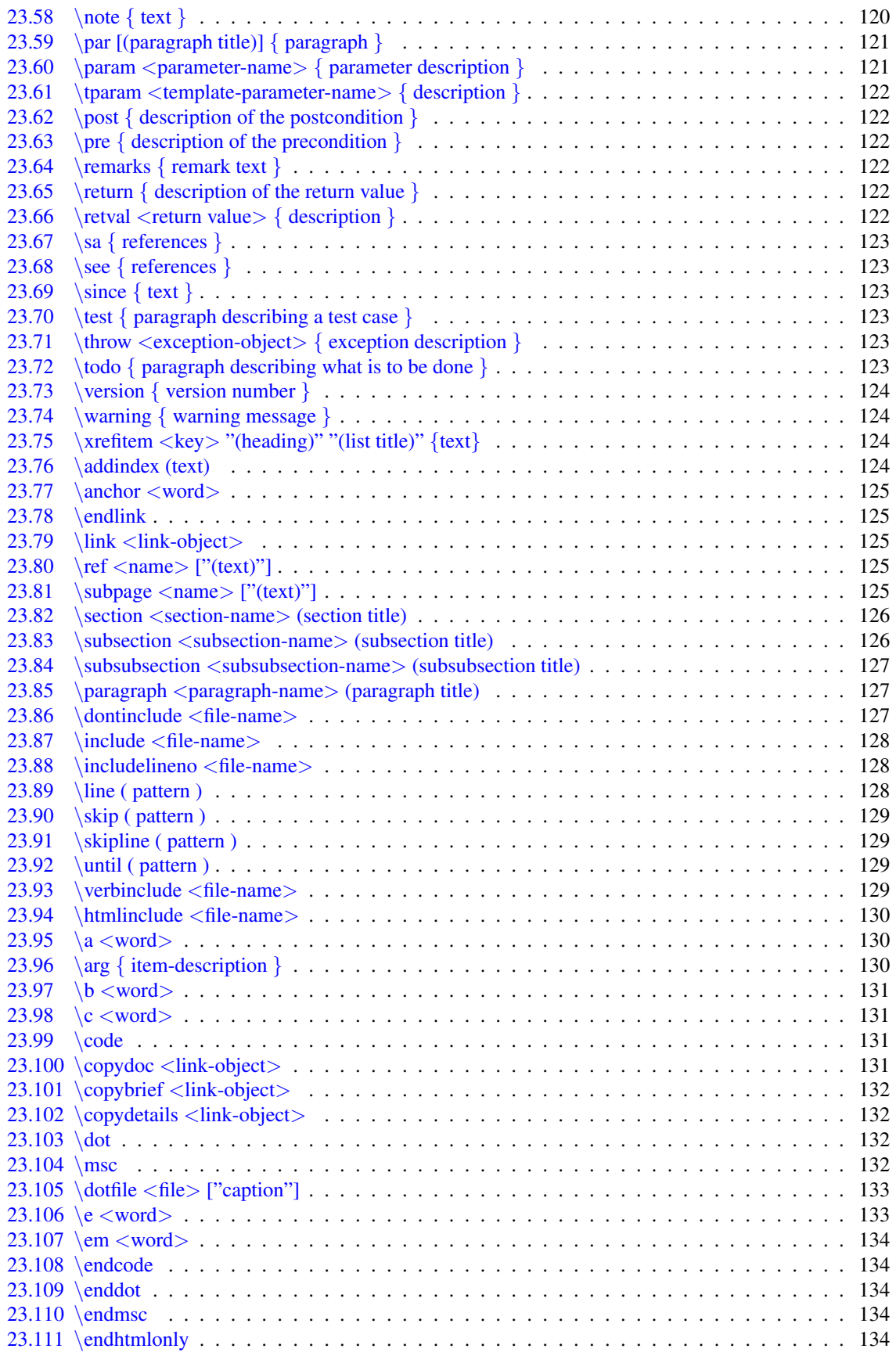

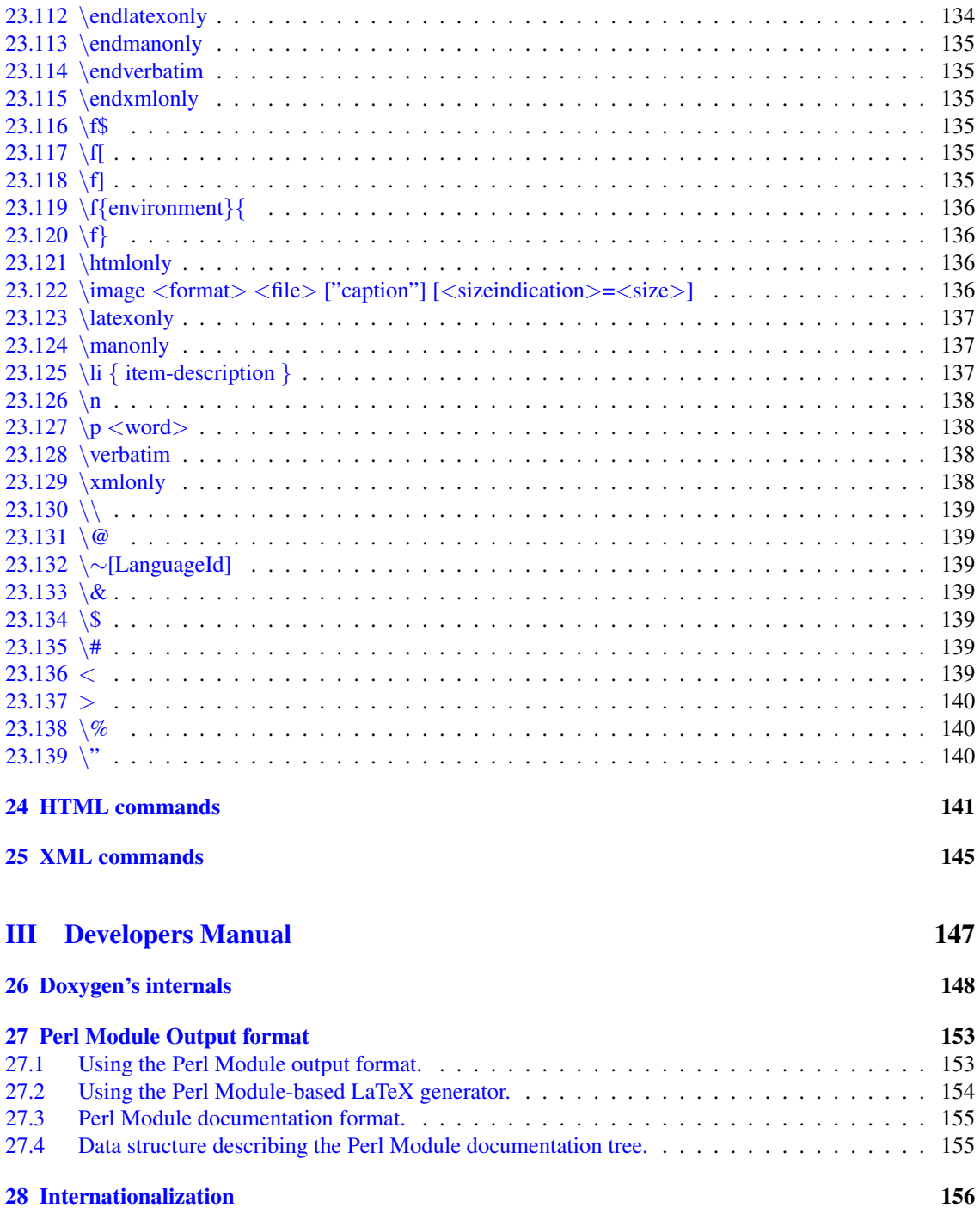

#### Introduction

Doxygen is a documentation system for C++, C, Java, Objective-C, Python, IDL (Corba and Microsoft flavors), Fortran, VHDL, PHP, C#, and to some extent D.

It can help you in three ways:

- 1. It can generate an on-line documentation browser (in HTML) and/or an off-line reference manual (in LATEX) from a set of documented source files. There is also support for generating output in RTF (MS-Word), PostScript, hyperlinked PDF, compressed HTML, and Unix man pages. The documentation is extracted directly from the sources, which makes it much easier to keep the documentation consistent with the source code.
- 2. You can [configure](#page-19-1) doxygen to extract the code structure from undocumented source files. This is very useful to quickly find your way in large source distributions. You can also visualize the relations between the various elements by means of include dependency graphs, inheritance diagrams, and collaboration diagrams, which are all generated automatically.
- 3. You can even 'abuse' doxygen for creating normal documentation (as I did for this manual).

Doxygen is developed under  $\text{Linux}$  $\text{Linux}$  $\text{Linux}$  and Mac OS X, but is set-up to be highly portable. As a result, it runs on most other Unix flavors as well. Furthermore, executables for Windows are available.

This manual is divided into three parts, each of which is divided into several sections.

The first part forms a user manual:

- Section [Installation](#page-10-2) discusses how to [download](http://www.doxygen.org/download.html), compile and install doxygen for your platform.
- Section [Getting started](#page-17-1) tells you how to generate your first piece of documentation quickly.
- Section [Documenting the code](#page-22-1) demonstrates the various ways that code can be documented.
- Section [Lists](#page-33-1) show various ways to create lists.
- Section [Grouping](#page-35-2) shows how to group things together.
- Section [Including formulas](#page-40-1) shows how to insert formulas in the documentation.
- Section [Graphs and diagrams](#page-42-1) describes the diagrams and graphs that doxygen can generate.
- Section [Preprocessing](#page-45-1) explains how doxygen deals with macro definitions.
- Section [Automatic link generation](#page-49-4) shows how to put links to files, classes, and members in the documentation.
- Section [Output Formats](#page-54-1) shows how to generate the various output formats supported by doxygen.
- Section [Searching](#page-55-1) shows various ways to search in the HTML documentation.
- Section [Customizing the output](#page-58-2) explains how you can customize the output generated by doxygen.
- Section [Custom Commands](#page-62-3) show how to define and use custom commands in your comments.
- Section [Linking to external documentation](#page-64-1) explains how to let doxygen create links to externally generated documentation.
- Section [Frequently Asked Questions](#page-66-1) gives answers to frequently asked questions.

• Section [Troubleshooting](#page-70-1) tells you what to do when you have problems.

The second part forms a reference manual:

- Section [Features](#page-74-1) presents an overview of what doxygen can do.
- Section [Doxygen usage](#page-76-1) shows how to use the doxygen program.
- Section [Doxytag usage](#page-78-1) shows how to use the doxytag program.
- Section [Doxywizard usage](#page-80-1) shows how to use the doxywizard program.
- Section [Installdox usage](#page-82-1) shows how to use the installdox script that is generated by doxygen if you use tag files.
- Section [Configuration](#page-83-1) shows how to fine-tune doxygen, so it generates the documentation you want.
- Section [Special Commands](#page-107-1) shows an overview of the special commands that can be used within the documentation.
- Section [HTML Commands](#page-146-1) shows an overview of the HTML commands that can be used within the documentation.
- Section [XML Commands](#page-150-1) shows an overview of the C# style XML commands that can be used within the documentation.

The third part provides information for developers:

- Section [Doxygen's Internals](#page-153-1) gives a global overview of how doxygen is internally structured.
- Section [Perl Module output format documentation](#page-158-2) shows how to use the PerlMod output.
- Section [Internationalization](#page-161-1) explains how to add support for new output languages.

#### Doxygen license

Copyright ©1997-2009 by [Dimitri van Heesch](mailto:dimitri@stack.nl).

Permission to use, copy, modify, and distribute this software and its documentation under the terms of the GNU General Public License is hereby granted. No representations are made about the suitability of this software for any purpose. It is provided "as is" without express or implied warranty. See the [GNU](http://www.gnu.org/licenses/old-licenses/gpl-2.0.html) [General Public License](http://www.gnu.org/licenses/old-licenses/gpl-2.0.html) for more details.

Documents produced by doxygen are derivative works derived from the input used in their production; they are not affected by this license.

#### User examples

Doxygen supports a number of [output formats](#page-54-1) where HTML is the most popular one. I've gathered some nice examples (see http://www.doxygen.org/results.html) of real-life projects using doxygen.

These are part of a larger list of projects that use doxygen (see http://www.doxygen.org/projects.html). If you know other projects, let [me](mailto:dimitri@stack.nl?subject=New%20project%20using%20Doxygen) know and I'll add them.

#### Commercial Support

I'm currently investigating the possibilities of providing commercial support for doxygen. The forms of support I'm thinking of are:

- implementing features,
- fixing bugs,
- providing priority help in answering questions.

To get a better understanding of the feasibility, please let [me](mailto:dimitri@stack.nl?subject=Doxygen%20Commercial%20Support) know if you have a need for this type (or another type) of doxygen related commercial support.

#### Future work

Although doxygen is successfully used by large number of companies and open source projects already, there is always room for improvement.

You can submit enhancement requests in [the bug tracker](https://bugzilla.gnome.org/buglist.cgi?product=doxygen&bug_status=UNCONFIRMED&bug_status=NEW&bug_status=ASSIGNED&bug_status=REOPENED&bug_severity=enhancement). Make sure the severity of the bug report is set to "enhancement".

### Acknowledgements

Thanks go to:

- Malte Zöckler and Roland Wunderling, authors of DOC++. The first version of doxygen borrowed some code of an old version of DOC++. Although I have rewritten practically all code since then, DOC++ has still given me a good start in writing doxygen.
- All people at Qt Software, for creating a beautiful GUI Toolkit (which is very useful as a Windows/Unix platform abstraction layer :-)
- My brother Frank for rendering the logos.
- Harm van der Heijden for adding HTML help support.
- Wouter Slegers of [Your Creative Solutions](http://www.yourcreativesolutions.nl) for registering the www.doxygen.org domain.
- Parker Waechter for adding the RTF output generator.
- Joerg Baumann, for adding conditional documentation blocks, PDF links, and the configuration generator.
- Tim Mensch for adding the todo command.
- Christian Hammond for redesigning the web-site.
- Ken Wong for providing the HTML tree view code.
- Talin for adding support for C# style comments with XML markup.
- Petr Prikryl for coordinating the internationalisation support. All language maintainers for providing translations into many languages.
- The band [Porcupine Tree](http://www.porcupinetree.com) for providing hours of great music to listen to while coding.
- many, many others for suggestions, patches and bug reports.

# Part I

# <span id="page-9-0"></span>User Manual

## <span id="page-10-0"></span>Chapter 1

## Installation

<span id="page-10-2"></span>First go to the [download](http://www.doxygen.org/download.html) page (http://www.doxygen.org/download.html) to get the latest distribution, if you did not have it already.

This section is divided into the following sections:

- [Compiling from source on Unix](#page-10-3)
- [Installing the binaries on Unix](#page-11-0)
- [Known compilation problems for Unix](#page-12-2)
- [Compiling from source on Windows](#page-14-1)
- [Installing the binaries on Windows](#page-15-2)
- [Tools used to develop doxygen](#page-15-3)

## <span id="page-10-3"></span><span id="page-10-1"></span>1.1 Compiling from source on Unix

If you downloaded the source distribution, you need at least the following to build the executable:

- The [GNU](ftp://prep.ai.mit.edu/pub/gnu/) tools flex, bison and GNU make, and strip
- In order to generate a Makefile for your platform, you need [perl](http://www.perl.com/) (see http://www.perl.com/).
- The configure script assume the availibility of standard Unix tools such as sed, date, find, uname, mv, cp, cat, echo, tr, cd, and rm.

To take full advantage of doxygen's features the following additional tools should be installed.

- Qt Software's GUI toolkit [Qt](http://qt.nokia.com/) (see http://qt.nokia.com/) version 4.3 or higher. This is needed to build the GUI front-end doxywizard.
- A LATEX distribution: for instance  $\tt$ eTeX 1.0 par (see http://www.tug.org/interest.html#free). This is needed for generating La-TeX, Postscript, and PDF output.
- [the Graph visualization toolkit version 1.8.10 or higher](http://www.graphviz.org/) par (see http://www.graphviz.org/). Needed for the include dependency graphs, the graphical inheritance graphs, and the collaboration graphs. If you compile graphviz yourself, make sure you do include freetype support (which requires the freetype library and header files), otherwise the graphs will not render proper text labels.
- For formulas or if you do not wish to use pdflatex, the ghostscript interpreter is needed. You can find it at [www.ghostscript.com](http://www.ghostscript.com/).
- In order to generate doxygen's own documentation, Python is needed, you can find it at [www.python.org](http://www.python.org).

Compilation is now done by performing the following steps:

1. Unpack the archive, unless you already have done that:

gunzip doxygen-\$VERSION.src.tar.gz # uncompress the archive tar xf doxygen-\$VERSION.src.tar # unpack it

2. Run the configure script:

sh ./configure

The script tries to determine the platform you use, the make tool (which *must* be GNU make) and the perl interpreter. It will report what it finds.

To override the auto detected platform and compiler you can run configure as follows:

configure --platform platform-type

See the PLATFORMS file for a list of possible platform options.

If you have Qt-4.3 or higher installed and want to build the GUI front-end, you should run the configure script with the --with-doxywizard option:

configure --with-doxywizard

For an overview of other configuration options use

configure --help

3. Compile the program by running make:

make

The program should compile without problems and three binaries (doxygen and doxytag) should be available in the bin directory of the distribution.

4. Optional: Generate the user manual.

make docs

To let doxygen generate the HTML documentation.

The HTML directory of the distribution will now contain the html documentation (just point a HTML browser to the file index.html in the html directory). You will need the python interpreter for this.

5. Optional: Generate a PDF version of the manual (you will need pdflatex, makeindex, and egrep for this).

make pdf

<span id="page-11-0"></span>The PDF manual doxygen manual.pdf will be located in the latex directory of the distribution. Just view and print it via the acrobat reader.

### <span id="page-12-0"></span>1.2 Installing the binaries on Unix

After the compilation of the source code do a make install to install doxygen. If you downloaded the binary distribution for Unix, type:

./configure make install

Binaries are installed into the directory  $\langle prefix \rangle$  /bin. Use make install docs to install the documentation and examples into <docdir>/doxygen.

 $\langle$ prefix $\rangle$  defaults to /usr/local but can be changed with the  $-\text{prefix}$  option of the configure script. The default  $\langle \text{docdir} \rangle$  directory is  $\langle \text{prefix} \rangle / \text{share}/\text{doc}/\text{package}$  and can be changed with the  $-$ -docdir option of the configure script.

Alternatively, you can also copy the binaries from the bin directory manually to some bin directory in your search path. This is sufficient to use doxygen.

Note:

You need the GNU install tool for this to work (it is part of the coreutils package). Other install tools may put the binaries in the wrong directory!

<span id="page-12-2"></span>If you have a RPM or DEP package, then please follow the standard installation procedure that is required for these packages.

## <span id="page-12-1"></span>1.3 Known compilation problems for Unix

#### Qt problems

The Qt include files and libraries are not a subdirectory of the directory pointed to by QTDIR on some systems (for instance on Red Hat 6.0 includes are in /usr/include/qt and libs are in /usr/lib).

The solution: go to the root of the doxygen distribution and do:

```
mkdir qt
cd qt
ln -s your-qt-include-dir-here include
ln -s your-qt-lib-dir-here lib
export QTDIR=$PWD
```
If you have a csh-like shell you should use setenv QTDIR \$PWD instead of the export command above.

Now install doxygen as described above.

#### Bison problems

Versions 1.31 to 1.34 of bison contain a "bug" that results in a compiler errors like this:

ce parse.cpp:348: member 'class CPPValue yyalloc::yyvs' with constructor not allowed in union

This problem has been solved in version 1.35 (versions before 1.31 will also work).

#### Latex problems

The file  $a4wide.sty$  is not available for all distributions. If your distribution does not have it please select another paper type in the config file (see the [PAPER](#page-98-1) TYPE tag in the config file).

#### HP-UX & Digital Unix problems

If you are compiling for HP-UX with aCC and you get this error:

```
/opt/aCC/lbin/ld: Unsatisfied symbols:
alloca (code)
```
then you should (according to Anke Selig) edit ce\_parse.cpp and replace

```
extern "C" {
 void *alloca (unsigned int);
\lambda;
```
with

#include <alloca.h>

If that does not help, try removing  $ce\_parse$ ,  $cpp$  and let bison rebuild it (this worked for me).

If you are compiling for Digital Unix, the same problem can be solved (according to Barnard Schmallhof) by replacing the following in ce parse.cpp:

```
#else /* not GNU C. */
#if (!defined (__STDC__) && defined (sparc)) || defined (__sparc__) \
   || defined (__sparc) || defined (__sgi)
#include <alloca.h>
```
with

```
#else /* not GNU C. */
#if (!defined (__STDC__) && defined (sparc)) || defined (__sparc__) \
   || defined (__sparc) || defined (__sgi) || defined (__osf__)
#include <alloca.h>
```
Alternatively, one could fix the problem at the bison side. Here is patch for bison.simple (provided by Andre Johansen):

```
--- bison.simple<sup>~</sup> Tue Nov 18 11:45:53 1997
+++ bison.simple Mon Jan 26 15:10:26 1998
@@ -27,7 +27,7 @@
.....<br>#ifdef __GNUC__
#define alloca __builtin_alloca
 #else /* not GNU C. */
-#if (!defined (__STDC__) && defined (sparc)) || defined (__sparc__) \
     || defined (__sparc) || defined (__sgi)
+#if (!defined (__STDC__) && defined (sparc)) || defined (__sparc__) \
     || defined (__sparc) || defined (__sgi) || defined (__alpha)
 #include <alloca.h>
 #else /* not sparc */
 #if defined (MSDOS) && !defined (__TURBOC__)
```
The generated scanner.cpp that comes with doxygen is build with this patch applied.

#### Sun compiler problems

It appears that doxygen doesn't work properly if it is compiled with Sun's C++ WorkShop 6 Compiler. I cannot verify this myself as I do not have access to a Solaris machine with this compiler. With GNU compiler it does work and installing Sun patch 111679-13 has also been reported as a way to fix the problem.

when configuring with --static I got:

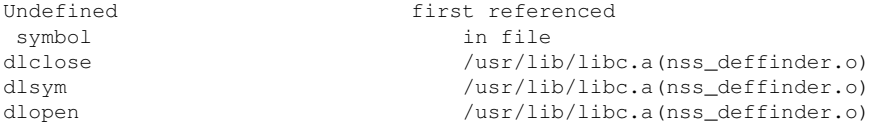

Manually adding -Bdynamic after the target rule in Makefile.doxygen and Makefile.doxytag will fix this:

```
$(TARGET): $(OBJECTS) $(OBJMOC)
        $(LINK) $(LFLAGS) -o $(TARGET) $(OBJECTS) $(OBJMOC) $(LIBS) -Bdynamic
```
#### GCC compiler problems

Older versions of the GNU compiler have problems with constant strings containing characters with character codes larger than 127. Therefore the compiler will fail to compile some of the translator xx.h files. A workaround, if you are planning to use the English translation only, is to configure doxygen with the --english-only option.

On some platforms (such as OpenBSD) using some versions of gcc with -O2 can lead to eating all memory during the compilation of files such as config.cpp. As a workaround use --debug as a configure option or omit the -O2 for the particular files in the Makefile.

Gcc versions before 2.95 may produce broken binaries due to bugs in these compilers.

#### Dot problems

Due to a change in the way image maps are generated, older versions of doxygen  $\ll$  =1.2.17) will not work correctly with newer versions of graphviz  $(>=1.8.8)$ . The effect of this incompatibility is that generated graphs in HTML are not properly clickable. For doxygen 1.3 it is recommended to use at least graphviz 1.8.10 or higher. For doxygen 1.4.7 or higher it is recommended to use GraphViz 2.8 or higher to avoid font issues.

#### Red Hat 9.0 problems

If you get the following error after running make

tmake error: qtools.pro:70: Syntax error

then first type

```
export LANG=
```
<span id="page-14-1"></span>before running make.

### <span id="page-14-0"></span>1.4 Compiling from source on Windows

From version 1.7.0 onwards, build files are provided for Visual Studio 2008. Also the free (as in beer) "Express" version of Developer Studio can be used to compile doxygen. Alternatively, you can compile doxygen [the Unix way](#page-10-3) using [Cygwin](http://en.wikipedia.org/wiki/Cygwin) or [MinGW](http://www.mingw.org/).

The next step is to install unxutils (see <http://sourceforge.net/projects/unxutils>). This packages contains the tools flex and bison which are needed during the compilation process if you use a CVS snapshot of doxygen (the official source releases come with pre-generated sources). Download the zip extract it to e.g. c: \tools\unxutils.

Now you need to add/adjust the following environment variables (via Control Panel/System/Advanced/Environment Variables):

- add c:\tools\unxutils\usr\local\wbin; to the start of PATH
- set BISON\_SIMPLE to c:\tools\unxutils\usr\local\share\bison.simple

Download doxygen's source tarball and put it somewhere (e.g use  $c:\text{tools}$ ) Now start a new command shell and type

```
cd c:\tools
gunzip doxygen-x.y.z.src.tar.gz
tar xvf doxygen-x.y.z.src.tar
```
to unpack the sources.

Now your environment is setup to build doxygen and doxytag.

Inside the doxygen-x.y.z directory you will find a winbuild directory containing a Doxygen.sln file. Open this file in Visual Studio. You can now build the Release or Debug flavor of Doxygen and Doxytag by right-clicking the project in the solutions explorer, and selecting Build.

Note that compiling Doxywizard currently requires Qt version 4 (see <http://qt.nokia.com/products/platform/qt-for-windows>).

<span id="page-15-2"></span>Also read the next section for additional tools you may need to install to run doxygen with certain features enabled.

### <span id="page-15-0"></span>1.5 Installing the binaries on Windows

Doxygen comes as a self-installing archive, so installation is extremely simple. Just follow the dialogs.

After installation it is recommended to also download and install GraphViz (version 2.8 or better is highly recommended). Doxygen can use the dot tool of the GraphViz package to render nicer diagrams, see the [HAVE](#page-102-2) DOT option in the configuration file.

If you want to produce compressed HTML files (see GENERATE [HTMLHELP\)](#page-96-0) in the config file, then you need the Microsoft HTML help workshop. You can download it from [Microsoft](http://msdn.microsoft.com/library/default.asp?url=/library/en-us/htmlhelp/html/vsconHH1Start.asp).

If you want to produce Qt Compressed Help files (see QHG [LOCATION\)](#page-97-0) in the config file, then you need qhelpgenerator which is part of Qt. You can download Qt from [Qt Software Downloads](http://trolltech.com/downloads/).

In order to generate PDF output or use scientific formulas you will also need to install  $LaTeX$  and [Ghostscript](http://en.wikipedia.org/wiki/Ghostscript).

For LaTeX a number of distributions exists. Popular onces that should work with doxygen are [MikTex](http://www.miktex.org) and [XemTex](http://www.xemtex.org).

Ghostscript can be [downloaded](http://sourceforge.net/projects/ghostscript/) from Sourceforge.

After installing LaTeX and Ghostscript you'll need to make sure the tools latex.exe, pdflatex.exe, and gswin32c.exe are present in the search path of a command box. Follow [these](http://www.computerhope.com/issues/ch000549.htm) instructions if you are unsure and run the commands from a command box to verify it works.

## <span id="page-15-1"></span>1.6 Tools used to develop doxygen

Doxygen was developed and tested under Linux & MacOSX using the following open-source tools:

- <span id="page-15-3"></span>• GCC version 3.3.6 (Linux) and 4.0.1 (MacOSX)
- GNU flex version 2.5.33 (Linux) and 2.5.4 (MacOSX)
- GNU bison version 1.75
- GNU make version 3.80
- Perl version 5.8.1
- VIM version 6.2
- Firefox 1.5
- Trolltech's tmake version 1.3 (included in the distribution)
- teTeX version 2.0.2
- CVS 1.12.12

## <span id="page-17-0"></span>Chapter 2

## Getting Started

<span id="page-17-1"></span>The executable  $d(x)$  are main program that parses the sources and generates the documentation. See section [Doxygen usage](#page-76-1) for more detailed usage information.

The executable doxytag is only needed if you want to generate references to external documentation (i.e. documentation that was generated by doxygen) for which you do not have the sources. See section [Doxytag usage](#page-78-1) for more detailed usage information.

Optionally, the executable doxywizard can be used, which is a [graphical front-end](#page-80-1) for editing the configuration file that is used by doxygen and for running doxygen in a graphical environment. For Mac OS X doxywizard will be started by clicking on the Doxygen application icon.

The following figure shows the relation between the tools and the flow of information between them (it looks complex but that's only because it tries to be complete):

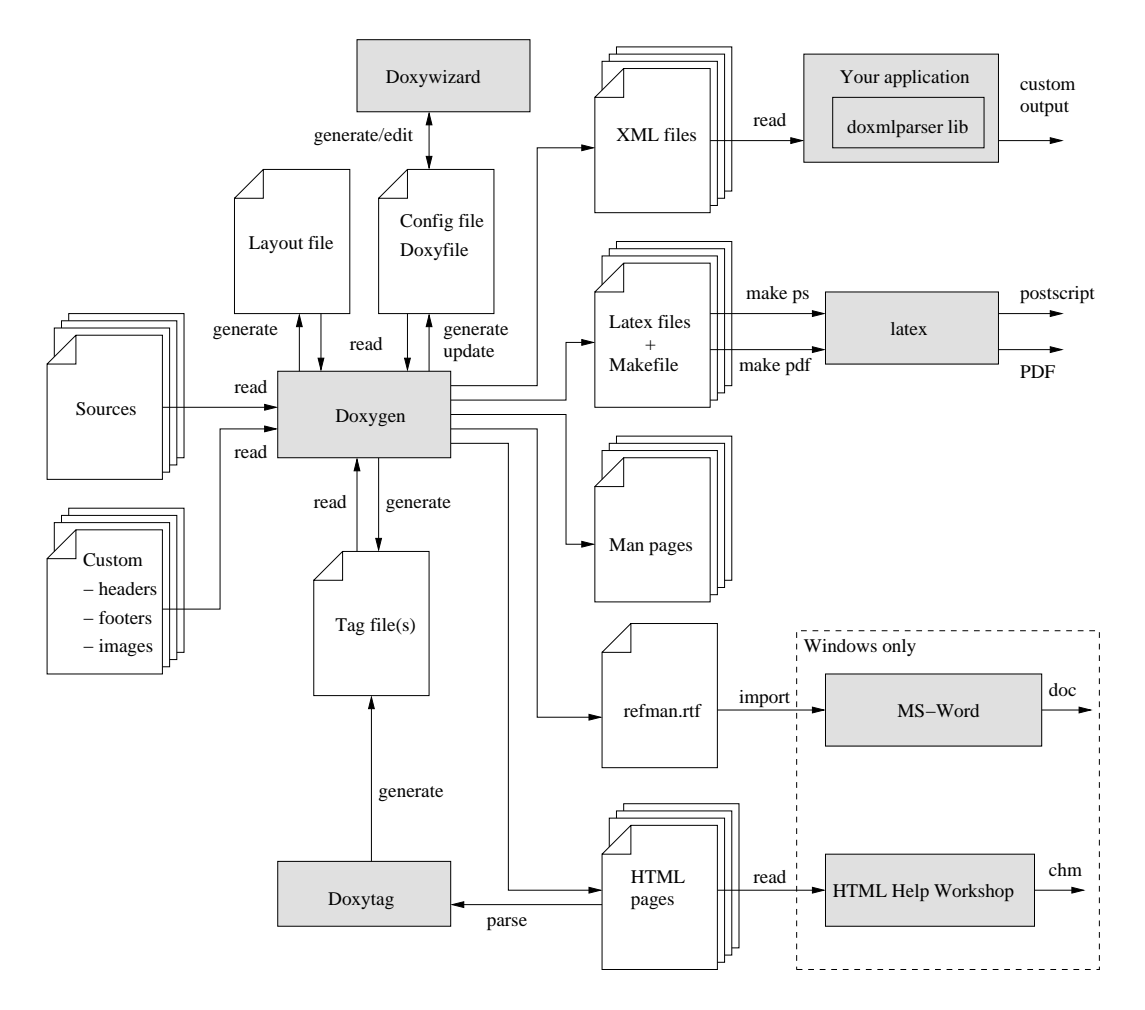

Figure 2.1: Doxygen information flow

## <span id="page-18-0"></span>2.1 Step 1: Creating a configuration file

Doxygen uses a configuration file to determine all of its settings. Each project should get its own configuration file. A project can consist of a single source file, but can also be an entire source tree that is recursively scanned.

To simplify the creation of a configuration file, doxygen can create a template configuration file for you. To do this call doxygen from the command line with the  $-g$  option:

doxygen -g <config-file>

where  $\langle \text{config-file} \rangle$  is the name of the configuration file. If you omit the file name, a file named Doxyfile will be created. If a file with the name <config-file> already exists, doxygen will rename it to  $\langle$ config-file $\rangle$ -bak before generating the configuration template. If you use  $-$  (i.e. the minus sign) as the file name then doxygen will try to read the configuration file from standard input (stdin), which can be useful for scripting.

The configuration file has a format that is similar to that of a (simple) Makefile. It consists of a number of assignments (tags) of the form:

TAGNAME = VALUE or

User Manual for Doxygen 1.7.1, written by Dimitri van Heesch ©1997-2006

#### TAGNAME = VALUE1 VALUE2 ...

You can probably leave the values of most tags in a generated template configuration file to their default value. See section [Configuration](#page-83-1) for more details about the configuration file.

If you do not wish to edit the config file with a text editor, you should have a look at [doxywizard,](#page-80-1) which is a GUI front-end that can create, read and write doxygen configuration files, and allows setting configuration options by entering them via dialogs.

For a small project consisting of a few C and/or C++ source and header files, you can leave [INPUT](#page-91-2) tag empty and doxygen will search for sources in the current directory.

If you have a larger project consisting of a source directory or tree you should assign the root directory or directories to the [INPUT](#page-91-2) tag, and add one or more file patterns to the FILE [PATTERNS](#page-91-3) tag (for instance ∗.cpp ∗.h). Only files that match one of the patterns will be parsed (if the patterns are omitted a list of source extensions is used). For recursive parsing of a source tree you must set the [RECURSIVE](#page-92-0) tag to YES. To further fine-tune the list of files that is parsed the [EXCLUDE](#page-92-1) and EXCLUDE [PATTERNS](#page-92-2) tags can be used. To omit all test directories from a source tree for instance, one could use:

EXCLUDE PATTERNS =  $\star$ /test/ $\star$ 

Doxygen looks at the file's extension to determine how to parse a file. If a file has an .idl or .odl extension it is treated as an IDL file. If it has a  $\cdot$  java extension it is treated as a file written in Java. Files ending with . cs are treated as C# files and the . py extension selects the Python parser. Finally, files with the extensions .php, .php4, .inc or .phtml are treated as PHP sources. Any other extension is parsed as if it is a  $C/C++$  file, where files that end with  $\ldots$  m are treated as Objective-C source files.

<span id="page-19-1"></span>If you start using doxygen for an existing project (thus without any documentation that doxygen is aware of), you can still get an idea of what the structure is and how the documented result would look like. To do so, you must set the [EXTRACT](#page-88-1) ALL tag in the configuration file to YES. Then, doxygen will pretend everything in your sources is documented. Please note that as a consequence warnings about undocumented members will not be generated as long as [EXTRACT](#page-88-1) ALL is set to YES.

To analyse an existing piece of software it is useful to cross-reference a (documented) entity with its definition in the source files. Doxygen will generate such cross-references if you set the SOURCE [BROWSER](#page-93-1) tag to YES. It can also include the sources directly into the documentation by setting INLINE [SOURCES](#page-93-2) to YES (this can be handy for code reviews for instance).

### <span id="page-19-0"></span>2.2 Step 2: Running doxygen

To generate the documentation you can now enter:

doxygen <config-file>

Depending on your settings doxygen will create html, rtf, latex, xml and/or man directories inside the output directory. As the names suggest these directories contain the generated documentation in HTML, RTF, L<sup>AT</sup>EX, XML and Unix-Man page format.

The default output directory is the directory in which doxygen is started. The root directory to which the output is written can be changed using the OUTPUT [DIRECTORY.](#page-85-1) The format specific directory within the output directory can be selected using the HTML [OUTPUT,](#page-94-2) RTF [OUTPUT,](#page-99-1) LATEX [OUTPUT,](#page-98-2) XML [OUTPUT,](#page-100-3) and MAN [OUTPUT](#page-100-4) tags of the configuration file. If the output directory does not exist, doxygen will try to create it for you (but it will *not* try to create a whole path recursively, like mkdir -p does).

### 2.2.1 HTML output

The generated HTML documentation can be viewed by pointing a HTML browser to the  $index.html$ file in the html directory. For the best results a browser that supports cascading style sheets (CSS) should be used (I'm using Mozilla, Safari, Konqueror, and sometimes IE6 to test the generated output).

Some of the features the HTML section (such as [GENERATE](#page-97-1) TREEVIEW or the search engine) require a browser that supports DHTML and Javascript.

### 2.2.2 LaTeX output

The generated LATEX documentation must first be compiled by a LATEX compiler (I use a recent teTeX distribution). To simplify the process of compiling the generated documentation,  $doxygen$  writes a Makefile into the latex directory.

The contents and targets in the Makefile depend on the setting of USE [PDFLATEX.](#page-99-2) If it is disabled (set to NO), then typing make in the latex directory a dvi file called refman.dvi will be generated. This file can then be viewed using  $x \text{d}v i$  or converted into a PostScript file refman.ps by typing make ps (this requires dvips).

To put 2 pages on one physical page use make ps 2on1 instead. The resulting PostScript file can be send to a PostScript printer. If you do not have a PostScript printer, you can try to use ghostscript to convert PostScript into something your printer understands.

Conversion to PDF is also possible if you have installed the ghostscript interpreter; just type make pdf (or make pdf 2on1).

To get the best results for PDF output you should set the PDF [HYPERLINKS](#page-99-3) and USE [PDFLATEX](#page-99-2) tags to YES. In this case the Makefile will only contain a target to build refman.pdf directly.

### 2.2.3 RTF output

Doxygen combines the RTF output to a single file called refman.rtf. This file is optimized for importing into the Microsoft Word. Certain information is encoded using field. To show the actual value you need to select all (Edit - select all) and then toggle fields (right click and select the option from the drop down menu).

### 2.2.4 XML output

The XML output consists of a structured "dump" of the information gathered by doxygen. Each compound (class/namespace/file/...) has its own XML file and there is also an index file called index.xml.

A file called combine.xslt XSLT script is also generated and can be used to combine all XML files into a single file.

Doxygen also generates two XML schema files index.xsd (for the index file) and compound.xsd (for the compound files). This schema file describes the possible elements, their attributes and how they are structured, i.e. it the describes the grammar of the XML files and can be used for validation or to steer XSLT scripts.

In the addon/doxmlparser directory you can find a parser library for reading the XML output produced by doxygen in an incremental way (see addon/doxmlparser/include/doxmlintf.h for the interface of the library)

#### 2.2.5 Man page output

The generated man pages can be viewed using the man program. You do need to make sure the man directory is in the man path (see the MANPATH environment variable). Note that there are some limitations to the capabilities of the man page format, so some information (like class diagrams, cross references and formulas) will be lost.

## <span id="page-21-0"></span>2.3 Step 3: Documenting the sources

Although documenting the sources is presented as step 3, in a new project this should of course be step 1. Here I assume you already have some code and you want doxygen to generate a nice document describing the API and maybe the internals as well.

If the [EXTRACT](#page-88-1) ALL option is set to NO in the configuration file (the default), then doxygen will only generate documentation for *documented* members, files, classes and namespaces. So how do you document these? For members, classes and namespaces there are basically two options:

- 1. Place a *special* documentation block in front of the declaration or definition of the member, class or namespace. For file, class and namespace members it is also allowed to place the documention directly after the member. See section [Special documentation blocks](#page-22-1) to learn more about special documentation blocks.
- 2. Place a special documentation block somewhere else (another file or another location) *and* put a *structural command* in the documentation block. A structural command links a documentation block to a certain entity that can be documented (e.g. a member, class, namespace or file). See section [Documentation at other places](#page-28-1) to learn more about structural commands.

Files can only be documented using the second option, since there is no way to put a documentation block before a file. Of course, file members (functions, variable, typedefs, defines) do not need an explicit structural command; just putting a special documentation block in front or behind them will do.

The text inside a special documentation block is parsed before it is written to the HTML and/or LATEX output files.

During parsing the following steps take place:

- The special commands inside the documentation are executed. See section [Special Commands](#page-107-1) for an overview of all commands.
- If a line starts with some whitespace followed by one or more asterisks (∗) and then optionally more whitespace, then all whitespace and asterisks are removed.
- All resulting blank lines are treated as a paragraph separators. This saves you from placing newparagraph commands yourself in order to make the generated documentation readable.
- Links are created for words corresponding to documented classes (unless the word is preceded by a  $\%$ ; then the word will not be linked and the  $\%$  sign is removed).
- Links to members are created when certain patterns are found in the text. See section [Automatic link](#page-49-4) [generation](#page-49-4) for more information on how the automatic link generation works.
- HTML tags that are in the documentation are interpreted and converted to LATEX equivalents for the LATEX output. See section [HTML Commands](#page-146-1) for an overview of all supported HTML tags.

## <span id="page-22-0"></span>Chapter 3

## Documenting the code

## <span id="page-22-1"></span>3.1 Special documentation blocks

A special documentation block is a C or C++ style comment block with some additional markings, so doxygen knows it is a piece of documentation that needs to end up in the generated documentation. For Python and VHDL code there are a different comment conventions, which can be found in section [Special](#page-30-1) [documentation blocks in Python](#page-30-1) and [Special documentation blocks in VHDL](#page-31-1) respectively.

For each code item there are two (or in some cases three) types of descriptions, which together form the documentation: a *brief* description and *detailed* description, both are optional. For methods and functions there is also a third type of description, the so called "in body" description, which consists of the concatenation of all comment blocks found within the body of the method or function.

Having more than one brief or detailed description is allowed (but not recommended, as the order in which the descriptions will appear is not specified).

As the name suggest, a brief description is a short one-liner, whereas the detailed description provides longer, more detailed documentation. An "in body" description can also act as a detailed description or can describe a collection of implementation details. For the HTML output brief descriptions are also use to provide tooltips at places where an item is referenced.

There are several ways to mark a comment block as a detailed description:

1. You can use the JavaDoc style, which consist of a C-style comment block starting with two ∗'s, like this:

/\*\* \* ... text ... \*/

2. or you can use the Qt style and add an exclamation mark (!) after the opening of a C-style comment block, as shown in this example:

/ $\star$ ! \* ... text ... \*/

In both cases the intermediate ∗'s are optional, so

```
/ + 1... text ...
*/
```
is also valid.

3. A third alternative is to use a block of *at least two* C++ comment lines, where each line starts with an additional slash or an exclamation mark. Here are examples of the two cases:

```
///
/// ... text ...
///
or
//!
//!... text ...
//!
```
Note that a blank line ends a documentation block in this case.

4. Some people like to make their comment blocks more visible in the documentation. For this purpose you can use the following:

```
/********************************************//**
* ... text
***********************************************/
```
(note the 2 slashes to end the normal comment block and start a special comment block).

or

```
/////////////////////////////////////////////////
/// ... text ...
/////////////////////////////////////////////////
```
For the brief description there are also several posibilities:

1. One could use the \[brief](#page-121-4) command with one of the above comment blocks. This command ends at the end of a paragraph, so the detailed description follows after an empty line.

Here is an example:

```
/*! \brief Brief description.
* Brief description continued.
 *
* Detailed description starts here.
*/
```
2. If JAVADOC [AUTOBRIEF](#page-86-0) is set to YES in the configuration file, then using JavaDoc style comment blocks will automatically start a brief description which ends at the first dot followed by a space or new line. Here is an example:

```
/** Brief description which ends at this dot. Details follow
* here.
*/
```
The option has the same effect for multi-line special C++ comments:

```
/// Brief description which ends at this dot. Details follow
/// here.
```
3. A third option is to use a special C++ style comment which does not span more than one line. Here are two examples:

```
/// Brief description.
/** Detailed description. */
or
//! Brief descripion.
//! Detailed description
//! starts here.
```
Note the blank line in the last example, which is required to separate the brief description from the block containing the detailed description. The JAVADOC [AUTOBRIEF](#page-86-0) should also be set to NO for this case.

As you can see doxygen is quite flexible. If you have multiple detailed descriptions, like in the following example:

```
//! Brief description, which is
//! really a detailed description since it spans multiple lines.
/*! Another detailed description!
*/
```
They will be joined. Note that this is also the case if the descriptions are at different places in the code! In this case the order will depend on the order in which doxygen parses the code.

Here is an example of a documented piece of C++ code using the Qt style:

```
//! A test class.
/ + 1A more elaborate class description.
*/
class Test
{
 public:
   //! An enum.
   /*! More detailed enum description. */
    enum TEnum {
                 TVal1, /*!< Enum value TVal1. */
                 TVal2, /*!< Enum value TVal2. */
                 TVal3 /*!< Enum value TVal3. */
               }
         //! Enum pointer.
         /*! Details. */
         *enumPtr,
         //! Enum variable.
         /*! Details. */
         enumVar;
    //! A constructor.
    /*!
    A more elaborate description of the constructor.
    \star /
   Test();
    //! A destructor.
    / \star !
    A more elaborate description of the destructor.
    \star /
   ˜Test();
    //! A normal member taking two arguments and returning an integer value.
```
};

```
/*!
 \param a an integer argument.
 \param s a constant character pointer.
  \return The test results
 \sa Test(), ˜Test(), testMeToo() and publicVar()
*/
int testMe(int a,const char *s);
//! A pure virtual member.
/*!
 \sa testMe()
 \param c1 the first argument.
 \param c2 the second argument.
*/
virtual void testMeToo(char c1, char c2) = 0;
//! A public variable.
/*!
Details.
\star /
int publicVar;
//! A function variable.
/*!
Details.
\star /
int (*handler)(int a, int b);
```
The one-line comments contain a brief description, whereas the multi-line comment blocks contain a more detailed description.

The brief descriptions are included in the member overview of a class, namespace or file and are printed using a small italic font (this description can be hidden by setting BRIEF [MEMBER](#page-85-2) DESC to NO in the config file). By default the brief descriptions become the first sentence of the detailed descriptions (but this can be changed by setting the [REPEAT](#page-86-1) BRIEF tag to NO). Both the brief and the detailed descriptions are optional for the Qt style.

By default a JavaDoc style documentation block behaves the same way as a Qt style documentation block. This is not according the JavaDoc specification however, where the first sentence of the documentation block is automatically treated as a brief description. To enable this behaviour you should set [JAVADOC](#page-86-0) - [AUTOBRIEF](#page-86-0) to YES in the configuration file. If you enable this option and want to put a dot in the middle of a sentence without ending it, you should put a backslash and a space after it. Here is an example:

/\*\* Brief description (e.g.\ using only a few words). Details follow. \*/

Here is the same piece of code as shown above, this time documented using the JavaDoc style and JAVADOC [AUTOBRIEF](#page-86-0) set to YES:

```
/ * ** A test class. A more elaborate class description.
 */
class Test
{
 public:
    /*** An enum.
     * More detailed enum description.
     */
    enum TEnum {
          TVal1, /**< enum value TVal1. */
```

```
TVal2, /**< enum value TVal2. */
    TVal3 /**< enum value TVal3. */
   }
 *enumPtr, /**< enum pointer. Details. */
 enumVar; /**< enum variable. Details. */
/** A constructor.
 * A more elaborate description of the constructor.
 \star/Test();
/**
 * A destructor.
 * A more elaborate description of the destructor.
 */
\tilde{\tau} Test();
/** a normal member taking two arguments and returning an integer value.
 * @param a an integer argument.
 * @param s a constant character pointer.
 * @see Test()
 * @see ˜Test()
 * @see testMeToo()
 * @see publicVar()
 * @return The test results
 */
 int testMe(int a,const char *s);
/** A pure virtual member.
 * @see testMe()
 * @param c1 the first argument.
 * @param c2 the second argument.
 \pm /
 virtual void testMeToo(char c1, char c2) = 0;
/**
 * a public variable.
 * Details.
 */
 int publicVar;
 /**
 * a function variable.
 * Details.
  */
  int (*handler)(int a,int b);
```
Similarly, if one wishes the first sentence of a Qt style documentation block to automatically be treated as a brief description, one may set QT [AUTOBRIEF](#page-86-2) to YES in the configuration file.

Unlike most other documentation systems, doxygen also allows you to put the documentation of members (including global functions) in front of the *definition*. This way the documentation can be placed in the source file instead of the header file. This keeps the header file compact, and allows the implementer of the members more direct access to the documentation. As a compromise the brief description could be placed before the declaration and the detailed description before the member definition.

};

### <span id="page-27-0"></span>3.2 Putting documentation after members

If you want to document the members of a file, struct, union, class, or enum, and you want to put the documentation for these members inside the compound, it is sometimes desired to place the documentation block after the member instead of before. For this purpose you have to put an additional < marker in the comment block. Note that this also works for the parameters of a function.

Here are some examples:

int var;  $/*!$  Detailed description after the member  $*/$ 

This block can be used to put a Qt style detailed documentation block *after* a member. Other ways to do the same are:

int var;  $/*\times$  Detailed description after the member  $*/$ 

or

```
int var; //!< Detailed description after the member
         //!<
```
or

int var; ///< Detailed description after the member  $111<$ 

Most often one only wants to put a brief description after a member. This is done as follows:

int var; //!< Brief description after the member

or

int var; ///< Brief description after the member

For functions one can use @param to document the parameters and then use  $\lceil \text{in} \rceil$ ,  $\lceil \text{out} \rceil$ ,  $\lceil \text{in} \rceil$ ,  $\text{out} \rceil$ to document the direction. For inline documentation this is also possible by starting with the direction attribute, e.g.

void foo(int v /\*\*< [in] docs for input parameter v. \*/);

Note that these blocks have the same structure and meaning as the special comment blocks in the previous section only the  $\lt$  indicates that the member is located in front of the block instead of after the block. Here is an example of the use of these comment blocks:

```
/*! A test class */
class Test
{
  public:
    /** An enum type.
     * The documentation block cannot be put after the enum!
     \star /
    enum EnumType
    {
      int EVal1, \frac{1}{1}, \frac{1}{1}, \frac{1}{1} /**< enum value 2 */
                       1**< enum value 2 */};
    void member(); //!< a member function.
  protected:
    int value; /*! < an integer value */};
```
#### Warning:

These blocks can only be used to document *members* and *parameters*. They cannot be used to document files, classes, unions, structs, groups, namespaces and enums themselves. Furthermore, the structural commands mentioned in the next section (like \class) are not allowed inside these comment blocks.

## <span id="page-28-1"></span><span id="page-28-0"></span>3.3 Documentation at other places

So far we have assumed that the documentation blocks are always located *in front* of the declaration or definition of a file, class or namespace or in front or after one of its members. Although this is often comfortable, there may sometimes be reasons to put the documentation somewhere else. For documenting a file this is even required since there is no such thing as "in front of a file".

Doxygen allows you to put your documentation blocks practically anywhere (the exception is inside the body of a function or inside a normal C style comment block).

The price you pay for not putting the documentation block directly before (or after) an item is the need to put a structural command inside the documentation block, which leads to some duplication of information. So in practice you should *avoid* the use of structural commands *unless* other requirements force you to do so.

Structural commands (like all other commands) start with a backslash ( $\setminus$ ), or an at-sign ( $\circ$ ) if you prefer JavaDoc style, followed by a command name and one or more parameters. For instance, if you want to document the class Test in the example above, you could have also put the following documentation block somewhere in the input that is read by doxygen:

```
/*! \Deltaclass Test
    \brief A test class.
    A more detailed class description.
*/
```
Here the special command  $\cosh$  is used to indicate that the comment block contains documentation for the class Test. Other structural commands are:

- \struct to document a C-struct.
- \union to document a union.
- \enum to document an enumeration type.
- $\binom{n}{r}$  to document a function.
- \var to document a variable or typedef or enum value.
- \def to document a #define.
- \typedef to document a type definition.
- $\bullet$  \file to document a file.
- \namespace to document a namespace.
- \package to document a Java package.
- \interface to document an IDL interface.

#### 3.3. DOCUMENTATION AT OTHER PLACES 24

See section [Special Commands](#page-107-1) for detailed information about these and many other commands.

To document a member of a C++ class, you must also document the class itself. The same holds for namespaces. To document a global C function, typedef, enum or preprocessor definition you must first document the file that contains it (usually this will be a header file, because that file contains the information that is exported to other source files).

Let's repeat that, because it is often overlooked: to document global objects (functions, typedefs, enum, macros, etc), you *must* document the file in which they are defined. In other words, there *must* at least be a

 $/*!$  \file  $*/$ 

or a

 $/**$  @file  $*/$ 

#### line in this file.

Here is an example of a C header named  $structcmd$ .h that is documented using structural commands:

```
/*! \file structcmd.h
    \brief A Documented file.
   Details.
*/
/*! \def MAX(a,b)
    \brief A macro that returns the maximum of \a a and \a b.
   Details.
*/
/*! \var typedef unsigned int UINT32
    \brief A type definition for a .
   Details.
*/
/*! \var int errno
    \brief Contains the last error code.
    \warning Not thread safe!
*/
/*! \fn int open(const char *pathname, int flags)
    \brief Opens a file descriptor.
    \param pathname The name of the descriptor.
    \param flags Opening flags.
*/
/*! \fn int close(int fd)
    \brief Closes the file descriptor \a fd.
    \param fd The descriptor to close.
*/
/*! \fn size_t write(int fd, const char *buf, size_t count)
    \brief Writes \a count bytes from \a buf to the filedescriptor \a fd.
    \param fd The descriptor to write to.
    \param buf The data buffer to write.
    \param count The number of bytes to write.
*/
/*! \fn int read(int fd, char *buf, size_t count)
    \brief Read bytes from a file descriptor.
    \param fd The descriptor to read from.
```

```
\param buf The buffer to read into.
    \param count The number of bytes to read.
*/
#define MAX(a,b) ((a)>(b))?(a):(b))
typedef unsigned int UINT32;
int errno;
int open(const char *,int);
int close(int);
size_t write(int, const char *, size_t);
int read(int, char *, size_t);
```
Because each comment block in the example above contains a structural command, all the comment blocks could be moved to another location or input file (the source file for instance), without affecting the generated documentation. The disadvantage of this approach is that prototypes are duplicated, so all changes have to be made twice! Because of this you should first consider if this is really needed, and avoid structural commands if possible. I often receive examples that contain \fn command in comment blocks which are place in front of a function. This is clearly a case where the \fn command is redundant and will only lead to problems.

### <span id="page-30-1"></span><span id="page-30-0"></span>3.4 Special documentation blocks in Python

For Python there is a standard way of documenting the code using so called documentation strings. Such strings are stored in  $\text{-}$ doc $\text{-}$  and can be retrieved at runtime. Doxygen will extract such comments and assume they have to be represented in a preformatted way.

```
"""@package docstring
Documentation for this module.
More details.
"""
def func():
    """Documentation for a function.
   More details.
    """
   pass
class PyClass:
    """Documentation for a class.
   More details.
    """
    def __init__(self):
        """The constructor."""
        self._memVar = 0;
    def PyMethod(self):
        """Documentation for a method."""
        pass
```
Note that in this case none of doxygen's [special commands](#page-107-1) are supported.

There is also another way to document Python code using comments that start with "##". These type of comment blocks are more in line with the way documentation blocks work for the other languages supported by doxygen and this also allows the use of special commands.

Here is the same example again but now using doxygen style comments:

```
## @package pyexample
# Documentation for this module.
#
# More details.
## Documentation for a function.
#
# More details.
def func():
   pass
## Documentation for a class.
#
# More details.
class PyClass:
    ## The constructor.
   def __init__(self):
        self._memVar = 0;
    ## Documentation for a method.
    # @param self The object pointer.
    def PyMethod(self):
        pass
    ## A class variable.
    classVar = 0;
    ## @var _memVar
    # a member variable
```
<span id="page-31-1"></span>Since python looks more like Java than like C or C++, you should set [OPTMIZE](#page-87-0)\_OUTPUT\_JAVA to YES in the config file.

## <span id="page-31-0"></span>3.5 Special documentation blocks in VHDL

For VHDL a comment normally start with "--". Doxygen will extract comments starting with "--!". There are only two types of comment blocks in VHDL; a one line --! comment representing a brief description, and a multiline --! comment (where the --! prefix is repeated for each line) representing a detailed description.

Comments are always located in front of the item that is being documented with one exception: for ports the comment can also be after the item and is then treated as a brief description for the port.

Here is an example VHDL file with doxygen comments:

```
-------------------------------------------------------
--! @file
--! @brief 2:1 Mux using with-select
                                         ---! Use standard library
library ieee;
--! Use logic elements
   use ieee.std_logic_1164.all;
--! Mux entity brief description
--! Detailed description of this
--! mux design element.
entity mux_using_with is
   port (
```
din\_0 : in std\_logic; --! Mux first input din\_1 : in std\_logic; --! Mux Second input sel : in std\_logic; --! Select input mux\_out : out std\_logic --! Mux output ); end entity; --! @brief Architure definition of the MUX --! @details More details about this mux element. architecture behavior of mux\_using\_with is begin with (sel) select  $mux\_out \leq dim_0 when'0',$ din\_1 when others; end architecture;

To get proper looking output you need to set [OPTIMIZE](#page-88-2) OUTPUT VHDL to YES in the config file. This will also affect a number of other settings. When they were not already set correctly doxygen will produce a warning telling which settings where overruled.

## <span id="page-32-0"></span>3.6 Special documentation blocks in Fortran

When using doxygen for Fortran code you should set [OPTIMIZE](#page-88-3) FOR FORTRAN to YES.

For fortran "!>" or "!<" starts a comment and "!!" or "!>" can be used to continuate a one line comment into a multi-line comment.

Here is an example of a documented Fortran subroutine:

```
!> Build the restriction matrix for the aggregation
!! method.
!! @param aggr information about the aggregates
!! @todo Handle special case
subroutine IntRestBuild(A, aggr, Restrict, A_ghost)
 implicit none
 Type(SpMtx), intent(in) :: A !< our fine level matrix
 Type(Aggrs), intent(in) :: aggr
 Type(SpMtx), intent(out) :: Restrict !< Our restriction matrix
```
As a alternative you can also use comments in fixed format code:

```
C> Function comment
C> another line of comment
      function A(i)
C> input parameter
       integer i
      end function A
```
## <span id="page-33-0"></span>Chapter 4

# **Lists**

<span id="page-33-1"></span>Doxygen provides a number of ways to create lists of items.

#### Using dashes

By putting a number of column-aligned minus signs at the start of a line, a bullet list will automatically be generated. Numbered lists can also be generated by using a minus followed by a hash. Nesting of lists is allowed and is based on indentation of the items.

Here is an example:

```
/*!
* A list of events:<br>* - mouse events
    - mouse events
 * -# mouse move event
 * -# mouse click event\n
           More info about the click event.
 * -# mouse double click event
    - keyboard events
 * -# key down event
 * -# key up event
 *
 * More text here.
*/
```
The result will be:

A list of events:

- mouse events
	- 1. mouse move event
	- 2. mouse click event
		- More info about the click event.
	- 3. mouse double click event
- keyboard events
	- 1. key down event
	- 2. key up event

More text here.

If you use tabs for indentation within lists, please make sure that TAB [SIZE](#page-87-1) in the configuration file is set to the correct tab size.

You can end a list by starting a new paragraph or by putting a dot (.) on an empty line at the same indent level as the list you would like to end.

Here is an example that speaks for itself:

```
/**
* Text before the list
 \star - list item 1
    - sub item 1
       - sub sub item 1
       - sub sub item 2
 \star .
      The dot above ends the sub sub item list.
      More text for the first sub item
 \star .
    The dot above ends the first sub item.
    More text for the first list item
     - sub item 2
     - sub item 3
 * - list item 2
 * .
* More text in the same paragraph.
 *
 * More text in a new paragraph.
*/
```
#### Using HTML commands

If you like you can also use HTML commands inside the documentation blocks. Using these commands has the advantage that it is more natural for list items that consist of multiple paragraphs.

Here is the above example with HTML commands:

```
/*!
 * A list of events:
 * \langleul>
 * <li> mouse events
       <01>* <li>mouse move event
        * <li>mouse click event\n
          More info about the click event.
       * <li>mouse double click event
        \langle/ol>
    * <li> keyboard events
       <ol>* <li>key down event
       * <li>key up event
       \langle/ol>
 \star </ul>
 * More text here.
 */
```
#### Note:

In this case the indentation is not important.

#### Using \arg or @li

For compatibility with the Qt Software's internal documentation tool qdoc and with KDoc, doxygen has two commands that can be used to create simple unnested lists.

See  $\arg$  $\arg$  and  $\ln$  for more info.

## <span id="page-35-0"></span>Chapter 5

## Grouping

<span id="page-35-2"></span>Doxygen has three mechanisms to group things together. One mechanism works at a global level, creating a new page for each group. These groups are called ['modules'](#page-35-3) in the documentation. The second mechanism works within a member list of some compound entity, and is refered to as a ['member groups'.](#page-38-1) For [pages](#page-117-2) there is a third grouping mechanism referred to as [subpaging.](#page-39-1)

## <span id="page-35-3"></span><span id="page-35-1"></span>5.1 Modules

Modules are a way to group things together on a separate page. You can document a group as a whole, as well as all individual members. Members of a group can be files, namespaces, classes, functions, variables, enums, typedefs, and defines, but also other groups.

To define a group, you should put the \[defgroup](#page-110-3) command in a special comment block. The first argument of the command is a label that should uniquely identify the group. The second argument is the name or title of the group as it should appear in the documentation.

You can make an entity a member of a specific group by putting a  $\infty$  and  $\infty$  command inside its documentation block.

To avoid putting \[ingroup](#page-114-3) commands in the documentation for each member you can also group members together by the open marker @{ before the group and the closing marker @} after the group. The markers can be put in the documentation of the group definition or in a separate documentation block.

Groups themselves can also be nested using these grouping markers.

You will get an error message when you use the same group label more than once. If you don't want doxygen to enforce unique labels, then you can use \[addtogroup](#page-108-0) instead of \[defgroup.](#page-110-3) It can be used exactly like  $\def\gamma$ , but when the group has been defined already, then it silently merges the existing documentation with the new one. The title of the group is optional for this command, so you can use

/\*\* \addtogroup <label> \*/ /\*\@{\*/  $/\star\ Q$  }  $\star/$ 

to add additional members to a group that is defined in more detail elsewhere.

Note that compound entities (like classes, files and namespaces) can be put into multiple groups, but members (like variable, functions, typedefs and enums) can only be a member of one group (this restriction is in place to avoid ambiguous linking targets in case a member is not documented in the context of its class, namespace or file, but only visible as part of a group).

Doxygen will put members into the group whose definition has the highest "priority": e.g. An explicit
\[ingroup](#page-114-0) overrides an implicit grouping definition via @{ @}. Conflicting grouping definitions with the same priority trigger a warning, unless one definition was for a member without any explicit documentation.

The following example puts VarInA into group A and silently resolves the conflict for IntegerVariable by putting it into group IntVariables, because the second instance of IntegerVariable is undocumented:

```
/ * ** \ingroup A
*/
extern int VarInA;
/**
* \defgroup IntVariables Global integer variables
 \star /
/*@{*/
/** an integer variable */
extern int IntegerVariable;
/*@}*/
....
/**
 * \defgroup Variables Global variables
\star /
/*@{*/
/** a variable in group A */int VarInA;
int IntegerVariable;
/*@ } */
```
The  $\ref$  $\ref$  command can be used to refer to a group. The first argument of the  $\ref$  command should be group's label. To use a custom link name, you can put the name of the links in double quotes after the label, as shown by the following example

This is the \ref group\_label "link" to this group.

The priorities of grouping definitions are (from highest to lowest):  $\ingroup, \defgroup, \addtogroup,$  $\ingroup, \defgroup, \addtogroup,$  $\ingroup, \defgroup, \addtogroup,$  $\ingroup, \defgroup, \addtogroup,$  $\ingroup, \defgroup, \addtogroup,$  $\ingroup, \defgroup, \addtogroup,$ \[weakgroup.](#page-120-0) The last command is exactly like \[addtogroup](#page-108-0) with a lower priority. It was added to allow "lazy" grouping definitions: you can use commands with a higher priority in your .h files to define the hierarchy and \[weakgroup](#page-120-0) in .c files without having to duplicate the hierarchy exactly.

#### Example:

```
/** @defgroup group1 The First Group
* This is the first group
 * @{
 \star//** @brief class C1 in group 1 */
class C1 {};
/** @brief class C2 in group 1 */
class C2 {};
/** function in group 1 */void func() {}
/** (e} */ // end of group1
```
/\*\*

```
* @defgroup group2 The Second Group
* This is the second group
*/
/** @defgroup group3 The Third Group
* This is the third group
*/
/** @defgroup group4 The Fourth Group
* @ingroup group3
* Group 4 is a subgroup of group 3
*/
/*** @ingroup group2
* @brief class C3 in group 2
\star/class C3 {};
/** @ingroup group2
* @brief class C4 in group 2
\star/class C4 {};
/** @ingroup group3
* @brief class C5 in @link group3 the third group@endlink.
\star/class C5 {};
/** @ingroup group1 group2 group3 group4
* namespace N1 is in four groups
 * @sa @link group1 The first group@endlink, group2, group3, group4
 *
 * Also see @ref mypage2
*/
namespace N1 {};
/** @file
* @ingroup group3
* @brief this file in group 3
\star//** @defgroup group5 The Fifth Group
* This is the fifth group
 * @{
\star /
/** @page mypage1 This is a section in group 5
* Text of the first section
\star//** @page mypage2 This is another section in group 5
* Text of the second section
\star//** (e} */ // end of group5
/** @addtogroup group1
*
* More documentation for the first group.
 * @{
\star//** another function in group 1*/void func2() {}
```
 $/**$  yet another function in group 1  $*/$ void func3() {}  $/**$  (e}  $*/$  // end of groupl

## 5.2 Member Groups

If a compound (e.g. a class or file) has many members, it is often desired to group them together. Doxygen already automatically groups things together on type and protection level, but maybe you feel that this is not enough or that that default grouping is wrong. For instance, because you feel that members of different (syntactic) types belong to the same (semantic) group.

A member group is defined by a

//@{ ... //@} block or a

/\*@{\*/ ...  $/\star\text{\large $\varnothing$}\} \star/$ 

block if you prefer C style comments. Note that the members of the group should be physcially inside the member group's body.

Before the opening marker of a block a separate comment block may be placed. This block should contain the  $@name$  (or  $\name{name}$ ) command and is used to specify the header of the group. Optionally, the comment block may also contain more detailed information about the group.

Nesting of member groups is not allowed.

If all members of a member group inside a class have the same type and protection level (for instance all are static public members), then the whole member group is displayed as a subgroup of the type/protection level group (the group is displayed as a subsection of the "Static Public Members" section for instance). If two or more members have different types, then the group is put at the same level as the automatically generated groups. If you want to force all member-groups of a class to be at the top level, you should put a \[nosubgrouping](#page-116-1) command inside the documentation of the class.

#### Example:

```
/** A class. Details */
class Test
{
  public:
    //@{
    /** Same documentation for both members. Details */void func1InGroup1();
    void func2InGroup1();
    //@}
    /** Function without group. Details. */
    void ungroupedFunction();
    void func1InGroup2();
  protected:
    void func2InGroup2();
};
void Test::func1InGroup1() {}
```

```
void Test::func2InGroup1() {}
/** @name Group2
* Description of group 2.
 */
//@{
/** Function 2 in group 2. Details. */
void Test::func2InGroup2() {}
/** Function 1 in group 2. Details. */
void Test::func1InGroup2() {}
//@}
/*! \file
* docs for this file
 */
//@{
//! one description for all members of this group
//! (because DISTRIBUTE_GROUP_DOC is YES in the config file)
#define A 1
#define B 2
void glob_func();
//@}
```
Here Group1 is displayed as a subsection of the "Public Members". And Group2 is a separate section because it contains members with different protection levels (i.e. public and protected).

## 5.3 Subpaging

Information can be grouped into [page](#page-117-0)s using the \page and \[mainpage](#page-130-1) commands. Normally, this results in a flat list of pages, where the "main" page is the first in the list.

Instead of adding structure using the approach decribed in section [modules](#page-35-0) it is often more natural and convienent to add additional structure to the pages using the  $\sub{subpage}$  $\sub{subpage}$  $\sub{subpage}$  command.

For a page A the \subpage command adds a link to another page B and at the same time makes page B a subpage of A. This has the effect of making two groups GA and GB, where GB is part of GA, page A is put in group GA, and page B is put in group GB.

# Including Formulas

Doxygen allows you to put LATEX formulas in the output (this works only for the HTML and LATEX output, not for the RTF nor for the man page output). To be able to include formulas (as images) in the HTML documentation, you will also need to have the following tools installed

- latex: the LATEX compiler, needed to parse the formulas. To test I have used the teTeX 1.0 distribution.
- dvips: a tool to convert DVI files to PostScript files I have used version 5.92b from Radical Eye software for testing.
- gs: the GhostScript interpreter for converting PostScript files to bitmaps. I have used Aladdin GhostScript 8.0 for testing.

There are three ways to include formulas in the documentation.

1. Using in-text formulas that appear in the running text. These formulas should be put between a pair of  $\sqrt{5}$  commands, so

```
The distance between \{f(x_1, y_1)\} f$ and \{f(x_2, y_2)\}\f$\sqrt{(x_2-x_1)ˆ2+(y_2-y_1)ˆ2}\f$.
```
results in:

The distance between  $(x_1, y_1)$  and  $(x_2, y_2)$  is  $\sqrt{(x_2 - x_1)^2 + (y_2 - y_1)^2}$ .

2. Unnumbered displayed formulas that are centered on a separate line. These formulas should be put between  $\lfloor f \rfloor$  and  $\lfloor f \rfloor$  commands. An example:

```
\backslash f [
  |I_2|=\left\{\n \int_{0}^T \psi(t)\n\right\}\left\{
                u(a,t)-\int_{\gamma(t)}ˆa
                \frac{d\theta}{k(\theta,t)}
                 \int_{a}ˆ\theta c(\xi)u_t(\xi,t)\,d\xi
             \right\} dt
         \right|
\setminus f]
```
results in:

$$
|I_2| = \left| \int_0^T \psi(t) \left\{ u(a,t) - \int_{\gamma(t)}^a \frac{d\theta}{k(\theta,t)} \int_a^\theta c(\xi) u_t(\xi,t) d\xi \right\} dt \right|
$$

3. Formulas or other latex elements that are not in a math environment can be specified using  $\{$ f{environment}, where environment is the name of the LATEX environment, the corresponding end command is  $\{f\}$ . Here is an example for an equation array

```
\f{eqnarray*}{
     q \&= \& \quad \text{frac{Gm_2}{r^2}}&=\& \frac{(6.673 \times 10^(-11)}{\,mbox{m}^3\,mbox{kg}^(-1)}\,\mbox{s}^{-2})(5.9736 \times 10^{24}\,\mbox{kg})}{(6371.01\,\mbox{km})^2} \\
       &= 9.82066032\,mbox{m/s}^2\setminus f
```
which results in:

$$
g = \frac{Gm_2}{r^2}
$$
  
= 
$$
\frac{(6.673 \times 10^{-11} \text{ m}^3 \text{ kg}^{-1} \text{ s}^{-2})(5.9736 \times 10^{24} \text{ kg})}{(6371.01 \text{ km})^2}
$$
  
= 9.82066032 m/s<sup>2</sup>

For the first two commands one should make sure formulas contain valid commands in LATEX's math-mode. For the third command the section should contain valid command for the specific environment.

#### Warning:

Currently, doxygen is not very fault tolerant in recovering from typos in formulas. It may be necessary to remove the file formula.repository that is written to the html directory to get rid of an incorrect formula.

# Graphs and diagrams

Doxygen has built-in support to generate inheritance diagrams for C++ classes.

Doxygen can use the "dot" tool from graphviz to generate more advanced diagrams and graphs. Graphviz is an open-source, cross-platform graph drawing toolkit and can be found at <http://www.graphviz.org/>

If you have the "dot" tool in the path, you can set [HAVE](#page-102-0) DOT to YES in the configuration file to let doxygen use it.

Doxygen uses the "dot" tool to generate the following graphs:

• A graphical representation of the class hierarchy will be drawn, along with the textual one. Currently this feature is supported for HTML only.

Warning: When you have a very large class hierarchy where many classes derive from a common base class, the resulting image may become too big to handle for some browsers.

- An inheritance graph will be generated for each documented class showing the direct and indirect inheritance relations. This disables the generation of the built-in class inheritance diagrams.
- An include dependency graph is generated for each documented file that includes at least one other file. This feature is currently supported for HTML and RTF only.
- An inverse include dependency graph is also generated showing for a (header) file, which other files include it.
- A graph is drawn for each documented class and struct that shows:
	- the inheritance relations with base classes.
	- the usage relations with other structs and classes (e.g. class A has a member variable  $m_a$  of type class B, then A has an arrow to B with  $m_a$  as label).
- if CALL [GRAPH](#page-103-0) is set to YES, a graphical call graph is drawn for each function showing the functions that the function directly or indirectly calls.
- if [CALLER](#page-103-1) GRAPH is set to YES, a graphical caller graph is drawn for each function showing the functions that the function is directly or indirectly called by.

Using a [layout file](#page-58-0) you can determine which of the graphs are actually shown.

The options DOT [GRAPH](#page-104-0) MAX NODES and MAX DOT [GRAPH](#page-104-1) DEPTH can be used to limit the size of the various graphs.

The elements in the class diagrams in HTML and RTF have the following meaning:

- A yellow box indicates a class. A box can have a little marker in the lower right corner to indicate that the class contains base classes that are hidden. For the class diagrams the maximum tree width is currently 8 elements. If a tree is wider some nodes will be hidden. If the box is filled with a dashed pattern the inheritance relation is virtual.
- A white box indicates that the documentation of the class is currently shown.
- A grey box indicates an undocumented class.
- A solid dark blue arrow indicates public inheritance.
- A dashed dark green arrow indicates protected inheritance.
- A dotted dark green arrow indicates private inheritance.

The elements in the class diagram in LAT<sub>EX</sub> have the following meaning:

- A white box indicates a class. A marker in the lower right corner of the box indicates that the class has base classes that are hidden. If the box has a **dashed** border this indicates virtual inheritance.
- A solid arrow indicates public inheritance.
- A dashed arrow indicates protected inheritance.
- A dotted arrow indicates private inheritance.

The elements in the graphs generated by the dot tool have the following meaning:

- A white box indicates a class or struct or file.
- A box with a red border indicates a node that has *more* arrows than are shown! In other words: the graph is *truncated* with respect to this node. The reason why a graph is sometimes truncated is to prevent images from becoming too large. For the graphs generated with dot doxygen tries to limit the width of the resulting image to 1024 pixels.
- A **black** box indicates that the class' documentation is currently shown.
- A dark blue arrow indicates an include relation (for the include dependency graph) or public inheritance (for the other graphs).
- A dark green arrow indicates protected inheritance.
- A dark red arrow indicates private inheritance.
- A purple dashed arrow indicated a "usage" relation, the edge of the arrow is labled with the variable(s) responsible for the relation. Class A uses class B, if class A has a member variable m of type C, where B is a subtype of C (e.g. C could be B, B $*$ , T  $\leq$  B $>$ \*).

Here are a couple of header files that together show the various diagrams that doxygen can generate:

```
diagrams a.h
```

```
#ifndef _DIAGRAMS_A_H
#define _DIAGRAMS_A_H
class A { public: A *m_self; };
#endif
diagrams_b.h
```

```
User Manual for Doxygen 1.7.1, written by Dimitri van Heesch ©1997-2006
```

```
#ifndef _DIAGRAMS_B_H
#define _DIAGRAMS_B_H
class A;
class B { public: A *m_a; };
#endif
diagrams_c.h
#ifndef _DIAGRAMS_C_H
#define _DIAGRAMS_C_H
#include "diagrams_c.h"
class D;
class C : public A { public: D *m_d; };
#endif
diagrams_d.h
#ifndef _DIAGRAM_D_H
#define _DIAGRAM_D_H
#include "diagrams_a.h"
#include "diagrams_b.h"
class C;
class D : virtual protected A, private B { public: C m_c; };
#endif
diagrams_e.h
#ifndef _DIAGRAM_E_H
#define _DIAGRAM_E_H
#include "diagrams_d.h"
```

```
class E : public D {};
#endif
```
# Preprocessing

<span id="page-45-0"></span>Source files that are used as input to doxygen can be parsed by doxygen's built-in C-preprocessor.

By default doxygen does only partial preprocessing. That is, it evaluates conditional compilation statements (like #if) and evaluates macro definitions, but it does not perform macro expansion. So if you have the following code fragment

#define VERSION 200 #define CONST\_STRING const char \* #if VERSION >= 200 static CONST\_STRING version = "2.xx"; #else static CONST\_STRING version = "1.xx"; #endif

Then by default doxygen will feed the following to its parser:

```
#define VERSION
#define CONST_STRING
 static CONST STRING version = "2.xx";
```
You can disable all preprocessing by setting ENABLE [PREPROCESSING](#page-101-0) to NO in the configuation file. In the case above doxygen will then read both statements, i.e:

```
static CONST_STRING version = "2.xx";
static CONST_STRING version = "1.xx";
```
In case you want to expand the CONST\_STRING macro, you should set the MACRO [EXPANSION](#page-101-1) tag in the config file to YES. Then the result after preprocessing becomes:

```
#define VERSION
#define CONST_STRING
 static const char * version = "1.xx";
```
Note that doxygen will now expand *all* macro definitions (recursively if needed). This is often too much. Therefore, doxygen also allows you to expand only those defines that you explicitly specify. For this you have to set the [EXPAND](#page-101-2) ONLY PREDEF tag to YES and specify the macro definitions after the [PREDEFINED](#page-101-3) or EXPAND\_AS\_[DEFINED](#page-101-4) tag.

A typically example where some help from the preprocessor is needed is when dealing with Microsoft's declspec language extension. Here is an example function.

extern "C" void \_\_declspec(dllexport) ErrorMsq( String aMessage,...);

When nothing is done, doxygen will be confused and see \_declspec as some sort of function. To help doxygen one typically uses the following preprocessor settings:

ENABLE\_PREPROCESSING = YES MACRO EXPANSION = YES EXPAND\_ONLY\_PREDEF = YES PREDEFINED  $=$   $\text{declope}(x)$ 

This will make sure the \_declspec(dllexport) is removed before doxygen parses the source code.

For a more complex example, suppose you have the following obfuscated code fragment of an abstract base class called IUnknown:

```
/*! A reference to an IID */#ifdef __cplusplus
#define REFIID const IID &
#else
#define REFIID const IID *
#endif
/*! The IUnknown interface */DECLARE_INTERFACE(IUnknown)
{
 STDMETHOD(HRESULT,QueryInterface) (THIS_ REFIID iid, void **ppv) PURE;
 STDMETHOD(ULONG,AddRef) (THIS) PURE;
  STDMETHOD(ULONG,Release) (THIS) PURE;
};
```
without macro expansion doxygen will get confused, but we may not want to expand the REFIID macro, because it is documented and the user that reads the documentation should use it when implementing the interface.

By setting the following in the config  $file$ :

```
ENABLE_PREPROCESSING = YES
MACRO_EXPANSION = YES
EXPAND_ONLY_PREDEF = YES
PREDEFINED = "DECLARE_INTERFACE(name)=class name" \
                      "STDMETHOD(result,name)=virtual result name" \
                      "PIIRE= = 0"THIS_= \setminusTHIS= \sqrt{ }__cplusplus
```
we can make sure that the proper result is fed to doxygen's parser:

```
/*! A reference to an IID */
#define REFIID
/*! The IUnknown interface */
class IUnknown
{
 virtual HRESULT QueryInterface ( REFIID iid, void **ppv) = 0;
  virtual ULONG AddRef () = 0;
  virtual ULONG Release () = 0;
};
```
Note that the [PREDEFINED](#page-101-3) tag accepts function like macro definitions (like DECLARE INTERFACE), normal macro substitutions (like PURE and THIS) and plain defines (like  $\text{\_cplusplus}$ ).

Note also that preprocessor definitions that are normally defined automatically by the preprocessor (like cplusplus), have to be defined by hand with doxygen's parser (this is done because these defines are often platform/compiler specific).

In some cases you may want to substitute a macro name or function by something else without exposing the result to further macro substitution. You can do this but using the  $:=$  operator instead of  $=$ 

As an example suppose we have the following piece of code:

```
#define QList QListT
class QListT
{
};
```
Then the only way to get doxygen interpret this as a class definition for class QList is to define:

PREDEFINED = QListT:=QList

Here is an example provided by Valter Minute and Reyes Ponce that helps doxygen to wade through the boilerplate code in Microsoft's ATL & MFC libraries:

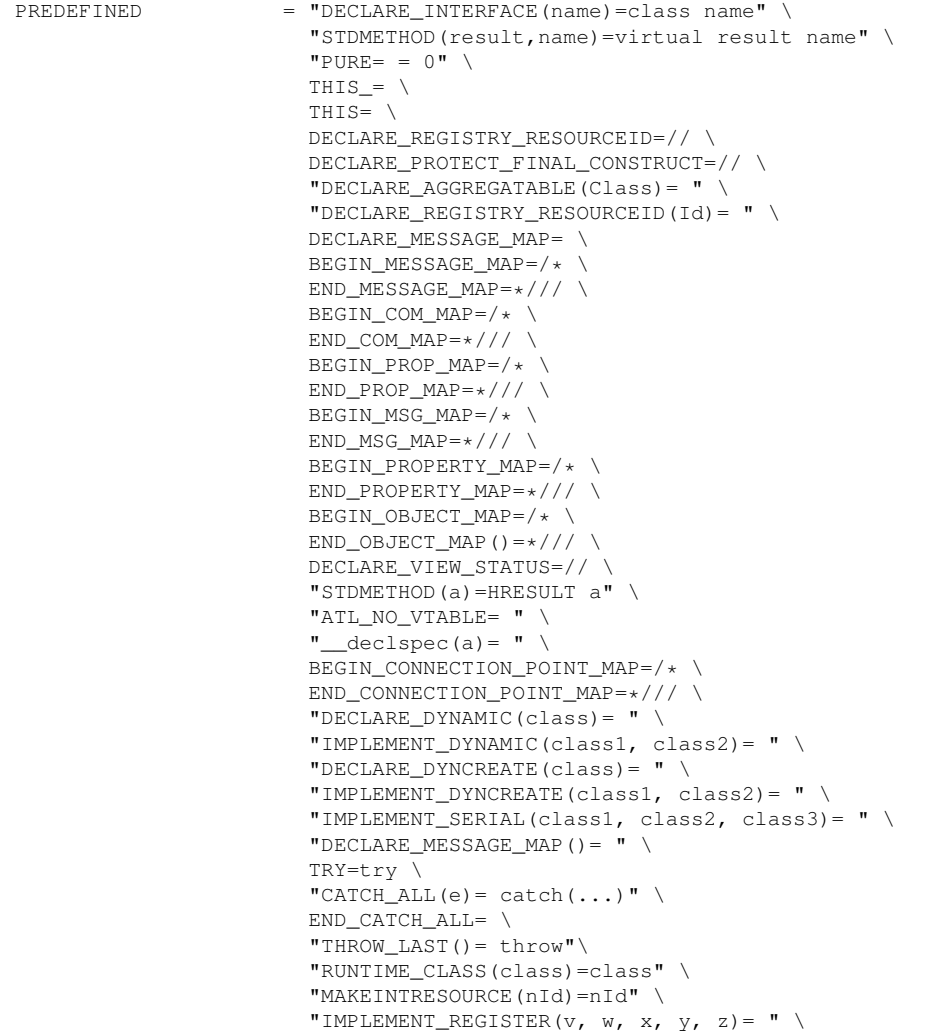

User Manual for Doxygen 1.7.1, written by Dimitri van Heesch  $\odot$  1997-2006

```
"ASSERT(x) =assert(x)" \
"ASSERT_VALID(x)=assert(x)" \setminus"TRACE0(x)=printf(x)" \
"OS_ERR(A, B) = \{ \#A, B \}"
__cplusplus \
"DECLARE_OLECREATE (class) = " \ \ \ \ \ \"BEGIN_DISPATCH_MAP(class1, class2)= " \
"BEGIN INTERFACE MAP(class1, class2)= " \setminus"INTERFACE_PART(class, id, name)= " \setminus"END_INTERFACE_MAP() = " \ \ \ \ \ \"DISP_FUNCTION(class, name, function, result, id)=" \
"END_DISPATCH_MAP() = " \ \ \ \ \ \"IMPLEMENT_OLECREATE2(class, name, id1, id2, id3, id4,\
id5, id6, id7, id8, id9, id10, id11)="
```
As you can see doxygen's preprocessor is quite powerful, but if you want even more flexibility you can always write an input filter and specify it after the INPUT [FILTER](#page-92-0) tag.

If you are unsure what the effect of doxygen's preprocessing will be you can run doxygen as follows:

doxygen -d Preprocessor

This will instruct doxygen to dump the input sources to standard output after preprocessing has been done (Hint: set QUIET = YES and WARNINGS = NO in the configuration file to disable any other output).

# Automatic link generation

Most documentation systems have special 'see also' sections where links to other pieces of documentation can be inserted. Although doxygen also has a command to start such a section (See section  $\s$ a), it does allow you to put these kind of links anywhere in the documentation. For LATEX documentation a reference to the page number is written instead of a link. Furthermore, the index at the end of the document can be used to quickly find the documentation of a member, class, namespace or file. For man pages no reference information is generated.

The next sections show how to generate links to the various documented entities in a source file.

## 9.1 Links to web pages and mail addresses

Doxygen will automatically replace any URLs and mail addresses found in the documentation by links (in HTML). To manually specify link text, use the HTML 'a' tag:

<a href="linkURL">link text</a>

which will be automatically translated to other output formats by Doxygen.

## 9.2 Links to classes.

All words in the documentation that correspond to a documented class and contain at least one non-lower case character will automatically be replaced by a link to the page containing the documentation of the class. If you want to prevent that a word that corresponds to a documented class is replaced by a link you should put a % in front of the word. To link to an all lower case symbol, use  $\ref$ .

## 9.3 Links to files.

All words that contain a dot (.) that is not the last character in the word are considered to be file names. If the word is indeed the name of a documented input file, a link will automatically be created to the documentation of that file.

## 9.4 Links to functions.

Links to functions are created if one of the following patterns is encountered:

- 1. <functionName>"("<argument-list>")"
- 2. <functionName>"()"
- 3. "::"<functionName>
- 4. (<className>"::")<sup>n</sup> <functionName>"("<argument-list>")"
- 5.  $(<$ className>"::")<sup>n</sup> <functionName>"("<arqument-list>")"<modifiers>
- 6.  $(<$ className>"::")<sup>n</sup> <functionName>"()"
- 7.  $(<$ className>"::")<sup>n</sup> <functionName>

where  $n>0$ .

#### Note 1.

Function arguments should be specified with correct types, i.e. 'fun(const std::string&,bool)' or '()' to match any prototype.

#### Note 2:

Member function modifiers (like 'const' and 'volatile') are required to identify the target, i.e. 'func(int) const' and 'fun(int)' target different member functions.

#### Note 3:

For JavaDoc compatibility a  $#$  may be used instead of a :: in the patterns above.

#### Note 4:

In the documentation of a class containing a member foo, a reference to a global variable is made using "::foo", whereas #foo will link to the member.

For non overloaded members the argument list may be omitted.

If a function is overloaded and no matching argument list is specified (i.e. pattern 2 or 6 is used), a link will be created to the documentation of one of the overloaded members.

For member functions the class scope (as used in patterns 4 to 7) may be omitted, if:

- 1. The pattern points to a documented member that belongs to the same class as the documentation block that contains the pattern.
- 2. The class that corresponds to the documentation blocks that contains the pattern has a base class that contains a documented member that matches the pattern.

## 9.5 Links to variables, typedefs, enum types, enum values and defines.

All of these entities can be linked to in the same way as described in the previous section. For sake of clarity it is advised to only use patterns 3 and 7 in this case.

#### Example:

```
/*! \file autolink.cpp
 Testing automatic link generation.
 A link to a member of the Test class: Test::member,
 More specific links to the each of the overloaded members:
 Test::member(int) and Test#member(int,int)
  A link to a protected member variable of Test: Test#var,
  A link to the global enumeration type #GlobEnum.
 A link to the define #ABS(x).
  A link to the destructor of the Test class: Test::˜Test,
 A link to the typedef ::B.
 A link to the enumeration type Test::EType
 A link to some enumeration values Test::Val1 and ::GVal2
*/
/ * !Since this documentation block belongs to the class Test no link to
 Test is generated.
  Two ways to link to a constructor are: #Test and Test().
  Links to the destructor are: #˜Test and ˜Test().
  A link to a member in this class: member().
  More specific links to the each of the overloaded members:
 member(int) and member(int, int).
  A link to the variable #var.
  A link to the global typedef ::B.
  A link to the global enumeration type #GlobEnum.
  A link to the define ABS(x).
 A link to a variable \link #var using another text\endlink as a link.
  A link to the enumeration type #EType.
  A link to some enumeration values: \link Test::Val1 Val1 \endlink and ::GVal1.
 And last but not least a link to a file: autolink.cpp.
  \sa Inside a see also section any word is checked, so EType,
     Val1, GVal1, ˜Test and member will be replaced by links in HTML.
*/
class Test
{
 public:
   Test(); \frac{1}{2} //!< constructor
   ˜Test(); //!< destructor
    void member(int); /**< A member function. Details. */
   void member(int,int); /**< An overloaded member function. Details */
    /** An enum type. More details */enum EType {
     Val1, \sqrt{***} enum value 1 */
```

```
Val2 /**< enum value 2 */};
  protected:
   int var; /*\times A member variable */};
/*! details. */Test::Test() { }/*! details. */
Test::˜Test() { }
/*! A global variable. */
int globVar;
/*! A global enum. */
enum GlobEnum {
               GVal1, /*!< global enum value 1 */
               GVal2 /*!< global enum value 2 */
             };
/ \star!
* A macro definition.
 */
#define ABS(x) (((x)>0)?(x):-(x))
typedef Test B;
/*! \fn typedef Test B
 * A type definition.
 */
```
## 9.6 typedefs.

Typedefs that involve classes, structs and unions, like

typedef struct StructName TypeName

create an alias for StructName, so links will be generated to StructName, when either StructName itself or TypeName is encountered.

#### Example:

```
/*! \file restypedef.cpp
* An example of resolving typedefs.
\star//*! \struct CoordStruct
* A coordinate pair.
\star/struct CoordStruct
{
 /*! The x coordinate */
 float x;
 /*! The y coordinate */float y;
};
/*! Creates a type name for CoordStruct */
typedef CoordStruct Coord;
/ \star!
* This function returns the addition of \a c1 and \a c2, i.e:
```

```
* (c1.x+c2.x,c1.y+c2.y)
 */
Coord add(Coord c1,Coord c2)
\{}
```
# Output Formats

## 10.1 Output Formats

The following output formats are *directly* supported by doxygen:

HTML Generated if GENERATE HTML is set to YES in the configuration file.

LATEX Generated if GENERATE LATEX is set to YES in the configuration file.

Man pages Generated if GENERATE MAN is set to YES in the configuration file.

RTF Generated if GENERATE RTF is set to YES in the configuration file. Note that the RTF output probably only looks nice with Microsoft's Word 97. If you have success with other programs, please let me know.

XML Generated if GENERATE XML is set to YES in the configuration file.

Qt Help Project (.qhp) Generated if GENERATE QHP is set to YES in the configuration file.

The following output formats are *indirectly* supported by doxygen:

- Compiled HTML Help (a.k.a. Windows 98 help) Generated by Microsoft's HTML Help workshop from the HTML output if GENERATE\_HTMLHELP is set to YES.
- Qt Compressed Help (.qch) Generated by Qt's qhelpgenerator tool from the HTML output if GENERATE QHP is set to YES.
- **PostScript** Generated from the LATEX output by running make ps in the output directory. For the best results PDF HYPERLINKS should be set to NO.
- PDF Generated from the LATEX output by running make pdf in the output directory. To improve the PDF output, you typically would want to enable the use of pdflatex by setting USE [PDFLATEX](#page-99-0) to YES in the configuration file. In order to get hyperlinks in the PDF file you also need to enable PDF\_[HYPERLINKS.](#page-99-1)

# Searching

Doxygen indexes your source code in various ways to make it easier to navigate and find what you are looking for. There are also situations however where you want to search for something by keyword rather than browse for it.

HTML browsers by default have no search capabilities that work across multiple pages, so either doxygen or external tools need to help to facilitate this feature.

Doxygen has 6 different ways to add searching to the HTML output, each of which has its own advantages and disadvantages:

### 1. Client side searching

The easiest way to enable searching is to enable the built-in client side search engine. This engine is implemented using Javascript and DHTML only and runs entirely on the clients browser. So no additional tooling is required to make it work.

To enable it set [SEARCHENGINE](#page-97-0) to YES in the config file and make sure SERVER\_BASED\_[SEARCH](#page-97-1) is set to NO.

An additional advantage of this method is that it provides live searching, i.e. the search results are presented and adapted as you type.

This method also has its drawbacks: it is limited to searching for symbols only. It does not provide full text search capabilities, and it does not scale well to very large projects (then searching becomes very slow).

### 2. Server side searching

If you plan to put the HTML documentation on a web server, and that web server has the capability to process PHP code, then you can also use doxygen's built-in server side search engine.

To enable this set both [SEARCHENGINE](#page-97-0) and SERVER BASED [SEARCH](#page-97-1) to YES in the config file.

Advantages over the client side search engine are that it provides full text search and it scales well to large projects.

Disadvantages are that it does not work locally (i.e. using a  $file://URL)$  $file://URL)$  and that it does not provide live search capabilities.

### 3. Windows Compiled HTML Help

If you are running doxygen on Windows, then you can make a compiled HTML Help file (.chm) out of the HTML files produced by doxygen. This is a single file containing all HTML files and it also includes a search index. There are viewers for this format on many platforms, and Windows even supports it natively.

To enable this set GENERATE [HTMLHELP](#page-96-0) to YES in the config file. To let doxygen compile the HTML Help file for you, you also need to specify the path to the HTML compiler (hhc.exe) using the [HHC](#page-96-1). [LOCATION](#page-96-1) config option and the name of the resulting CHM file using [CHM](#page-96-2) FILE.

An advantage of this method is that the result is a single file that can easily be distributed. It also provides full text search.

Disadvantages are that compiling the CHM file only works on Windows and requires Microsoft's HTML compiler, which is not very actively supported by Microsoft. Although the tool works fine for most people, it can sometimes crash for no apparent reason (how typical).

### 4. Mac OS X Doc Sets

If you are running doxygen on Mac OS X 10.5 or higher, then you can make a "doc set" out of the HTML files produced by doxygen. A doc set consists of a single directory with a special structure containing the HTML files along with a precompiled search index. A doc set can be embedded in Xcode (the integrated development environment provided by Apple).

To enable the creation of doc sets set [GENERATE](#page-95-0) DOCSET to YES in the config file. There are a couple of other doc set related options you may want to set. After doxygen has finished you will find a Makefile in the HTML output directory. Running "make install" on this Makefile will compile and install the doc set. See [this article](http://developer.apple.com/tools/creatingdocsetswithdoxygen.html) for more info.

Advantage of this method is that it nicely integrates with the Xcode development environment, allowing for instance to click on an identifier in the editor and jump to the corresponding section in the doxygen documentation.

Disadvantage is that it only works in combination with Xcode on MacOSX.

### 5. Qt Compressed Help

If you develop for or want to install the [Qt](http://doc.trolltech.com/4.6/assistant-manual.html) application framework, you will get an application called  $\circ$ t [assistant](http://doc.trolltech.com/4.6/assistant-manual.html). This is a help viewer for Qt Compressed Help files (.qch).

To enable this feature set [GENERATE](#page-96-3) QHP to YES. You also need to fill in the other Qt help related options, such as QHP [NAMESPACE,](#page-96-4) QHG [LOCATION,](#page-97-2) QHP [VIRTUAL](#page-96-5) FOLDER. See [this article](http://doc.trolltech.com/qq/qq28-qthelp.html#htmlfilesandhelpprojects) for more info.

Feature wise the Qt compressed help feature is comparable with the CHM output, with the additional advantage that compiling the QCH file is not limited to Windows.

Disadvantage is that it requires setting up a Qt 4.5 (or better) for each user, or distributing the Qt help assistant along with the documentation, which is complicated by the fact that it is not available as a separate package at this moment.

### 6. Eclipse Help Plugin

If you use eclipse, you can embed the documentation generated by doxygen as a help plugin. It will then appear as a topic in the help browser that can be started from "Help contents" in the Help menu. Eclipse will generate a search index for the documentation when you first search for an keyword.

To enable the help plugin set [GENERATE](#page-97-3) ECLIPSE HELP to YES, and define a unique identifier for your project via [ECLIPSE](#page-97-4) DOC ID, i.e:

GENERATE\_ECLIPSE\_HELP = YES<br>ECLIPSE\_DOC\_ID = com = com.yourcompany.yourproject

then create the com.yourcompany.yourproject directory (so with the same name as the value of ECLIPSE DOC ID) in the plugin directory of eclipse and after doxygen completes copy to contents of the help output directory to the com.yourcompany.yourproject directory. Then restart eclipse to make let it find the new plugin.

The eclipse help plugin provides similar functionality as the Qt compressed help or CHM output, but it does require that Eclipse is installed and running.

# Customizing the Output

<span id="page-58-0"></span>Doxygen provides various levels of customization. The [first section](#page-58-1) discusses what to do if you want to do minor tweaker to the look and feel of the output. The [next](#page-59-0) section show how to reorder and hide certain information on a page. The [last](#page-61-0) section show how to generate whatever output you want based on the XML output produced by doxygen.

## <span id="page-58-1"></span>12.1 Minor Tweaks

To simply tweak things like fonts or colors, margins, or other look & feel espects of the HTML output you can create a different [cascading style sheet](http://www.w3schools.com/css/default.asp). You can also let doxygen use a custom header and footer for each HTML page it generates, for instance to include a logo or to make the doxygen output blend in with the rest of the web site.

To do this first run doxygen as follows:

doxygen -w html header.html footer.html customdoxygen.css

This will create 3 files:

- header.html is a HTML fragment which doxygen normally uses to start a HTML page. Note that the fragment ends with a body tag and that is contains a couple of commands of the form \$word. These will be replaced by doxygen on the fly.
- footer.html is a HTML fragment which doxygen normally uses to end a HTML page. Also here special commands can be used. This file contain the link to www.doxygen.org and the body and html end tags.
- customdoxygen.css is the default cascading style sheet used by doxygen.

You should edit these files and then reference them from the config file.

HTML\_HEADER = header.html HTML\_FOOTER = footer.html HTML\_STYLESHEET = customdoxygen.css

See the documentation of the HTML [HEADER](#page-94-0) tag for more information about the possible meta commands.

#### Note:

You should not put the style sheet in the HTML output directory. Treat it is a source file. Doxygen will copy it for you.

If you use images or other external content in a custom header you need to make sure these end up in the HTML output directory yourself, for instance by writing a script that runs doxygen can then copies the images to the output.

## <span id="page-59-0"></span>12.2 Changing the layout of pages

In some cases you may want to change the way the output is structured. A different style sheet or custom headers and footers do not help in such case.

The solution doxygen provides is a layout file, which you can modify and doxygen will use to control what information is presented, in which order, and to some extent also how information is presented. The layout file is an XML file.

The default layout can be generated by doxygen using the following command:

doxygen -l

optionally the name of the layout file can be specified, if omitted  $DoxygenLayout$ . xml will be used. The next step is to mention the layout file in the config file

LAYOUT\_FILE = DoxygenLayout.xml

The change the layout all you need to do is edit the layout file. The toplevel structure of the file looks as follows:

```
<doxygenlayout version="1.0">
  <navindex>
    ...
  </navindex>
  <class>
    ...
  </class>
  <namespace>
    ...
  </namespace>
  <file>
    ...
  </file>
  <group>
   ...
  </group>
  <directory>
    ...
  </directory>
</doxygenlayout>
```
The root tag of the XML is doxygenlayout, it has an attribute named version, which will be used in the future to cope with changes that are not backward compatible.

The first section, enclosed by navindex tags represents the layout of the navigation tabs displayed at the top of each HTML page. Each tab is represented by a tab tag in the XML file.

You can hide tabs by setting the visible attribute to no. You can also override the default title of a tab by specifying it as the value of the title attribute. If the title field is the empty string (the default) then doxygen will fill in an appropriate title. You can reorder the tabs by moving the tab tags in the XML file within the navindex section and even change the tree structure. Do not change the value of the type attribute however. Only a fixed set of types are supported, each representing a link to a specific index.

The sections after navindex represent the layout of the different pages generated by doxygen:

- The class section represents the layout of all pages generated for documented classes, structs, unions, and interfaces.
- The namespace section represents the layout of all pages generated for documented namespaces (and also Java packages).
- The file section represents the layout of all pages generated for documented files.
- The group section represents the layout of all pages generated for documented groups (or modules).
- The directory section represents the layout of all pages generated for documented directories.

Each XML tag within one of the above page sections represents a certain piece of information. Some pieces can appear in each type of page, others are specific for a certain type of page. Doxygen will list the pieces in the order in which they appear in the XML file.

Some tags have a visible attribute which can be used to hide the fragment from the generated output, by setting the attribute's value to "no". You can also use the value of a configuration option to determine the visibility, by using its name prefixed with a dollar sign, e.g.

... <includes visible="\$SHOW\_INCLUDE\_FILES"/> ...

This was mainly added for backward compatibility. Note that the visible attribute is just a hint for doxygen. If no relevant information is available for a certain piece it is omitted even if it is set to yes (i.e. no empty sections are generated).

Some tags have a  $\text{title}$  attribute. This attribute can be used to customize the title doxygen will use as a header for the piece.

#### Warning:

at the moment you should not remove tags from the layout file as a way to hide information. Doing so can cause broken links in the generated output!

At the moment the following generic tags are possible for each page:

**briefdescription** Represents the brief description on a page.

**detaileddescription** Represents the detailed description on a page.

**authorsection** Represents the author section of a page (only used for man pages).

- **memberdecl** Represents the quick overview of members on a page (member declarations). This tag has child tags each representing a list of members of a certain type. The possible child tags are not listed in detail in the document, but the name of the tag should be a good indication of the type of members that the tag represents.
- **memberdef** Represents the detailed member list on a page (member definition). Like the memberdecl tag, also this tag has a number of possible child tags.

The class page has the following specific tags:

**includes** Represents the include file needed to obtain the definition for this class.

**inheritancegraph** Represents the inheritance relations for a class. Note that the CLASS<sub>-</sub> DIAGRAM option determines if the inheritance relation is a list of base and derived classes or a graph.

**collaborationgraph** Represents the collaboration graph for a class.

**allmemberslink** Represents the link to the list of all members for a class.

**usedfiles** Represents the list of files from which documentation for the class was extracted.

The file page has the following specific tags:

**includes** Represents the list of #include statements contained in this file.

**includegraph** Represents the include dependency graph for the file.

**includedbygraph** Represents the included by dependency graph for the file.

**sourcelink** Represents the link to the source code of this file.

The group page has a specific groupgraph tag which represents the graph showing the dependencies between groups.

<span id="page-61-0"></span>Similarily, the directory page has a specific directorygraph tag which represents the graph showing the dependencies between the directories based on the #include relations of the files inside the directories.

### 12.3 Using the XML output

If the above two methods still do not provide enough flexibility, you can also use the XML output produced by doxygen as a basis to generate the output you like. To do this set GENERATE XML to YES.

The XML output consists of an index file named  $index xm1$  which lists all items extracted by doxygen with references to the other XML files for details. The structure of the index is described by a schema file index.xsd. All other XML files are described by the schema file named compound.xsd. If you prefer one big XML file you can combine the index and the other files using the XSLT file combine.xslt.

You can use any XML parser to parse the file or use the one that can be found in the addon/doxmlparser directory of doxygen source distribution. Look at addon/doxmlparser/include/doxmlintf.h for the interface of the parser and in addon/doxmlparser/example for examples.

The advantage of using the doxmlparser is that it will only read the index file into memory and then only those XML files that you implicitly load via navigating through the index. As a result this works even for very large projects where reading all XML files as one big DOM tree would not fit into memory.

# Custom Commands

Doxygen provides a large number of [special commands,](#page-107-0) [XML commands,](#page-150-0) and [HTML commands.](#page-146-0) that can be used to enhance or structure the documentation inside a comment block. If you for some reason have a need to define new commands you can do so by means of an *alias* definition.

The definition of an alias should be specified in the configuration file using the [ALIASES](#page-87-0) configuration tag.

## 13.1 Simple aliases

The simplest form of an alias is a simple substitution of the form

name=value

For example defining the following alias:

ALIASES += sideeffect="\par Side Effects:\n"

will allow you to put the command \sideeffect (or @sideeffect) in the documentation, which will result in a user-defined paragraph with heading Side Effects:.

Note that you can put  $\n\times$  in the value part of an alias to insert newlines.

Also note that you can redefine existing special commands if you wish.

Some commands, such as \[xrefitem](#page-129-0) are designed to be used in combination with aliases.

### 13.2 Aliases with arguments

Aliases can also have one or more arguments. In the alias definition you then need to specify the number of arguments between curly braces. In the value part of the definition you can place  $\chi$  markers, where 'x' represents the argument number starting with 1.

Here is an example of an alias definition with a single argument:

ALIASES  $+= 1(1) = " \ref \1"$ 

Inside a comment block you can use it as follows

/\*\* See \l{SomeClass} for more information. \*/

which would be the same as writing

/\*\* See \ref SomeClass for more information. \*/

Note that you can overload an alias by a version with multiple arguments, for instance:

ALIASES  $+= 1{1}$ ="\ref \1" ALIASES  $+= 1{2}$ ="\ref \1 \"\2\""

Note that the quotes inside the alias definition have to be escaped with a backslash. With these alias definitions, we can write

/\*\* See \l{SomeClass,Some Text} for more information. \*/

inside the comment block and it will expand to

/\*\* See \ref SomeClass "Some Text" for more information. \*/

where the command with a single argument would still work as shown before.

Aliases can also be expressed in terms of other aliases, e.g. a new command \reminder can be expressed as a  $x$ refitem via an intermediate  $x$ reflist command as follows:

```
ALIASES += xreflist{3}="\xrefitem \1 \"\2\" \"\3\" " \
ALIASES += reminder="\xreflist{reminders,Reminder,Reminders}" \
```
Note that if for aliases with more than one argument a comma is used as a separator, if you want to put a comma inside the command, you will need to escape it with a backslash, i.e.

\l{SomeClass,Some text\, with an escaped comma}

given the alias definition of  $\lceil \cdot \rceil$  in the example above.

### 13.3 Nesting custom command

You can use commands as arguments of aliases, including commands defined using aliases.

As an example consider the following alias definitions

```
ALIASES += Bold{1}="<br/>b>\1</b>"
ALIASES += Emph{1}="<em>\1</em>"
```
Inside a comment block you can now use:

 $/**$  This is a \Bold{bold \Emph{and} Emphasized} text fragment. \*/

which will expand to

/\*\* This is a <b>bold <em>and</em> Emphasized</b> text fragment. \*/

# Link to external documentation

If your project depends on external libraries or tools, there are several reasons to not include all sources for these with every run of doxygen:

- Disk space: Some documentation may be available outside of the output directory of doxygen already, for instance somewhere on the web. You may want to link to these pages instead of generating the documentation in your local output directory.
- Compilation speed: External projects typically have a different update frequency from your own project. It does not make much sense to let doxygen parse the sources for these external project over and over again, even if nothing has changed.
- Memory: For very large source trees, letting doxygen parse all sources may simply take too much of your system's memory. By dividing the sources into several "packages", the sources of one package can be parsed by doxygen, while all other packages that this package depends on, are linked in externally. This saves a lot of memory.

Availability: For some projects that are documented with doxygen, the sources may just not be available.

Copyright issues: If the external package and its documentation are copyright someone else, it may be better - or even necessary - to reference it rather than include a copy of it with your project's documentation. When the author forbids redistribution, this is necessary. If the author requires compliance with some license condition as a precondition of redistribution, and you do not want to be bound by those conditions, referring to their copy of their documentation is preferable to including a copy.

If any of the above apply, you can use doxygen's tag file mechanism. A tag file is basically a compact representation of the entities found in the external sources. Doxygen can both generate and read tag files.

To generate a tag file for your project, simply put the name of the tag file after the [GENERATE](#page-102-1) TAGFILE option in the configuration file.

To combine the output of one or more external projects with your own project you should specify the name of the tag files after the [TAGFILES](#page-102-2) option in the configuration file.

A tag file does not contain information about where the external documentation is located. This could be a directory or an URL. So when you include a tag file you have to specify where the external documentation is located. There are two ways to do this:

At configuration time: just assign the location of the output to the tag files specified after the [TAGFILES](#page-102-2) configuration option. If you use a relative path it should be relative with respect to the directory where the HTML output of your project is generated.

After compile time: if you do not assign a location to a tag file, doxygen will generate dummy links for all external HTML references. It will also generate a perl script called [installdox](#page-82-0) in the HTML output directory. This script should be run to replace the dummy links with real links for all generated HTML files.

#### Example:

Suppose you have a project  $proj$  that uses two external projects called  $ext{1}$  and  $ext{2}$ . The directory structure looks as follows:

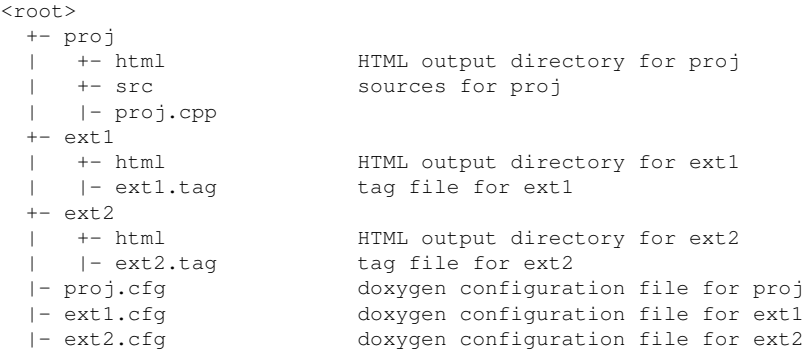

#### Then the relevant parts of the configuration files look as follows:

#### proj.cfg:

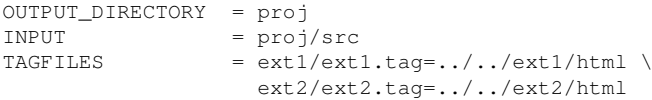

#### ext1.cfg:

OUTPUT\_DIRECTORY = ext1 GENERATE TAGFILE =  $ext1/ext1.taq$ 

### ext2.cfg:

OUTPUT\_DIRECTORY = ext2 GENERATE\_TAGFILE = ext2/ext2.tag

In some (hopefully exceptional) cases you may have the documentation generated by doxygen, but not the sources nor a tag file. In this case you can use the [doxytag](#page-78-0) tool to extract a tag file from the generated HTML sources. Another case where you should use doxytag is if you want to create a tag file for the Qt documentation.

The tool doxytag depends on the particular structure of the generated output and on some special markers that are generated by doxygen. Since this type of extraction is brittle and error-prone I suggest you only use this approach if there is no alternative. The doxytag tool may even become obsolete in the future.

# Frequently Asked Questions

#### 1. How to get information on the index page in HTML?

You should use the \mainpage command inside a comment block like this:

```
/*! \mainpage My Personal Index Page
 *
 * \section intro_sec Introduction
 *
* This is the introduction.
 *
 * \section install_sec Installation
 *
 * \subsection step1 Step 1: Opening the box
 *
* etc...
*/
```
2. Help, some/all of the members of my class / file / namespace are not documented?

Check the following:

- (a) Is your class / file / namespace documented? If not, it will not be extracted from the sources unless EXTRACT ALL is set to YES in the config file.
- (b) Are the members private? If so, you must set EXTRACT PRIVATE to YES to make them appear in the documentation.
- (c) Is there a function macro in your class that does not end with a semicolon (e.g. MY MACRO())? If so then you have to instruct doxygen's preprocessor to remove it.

This typically boils down to the following settings in the config  $file$ :

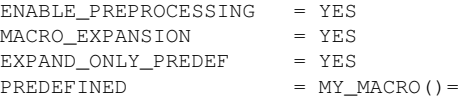

Please read the [preprocessing](#page-45-0) section of the manual for more information.

#### 3. When I set EXTRACT ALL to NO none of my functions are shown in the documentation.

In order for global functions, variables, enums, typedefs, and defines to be documented you should document the file in which these commands are located using a comment block containing a  $\langle$  file (or @file) command.

Alternatively, you can put all members in a group (or module) using the \ingroup command and then document the group using a comment block containing the \defgroup command.

For member functions or functions that are part of a namespace you should document either the class or namespace.

#### 4. How can I make doxygen ignore some code fragment?

The new and easiest way is to add one comment block with a  $\cosh$  command at the start and one comment block with a \[endcond](#page-123-0) command at the end of the piece of code that should be ignored. This should be within the same file of course.

But you can also use Doxygen's preprocessor for this: If you put

```
#ifndef DOXYGEN_SHOULD_SKIP_THIS
```
 $/*$  code that must be skipped by Doxygen  $*/$ 

#endif /\* DOXYGEN\_SHOULD\_SKIP\_THIS \*/

around the blocks that should be hidden and put:

PREDEFINED = DOXYGEN\_SHOULD\_SKIP\_THIS

in the config file then all blocks should be skipped by Doxygen as long as PREPROCESSING = YES.

#### 5. How can I change what is after the **#include** in the class documentation?

In most cases you can use STRIP FROM INC PATH to strip a user defined part of a path.

You can also document your class as follows

```
/*! \class MyClassName include.h path/include.h
 *
   Docs for MyClassName
*/
```
To make doxygen put

#include <path/include.h>

in the documentation of the class MyClassName regardless of the name of the actual header file in which the definition of MyClassName is contained.

If you want doxygen to show that the include file should be included using quotes instead of angle brackets you should type:

/\*! \class MyClassName myhdr.h "path/myhdr.h" \* Docs for MyClassName \*/

#### 6. How can I use tag files in combination with compressed HTML?

If you want to refer from one compressed HTML file a.chm to another compressed HTML file called b.chm, the link in a.chm must have the following format:

<a href="b.chm::/file.html">

Unfortunately this only works if both compressed HTML files are in the same directory.

As a result you must rename the generated  $index$ .chm files for all projects into something unique and put all .chm files in one directory.

Suppose you have a project *a* referring to a project *b* using tag file  $b \cdot ta \cdot d$ , then you could rename the index.chm for project *a* into a.chm and the index.chm for project *b* into b.chm. In the configuration file for project *a* you write:

TAGFILES = b.tag=b.chm::

or you can use installdox to set the links as follows:

installdox -lb.tag@b.chm::

7. I don't like the quick index that is put above each HTML page, what do I do?

You can disable the index by setting DISABLE INDEX to YES. Then you can put in your own header file by writing your own header and feed that to HTML HEADER.

8. The overall HTML output looks different, while I only wanted to use my own html header file You probably forgot to include the stylesheet doxygen.css that doxygen generates. You can include this by putting

<LINK HREF="doxygen.css" REL="stylesheet" TYPE="text/css">

in the HEAD section of the HTML page.

9. Why does doxygen use Qt?

The most important reason is to have a platform abstraction for most Unices and Windows by means of the QFile, QFileInfo, QDir, QDate, QTime and QIODevice classes. Another reason is for the nice and bug free utility classes, like QList, QDict, QString, QArray, QTextStream, QRegExp, QXML etc.

The GUI front-end doxywizard uses Qt for... well... the GUI!

#### 10. How can I exclude all test directories from my directory tree?

Simply put an exclude pattern like this in the configuration  $file$ :

EXCLUDE\_PATTERNS =  $\star$ /test/ $\star$ 

11. Doxygen automatically generates a link to the class MyClass somewhere in the running text. How do I prevent that at a certain place?

Put a % in front of the class name. Like this: %MyClass. Doxygen will then remove the % and keep the word unlinked.

#### 12. My favourite programming language is X. Can I still use doxygen?

No, not as such; doxygen needs to understand the structure of what it reads. If you don't mind spending some time on it, there are several options:

- If the grammar of X is close to C or C++, then it is probably not too hard to tweak src/scanner. a bit so the language is supported. This is done for all other languages directly supported by doxygen (i.e. Java, IDL, C#, PHP).
- If the grammar of X is somewhat different than you can write an input filter that translates  $X$  into something similar enough to  $C/C++$  for doxygen to understand (this approach is taken for VB, Object Pascal, and Javascript, see http://www.stack.nl/∼[dimitri/doxygen/download.html#helpers](http://www.stack.nl/~dimitri/doxygen/download.html#helpers)).
- If the grammar is completely different one could write a parser for X and write a backend that produces a similar syntax tree as is done by src/scanner.l (and also by src/tagreader.cpp while reading tag files).
- 13. Help! I get the cryptic message "input buffer overflow, can't enlarge buffer because scanner uses REJECT"

This error happens when doxygen's lexical scanner has a rule that matches more than 256K of input characters in one go. I've seen this happening on a very large generated file  $(>256K$  lines), where the built-in preprocessor converted it into an empty file (with >256K of newlines). Another case where this might happen is if you have lines in your code with more than 256K characters.

If you have run into such a case and want me to fix it, you should send me a code fragment that triggers the message. To work around the problem, put some line-breaks into your file, split it up into smaller parts, or exclude it from the input using EXCLUDE.

#### 14. When running make in the latex dir I get "TeX capacity exceeded". Now what?

You can edit the texmf.cfg file to increase the default values of the various buffers and then run "texconfig init".

#### 15. Why are dependencies via STL classes not shown in the dot graphs?

Doxygen is unware of the STL classes, unless the option BUILTIN STL SUPPORT is turned on.

#### 16. I have problems getting the search engine to work with PHP5 and/or windows

Please read [this](file:searchengine.html) for hints on where to look.

#### 17. Can I configure doxygen from the command line?

Not via command line options, but doxygen can read from stdin, so you can pipe things through it. Here's an example how to override an option in a configuration file from the command line (assuming a unix environment):

( cat Doxyfile ; echo "PROJECT\_NUMBER=1.0" ) | doxygen -

If multiple options with the same name are specified then doxygen will use the last one. To append to an existing option you can use the += operator.

#### 18. How did doxygen get its name?

Doxygen got its name from playing with the words documentation and generator.

documentation -> docs -> dox generator -> gen

At the time I was looking into lex and yacc, where a lot of things start with "yy", so the "y" slipped in and made things pronounceable (the proper pronouncement is Docs-ee-gen, so with a long "e").

#### 19. What was the reason to develop doxygen?

I once wrote a GUI widget based on the Qt library (it is still available at <http://qdbttabular.sourceforge.net/> and maintained by Sven Meyer). Qt had nicely generated documentation (using an internal tool which they didn't want to release) and I wrote similar docs by hand. This was a nightmare to maintain, so I wanted a similar tool. I looked at Doc++ but that just wasn't good enough (it didn't support signals and slots and did not have the Qt look and feel I had grown to like), so I started to write my own tool...

# Troubleshooting

#### Known problems:

- If you have problems building doxygen from sources, please read [this section](#page-12-0) first.
- Doxygen is *not* a real compiler, it is only a lexical scanner. This means that it can and will not detect errors in your source code.
- Since it is impossible to test all possible code fragments, it is very well possible, that some valid piece of C/C++ code is not handled properly. If you find such a piece, please send it to me, so I can improve doxygen's parsing capabilities. Try to make the piece of code you send as small as possible, to help me narrow down the search.
- Doxygen does not work properly if there are multiple classes, structs or unions with the same name in your code. It should not crash however, rather it should ignore all of the classes with the same name except one.
- Some commands do not work inside the arguments of other commands. Inside a HTML link (i.e  $\lt a$ href="...">...<a>) for instance other commands (including other HTML commands) do not work! The sectioning commands are an important exception.
- Redundant braces can confuse doxygen in some cases. For example:

```
void f (int);
```
is properly parsed as a function declaration, but

const int (a);

is also seen as a function declaration with name int, because only the syntax is analysed, not the semantics. If the redundant braces can be detected, as in

int  $\star$  (a[20]);

then doxygen will remove the braces and correctly parse the result.

• Not all names in code fragments that are included in the documentation are replaced by links (for instance when using  $SOURCE_BROWSER = YES$ ) and links to overloaded members may point to the wrong member. This also holds for the "Referenced by" list that is generated for each function.

For a part this is because the code parser isn't smart enough at the moment. I'll try to improve this in the future. But even with these improvements not everything can be properly linked to the corresponding documentation, because of possible ambiguities or lack of information about the context in which the code fragment is found.

- It is not possible to insert a non-member function f in a class A using the \relates or \relatesalso command, if class A already has a member with name f and the same argument list.
- There is only very limited support for member specialization at the moment. It only works if there is a specialized template class as well.
- Not all special commands are properly translated to RTF.
- Version 1.8.6 of dot (and maybe earlier versions too) do not generate proper map files, causing the graphs that doxygen generates not to be properly clickable.
- PHP only: Doxygen requires that all PHP statements (i.e. code) is wrapped in a functions/methods, otherwise you may run into parse problems.

#### How to help

The development of Doxygen highly depends on your input!

If you are trying Doxygen let me know what you think of it (do you miss certain features?). Even if you decide not to use it, please let me know why.

#### How to report a bug

Bugs are tracked in GNOME's [bugzilla](http://bugzilla.gnome.org) database. Before submitting a [new bug](http://bugzilla.gnome.org/enter_bug.cgi?product=doxygen), first [search](http://bugzilla.gnome.org/query.cgi?format=advanced&product=doxygen) through the database if the same bug has already been submitted by others (the doxygen product will be preselected). If you believe you have found a new bug, please [report it](http://bugzilla.gnome.org/enter_bug.cgi?product=doxygen).

If you are unsure whether or not something is a bug, please ask help on the [users mailing list](http://sourceforge.net/mail/?group_id=5971) first (subscription is required).

If you send only a (vague) description of a bug, you are usually not very helpful and it will cost me much more time to figure out what you mean. In the worst-case your bug report may even be completely ignored by me, so always try to include the following information in your bug report:

- The version of doxygen you are using (for instance 1.5.3, use  $\log q$  = -version if you are not sure).
- The name and version number of your operating system (for instance SuSE Linux 6.4)
- It is usually a good idea to send along the configuation file as well, but please use doxygen with the  $-s$  flag while generating it to keep it small (use doxygen  $-s$  -u [configName] to strip the comments from an existing config file).
- The easiest (and often the only) way for me to fix bugs is if you can attach a small example demonstrating the problem you have to the bug report, so I can reproduce it on my machine. Please make sure the example is valid source code (could potentially compile) and that the problem is really captured by the example (I often get examples that do not trigger the actual bug!). If you intend to send more than one file please zip or tar the files together into a single file for easier processing. Note that when reporting a new bug you'll get a chance to attach a file to it only *after* submitting the initial bug description.

You can (and are encouraged to) add a patch for a bug. If you do so please use PATCH as a keyword in the bug entry form.

If you have ideas how to fix existing bugs and limitations please discuss them on the [developers](http://sourceforge.net/mail/?group_id=5971) [mailing list](http://sourceforge.net/mail/?group_id=5971) (subscription required). Patches can also be sent directly to [dimitri@stack.nl](mailto:dimitri@stack.nl) if you prefer not to send them via the bug tracker or mailing list.
For patches please use "diff -uN" or include the files you modified. If you send more than one file please tar or zip everything, so I only have to save and download one file.

# Part II

Reference Manual

## Features

- Requires very little overhead from the writer of the documentation. Plain text will do, but for more fancy or structured output HTML tags and/or some of doxygen's special commands can be used.
- Cross platform: works on Windows and many Unices (including Linux and MacOSX).
- Indexes, organizes and generates browsable and cross-referenced output even from undocumented code.
- Generates structured XML output for parsed sources, which can be used by external tools.
- Supports C/C++, Java, (Corba and Microsoft) Java, Python, VHDL, PHP IDL, C#, Objective-C 2.0, and to some extent D and Fortran sources.
- Supports documentation of files, namespaces, packages, classes, structs, unions, templates, variables, functions, typedefs, enums and defines.
- JavaDoc (1.1), qdoc3 (partially), and ECMA-334 (C# spec.) compatible.
- Comes with a GUI frontend (Doxywizard) to ease editing the options and run doxygen. The GUI is available on Windows, Linux, and MacOSX.
- Automatically generates class and collaboration diagrams in HTML (as clickable image maps) and LATEX (as Encapsulated PostScript images).
- Uses the dot tool of the Graphviz tool kit to generate include dependency graphs, collaboration diagrams, call graphs, directory structure graphs, and graphical class hierarchy graphs.
- Allows grouping of entities in modules and creating a hierarchy of modules.
- Flexible comment placement: Allows you to put documentation in the header file (before the declaration of an entity), source file (before the definition of an entity) or in a separate file.
- Generates a list of all members of a class (including any inherited members) along with their protection level.
- Outputs documentation in on-line format (XHTML and UNIX man page) and off-line format (LATEX and RTF) simultaneously (any of these can be disabled if desired). All formats are optimized for ease of reading.

Furthermore, compressed HTML can be generated from HTML output using Microsoft's HTML Help Workshop (Windows only) and PDF can be generated from the LATEX output.

• Support for various third party help formats including HTML Help, docsets, Qt-Help, and eclipse help.

- Includes a full C preprocessor to allow proper parsing of conditional code fragments and to allow expansion of all or part of macros definitions.
- Automatically detects public, protected and private sections, as well as the Qt specific signal and slots sections. Extraction of private class members is optional.
- Automatically generates references to documented classes, files, namespaces and members. Documentation of global functions, globals variables, typedefs, defines and enumerations is also supported.
- References to base/super classes and inherited/overridden members are generated automatically.
- Includes a fast, rank based search engine to search for strings or words in the class and member documentation (PHP based).
- Includes an Javascript based live search feature to search for symbols as you type (for small to medium sized projects).
- You can type normal HTML tags in your documentation. Doxygen will convert them to their equivalent LAT<sub>E</sub>X, RTF, and man-page counterparts automatically.
- Allows references to documentation generated for other (doxygen documented) projects (or another part of the same project) in a location independent way.
- Allows inclusion of source code examples that are automatically cross-referenced with the documentation.
- Inclusion of undocumented classes is also supported, allowing to quickly learn the structure and interfaces of a (large) piece of code without looking into the implementation details.
- Allows automatic cross-referencing of (documented) entities with their definition in the source code.
- All source code fragments are syntax highlighted for ease of reading.
- Allows inclusion of function/member/class definitions in the documentation.
- All options are read from an easy to edit and (optionally) annotated configuration file.
- Documentation and search engine can be transferred to another location or machine without regenerating the documentation.
- Supports many different character encodings and uses UTF-8 internally and for the generated output.
- Doxygen can generate a layout which you can use and edit to change the layout of each page.
- There more than a 100 configurable options to finetune the output.
- Can cope with large projects easily.

Although doxygen can now be used in any project written in a language that is supported by doxygen, initially it was specifically designed to be used for projects that make use of Ot Software's  $\circ \mathsf{t}$  toolkit. I have tried to make doxygen 'Qt-compatible'. That is: Doxygen can read the documentation contained in the Qt source code and create a class browser that looks quite similar to the one that is generated by Qt Software. Doxygen understands the C++ extensions used by Qt such as signals and slots and many of the markup commands used in the Qt sources.

Doxygen can also automatically generate links to existing documentation that was generated with Doxygen or with Qt's non-public class browser generator. For a Qt based project this means that whenever you refer to members or classes belonging to the Qt toolkit, a link will be generated to the Qt documentation. This is done independent of where this documentation is located!

# Doxygen usage

<span id="page-76-0"></span>Doxygen is a command line based utility. Calling  $\text{down}($  the  $-\text{help}$  option at the command line will give you a brief description of the usage of the program.

All options consist of a leading character -, followed by one character and one or more arguments depending on the option.

To generate a manual for your project you typically need to follow these steps:

- 1. You document your source code with special documentation blocks (see section [Special documenta](#page-22-0)[tion blocks\)](#page-22-0).
- 2. You generate a configuration file (see section [Configuration\)](#page-83-0) by calling doxygen with the  $-g$  option:

doxygen -g <config\_file>

- 3. You edit the configuration file so it matches your project. In the configuration file you can specify the input files and a lot of optional information.
- 4. You let doxygen generate the documentation, based on the settings in the configuration  $file$ :

doxygen <config\_file>

If you have a configuration file generated with an older version of doxygen, you can upgrade it to the current version by running doxygen with the -u option.

doxygen -u <config\_file>

All configuration settings in the orginal configuration file will be copied to the new configuration file. Any new options will have their default value. Note that comments that you may have added in the original configuration file will be lost.

<span id="page-76-1"></span>If you want to fine-tune the way the output looks, doxygen allows you generate default style sheet, header, and footer files that you can edit afterwards:

• For HTML output, you can generate the default header file (see HTML\_[HEADER\)](#page-94-0), the default footer (see HTML [FOOTER\)](#page-95-0), and the default style sheet (see HTML [STYLESHEET\)](#page-95-1), using the following command:

doxygen -w html header.html footer.html stylesheet.css

• For LaTeX output, you can generate the first part of refman.tex (see LATEX\_[HEADER\)](#page-99-0) and the style sheet included by that header (normally  $d$ oxygen.sty), using:

doxygen -w latex header.tex doxygen.sty

If you need non-default options (for instance to use pdflatex) you need to make a config file with those options set correctly and then specify that config file as the forth argument.

• For RTF output, you can generate the default style sheet file (see RTF [STYLESHEET](#page-100-0) FILE) using:

doxygen -w rtf rtfstyle.cfg

#### Note:

- If you do not want documentation for each item inside the configuration file then you can use the optional  $-s$  option. This can use be used in combination with the  $-u$  option, to add or strip the documentation from an existing configuration file. Please use the -s option if you send me a configuration file as part of a bug report!
- To make doxygen read/write to standard input/output instead of from/to a file, use for the file name.

# Doxytag usage

<span id="page-78-0"></span>Doxytag is a small command line based utility. It can generate *tag files*. These tag files can be used with [doxygen](file:doxygen_usage.html) to generate references to external documentation (i.e. documentation not contained in the input files that are used by doxygen).

A tag file contains information about files, classes and members documented in external documentation. Doxytag extracts this information directly from the HTML files. This has the advantage that you do not need to have the sources from which the documentation was extracted.

If you *do* have the sources it is better to let doxygen generate the tag file by putting the name of the tag file after [GENERATE](#page-102-0) TAGFILE in the configuration file.

The input of doxytag consists of a set of HTML files.

#### Important:

If you use tag files, the links that are generated by doxygen will contain *dummy* links. You have to run the installdox script to change these dummy links into real links. See [Installdox usage](#page-82-0) for more information. The use of dummy links may seem redundant, but it is really useful, if you want to move the external documentation to another location. Then the documentation does not need to be regenerated by doxygen, only installdox has to be run.

#### Note:

Because the HTML files are expected to have a certain structure, only HTML files generated with doxygen or with Qt's class browser generator can be used. Doxytag only *reads* the HTML files, they are not altered in any way.

Doxytag expects a list of all HTML files that form the documentation or a directory that contains all HTML files. If neither is present doxytag will read all files with a .html extension from the current directory. If doxytag is used with the  $-t$  flag it generates a tag file.

#### Example 1:

Suppose the file example.cpp from the examples directory that is listed below is included in some package for which you do not have the sources. Fortunately, the distributor of the packages included the HTML documentation that was generated by doxygen in the package.

```
/** A Test class.
* More details about this class.
*/
class Test
{
 public:
```

```
/** An example member function.
    * More details about this function.
    \star/void example();
};
void Test::example() {}
/** \example example_test.cpp
* This is an example of how to use the Test class.
 * More details about this example.
*/
```
Now you can create a tag file from the HTML files in the package by typing:

doxytag -t example.tag example/html

from the examples directory. Finally you can use this tag file with your own piece of code, such as done in the following example:

```
/*! A class that is inherited from the external class Test.
*/
class Tag : public Test
{
 public:
   /*! an overloaded member. */
   void example();
};
```
Doxygen will now include links to the external package in your own documentation. Because the tag file does not specify where the documentation is located, you will have to specify that by running the installdox script that doxygen generates (See section [Installdox usage](#page-82-0) for more information).

Note that this is actually a feature because if you (or someone else) moves the external documentation to a different directory or URL you can simply run the script again and all links in the HTML files will be updated.

#### Example 2:

To generate a tag file of the Qt documentation you can do the following:

```
doxytag -t qt.tag $QTDIR/doc/html
```
# Doxywizard usage

Doxywizard is a GUI front-end for configuring and running doxygen.

When you start doxywizard it will display the main window (the actual look depends on the OS used).

The windows shows the steps to take to configure and run doxygen. The first step is to choose one of the ways to configure doxygen.

Wizard Click this button to quickly configure the most important settings and leave the rest of the options to their defaults.

Expert Click this button to to gain access to the [full range of configuration options.](#page-83-0)

Load Click this button to load an existing configuration file from disk.

Note that you can select multiple buttons in a row, for instance to first configure doxygen using the Wizard and then fine tune the settings via the Expert.

After doxygen is configured you need to save the configuration as a file to disk. This second step allows doxygen to use the configuration and has the additional advantage that the configuration can be reused to run doxygen with the same settings at a later point in time.

Since some configuration options may use relative paths, the next step is to select a directory from which to run doxygen. This is typically the root of the source tree and will most of the time already be filled in correctly.

Once the configuration file is saved and the working directory is set, you can run doxygen based on the selected settings. Do this by pressing the "Start" button. Once doxygen runs you can cancel it by clicking the same button again. The output produced by doxygen is captured and shown in a log window. Once doxygen finishes, the log can be saved as a text file.

#### The Wizard Dialog

If you select the Wizard button in step 1, then a dialog with a number of tabs will appear.

The fields in the project tab speak for themselves. Once doxygen has finished the Destination directory is where to look for the results. Doxygen will put each output format in a separate sub-directory.

The mode tab allows you to select how doxygen will look at your sources. The default is to only look for things that have been documented.

You can also select how doxygen should present the results. The latter does not affect the way doxygen parses your source code.

You can select one or more of the output formats that doxygen should produce. For HTML and LaTeX there are additional options.

Doxygen can produce a number of diagrams. Using the diagrams tab you can select which ones to generate. For most diagrams the dot tool of the [GraphViz](http://www.graphviz.org) package is needed (if you use the binary packages for MacOSX this tool is already included).

#### Expert dialog

The Expert dialog has a number of tab fields, one for each section in the configuration file. Each tab-field contains a number of lines, one for each configuration option in that section.

The kind of input widget depends on the type of the configuration option.

- For each boolean option (those options that are answered with YES or NO in the configuration file) there is a check-box.
- For items taking one of a fixed set of values (like OUTPUT [LANGUAGE\)](#page-85-0) a combo box is used.
- For items taking an integer value from a range, a spinbox is used.
- For free form string-type options there is a one line edit field
- For options taking a lists of strings, a one line edit field is available, with a '+' button to add this string to the list and a '-' button to remove the selected string from the list. There is also a '∗' button that, when pressed, replaces the selected item in the list with the string entered in the edit field.
- For file and folder entries, there are special buttons that start a file selection dialog.

The get additional information about the meaning of an option, click on the "Help" button at the bottom right of the dialog and then on the item. A tooltip with additional information will appear.

#### Menu options

The GUI front-end has a menu with a couple of useful items

- Open... This is the same as the "Load" button in the main window and allows to open a configuration file from disk.
- Save as.. This is the same as the "Save" button in the main window and can be used to save the current configuration settings to disk.
- Recent configurations Allow to quickly load a recently saved configuration.
- Set as default... Stores the current configuration settings as the default to use next time the GUI is started. You will be asked to confirm the action.

Reset... Restores the factory defaults as the default settings to use. You will be asked to confirm the action.

# Installdox usage

<span id="page-82-0"></span>Installdox is a perl script that is generated by doxygen whenever tag files are used (See TAGFILES in section [External reference options\)](#page-101-0). The script is located in the same directory where the HTML files are located.

Its purpose is to set the location of the external documentation for each tag file at install time.

Calling installdox with option -h at the command line will give you a brief description of the usage of the program.

The following options are available:

-l <**tagfile**>**@**<**location**> Each tag file contains information about the files, classes and members documented in a set of HTML files. A user can install these HTML files anywhere on his/her hard disk or web site. Therefore installdox *requires* the location of the documentation for each tag file  $\langle$ tagfile> that is used by doxygen. The location  $\langle$ location $\rangle$  can be an absolute path or a URL.

#### Note:

Each  $\langle$ tagfile $\rangle$  must be unique and should only be the name of the file, not including the path.

-q When this option is specified, installdox will generate no output other than fatal errors.

Optionally a list of HTML files may be given. These files are scanned and modified if needed. If this list is omitted all files in the current directory that end with .html are used.

The installdox script is unique for each generated class browser in the sense that it 'knows' what tag files are used. It will generate an error if the -l option is missing for a tag file or if an invalid tag file is given.

# **Configuration**

## <span id="page-83-0"></span>22.1 Format

A configuration file is a free-form ASCII text file with a structure that is similar to that of a Makefile, with the default name Doxyfile. It is parsed by doxygen. The file may contain tabs and newlines for formatting purposes. The statements in the file are case-sensitive. Comments may be placed anywhere within the file (except within quotes). Comments begin with the # character and end at the end of the line.

The file essentially consists of a list of assignment statements. Each statement consists of a TAG NAME written in capitals, followed by the = character and one or more values. If the same tag is assigned more than once, the last assignment overwrites any earlier assignment. For options that take a list as their argument, the  $+=$  operator can be used instead of  $=$  to append new values to the list. Values are sequences of non-blanks. If the value should contain one or more blanks it must be surrounded by quotes ("..."). Multiple lines can be concatenated by inserting a backslash  $\setminus$  as the last character of a line. Environment variables can be expanded using the pattern  $\frac{1}{2}$  (ENV\_VARIABLE\_NAME).

You can also include part of a configuration file from another configuration file using a @INCLUDE tag as follows:

@INCLUDE = config\_file\_name

The include file is searched in the current working directory. You can also specify a list of directories that should be searched before looking in the current working directory. Do this by putting a  $@INCLUDE\_PATH$ tag with these paths before the @INCLUDE tag, e.g:

@INCLUDE\_PATH = my\_config\_dir

The configuration options can be divided into several categories. Below is an alphabetical index of the tags that are recognized followed by the descriptions of the tags grouped by category.

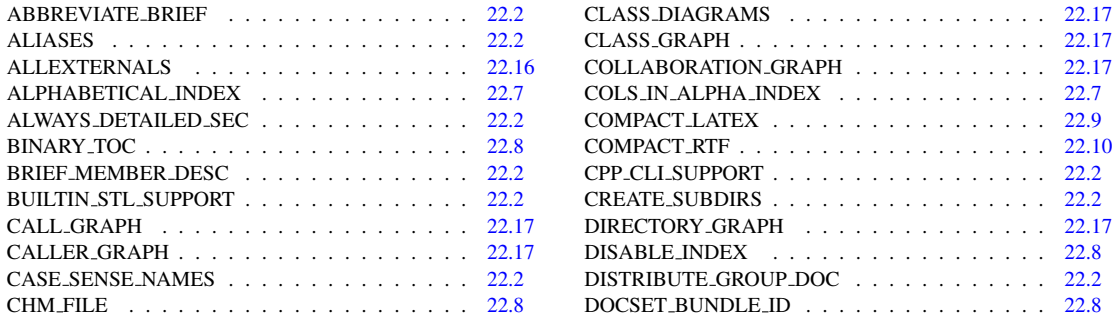

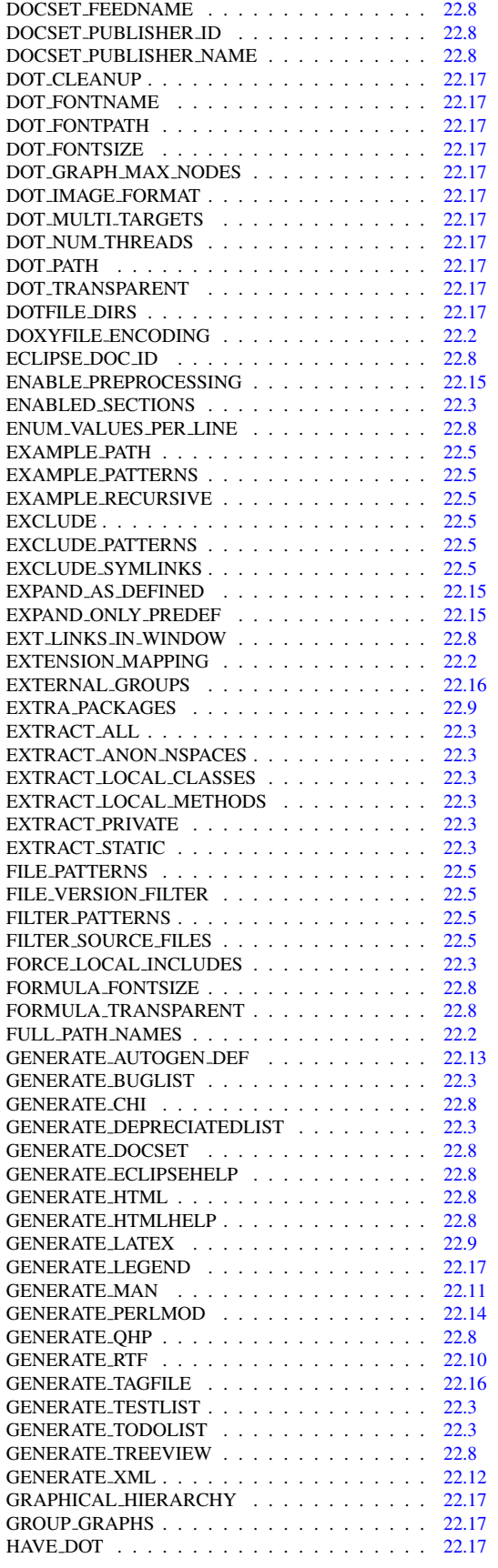

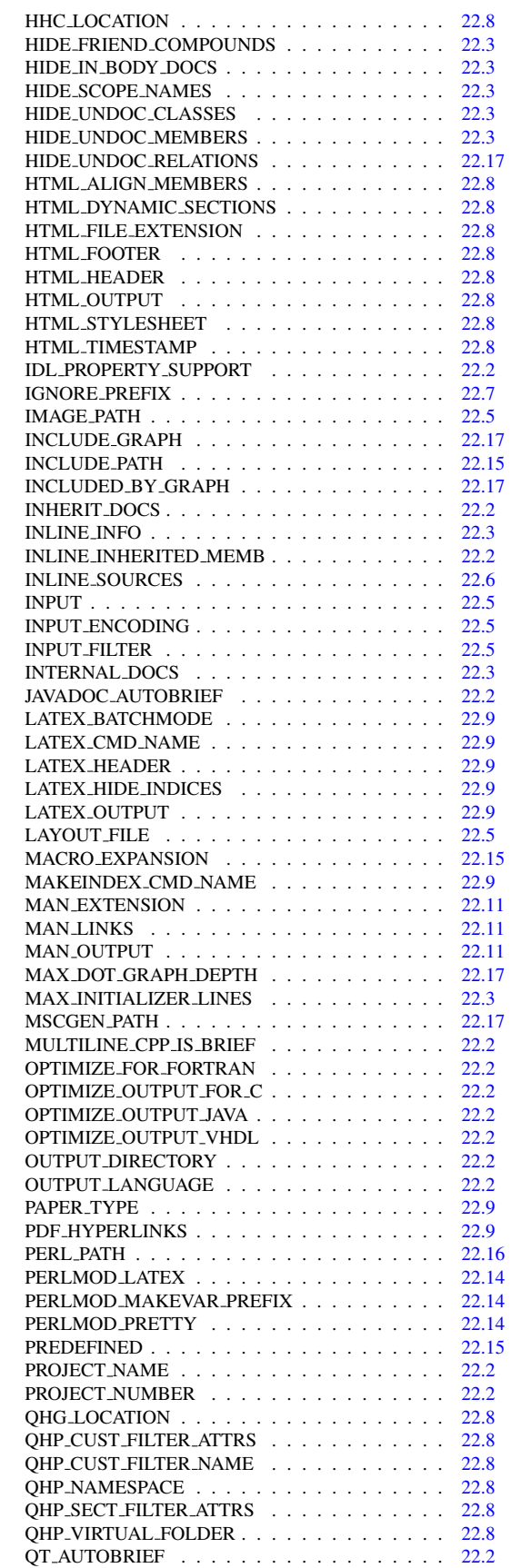

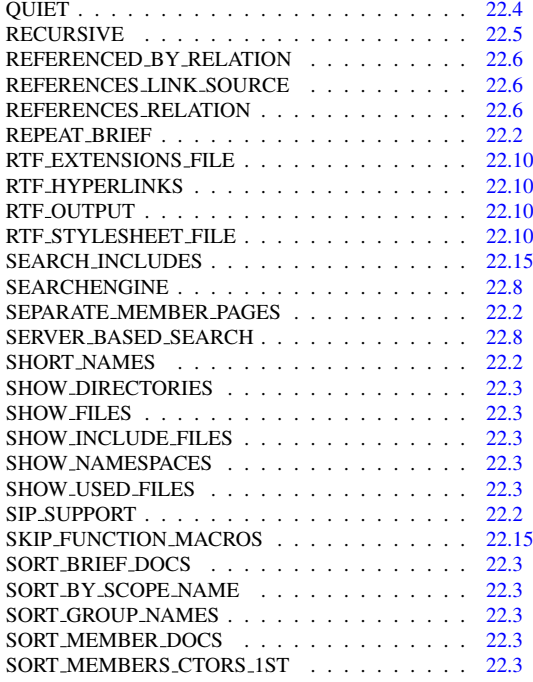

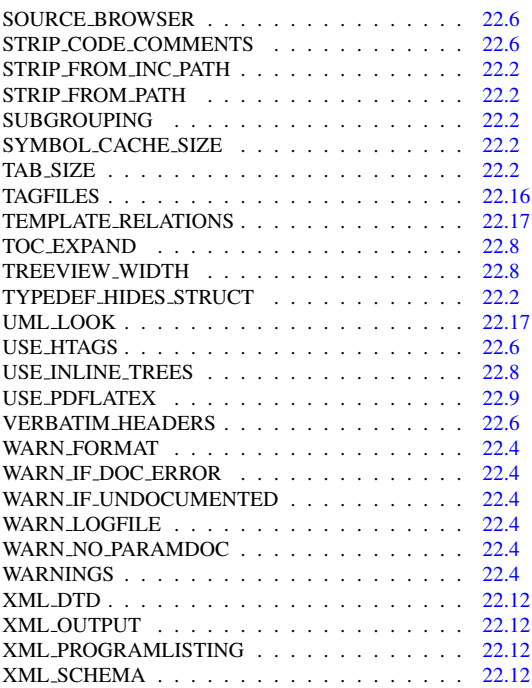

## <span id="page-85-1"></span>22.2 Project related options

- **DOXYFILE ENCODING** This tag specifies the encoding used for all characters in the config file that follow. The default is UTF-8 which is also the encoding used for all text before the first occurrence of this tag. Doxygen uses libiconv (or the iconv built into libc) for the transcoding. See <http://www.gnu.org/software/libiconv> for the list of possible encodings.
- <span id="page-85-2"></span>**PROJECT NAME** The PROJECT NAME tag is a single word (or a sequence of words surrounded by double-quotes) that should identify the project for which the documentation is generated. This name is used in the title of most generated pages and in a few other places.
- **PROJECT NUMBER** The PROJECT NUMBER tag can be used to enter a project or revision number. This could be handy for archiving the generated documentation or if some version control system is used.
- **OUTPUT DIRECTORY** The OUTPUT DIRECTORY tag is used to specify the (relative or absolute) path into which the generated documentation will be written. If a relative path is entered, it will be relative to the location where doxygen was started. If left blank the current directory will be used.
- **CREATE SUBDIRS** If the CREATE SUBDIRS tag is set to YES, then doxygen will create 4096 subdirectories (in 2 levels) under the output directory of each output format and will distribute the generated files over these directories. Enabling this option can be useful when feeding doxygen a huge amount of source files, where putting all generated files in the same directory would otherwise causes performance problems for the file system.
- <span id="page-85-0"></span>**OUTPUT LANGUAGE** The OUTPUT LANGUAGE tag is used to specify the language in which all documentation generated by doxygen is written. Doxygen will use this information to generate all constant output in the proper language. The default language is English, other supported languages are: Afrikaans, Arabic, Brazilian, Catalan, Chinese, Croatian, Czech, Danish, Dutch, Finnish, French, German, Greek, Hungarian, Italian, Japanese, Korean, Lithuanian, Norwegian, Persian, Polish, Portuguese, Romanian, Russian, Serbian, Slovak, Slovene, Spanish, Swedish, and Ukrainian.
- **BRIEF MEMBER DESC** If the BRIEF MEMBER DESC tag is set to YES (the default) doxygen will include brief member descriptions after the members that are listed in the file and class documentation (similar to JavaDoc). Set to NO to disable this.
- **REPEAT BRIEF** If the REPEAT BRIEF tag is set to YES (the default) doxygen will prepend the brief description of a member or function before the detailed description

Note:

If both HIDE UNDOC MEMBERS and BRIEF MEMBER DESC are set to NO, the brief descriptions will be completely suppressed.

- **ABBREVIATE BRIEF** This tag implements a quasi-intelligent brief description abbreviator that is used to form the text in various listings. Each string in this list, if found as the leading text of the brief description, will be stripped from the text and the result after processing the whole list, is used as the annotated text. Otherwise, the brief description is used as-is. If left blank, the following values are used ("\\$name" is automatically replaced with the name of the entity): "The \$name class" "The \$name widget" "The \$name file" "is" "provides" "specifies" "contains" "represents" "a" "an" "the".
- **ALWAYS DETAILED SEC** If the ALWAYS DETAILED SEC and REPEAT BRIEF tags are both set to YES then doxygen will generate a detailed section even if there is only a brief description.
- **INLINE INHERITED MEMB** If the INLINE INHERITED MEMB tag is set to YES, doxygen will show all inherited members of a class in the documentation of that class as if those members were ordinary class members. Constructors, destructors and assignment operators of the base classes will not be shown.
- **FULL PATH NAMES** If the FULL PATH NAMES tag is set to YES doxygen will prepend the full path before files name in the file list and in the header files. If set to NO the shortest path that makes the file name unique will be used
- **STRIP FROM PATH** If the FULL PATH NAMES tag is set to YES then the STRIP FROM PATH tag can be used to strip a user-defined part of the path. Stripping is only done if one of the specified strings matches the left-hand part of the path. The tag can be used to show relative paths in the file list. If left blank the directory from which doxygen is run is used as the path to strip.
- **STRIP FROM INC PATH** The STRIP FROM INC PATH tag can be used to strip a user-defined part of the path mentioned in the documentation of a class, which tells the reader which header file to include in order to use a class. If left blank only the name of the header file containing the class definition is used. Otherwise one should specify the include paths that are normally passed to the compiler using the -I flag.
- **CASE SENSE NAMES** If the CASE SENSE NAMES tag is set to NO then doxygen will only generate file names in lower-case letters. If set to YES upper-case letters are also allowed. This is useful if you have classes or files whose names only differ in case and if your file system supports case sensitive file names. Windows users are advised to set this option to NO.
- **SHORT NAMES** If the SHORT NAMES tag is set to YES, doxygen will generate much shorter (but less readable) file names. This can be useful is your file systems doesn't support long names like on DOS, Mac, or CD-ROM.
- **JAVADOC AUTOBRIEF** If the JAVADOC AUTOBRIEF is set to YES then doxygen will interpret the first line (until the first dot) of a JavaDoc-style comment as the brief description. If set to NO (the default), the Javadoc-style will behave just like regular Qt-style comments (thus requiring an explicit @brief command for a brief description.)
- **QT AUTOBRIEF** If the QT AUTOBRIEF is set to YES then doxygen will interpret the first line (until the first dot) of a Qt-style comment as the brief description. If set to NO (the default), the Qt-style will behave just like regular Qt-style comments (thus requiring an explicit \brief command for a brief description.)
- **BUILTIN STL SUPPORT** If you use STL classes (i.e. std::string, std::vector, etc.) but do not want to include (a tag file for) the STL sources as input, then you should set this tag to YES in order to let doxygen match functions declarations and definitions whose arguments contain STL classes (e.g. func(std::string); v.s. func(std::string)  $\{\}$ ). This also make the inheritance and collaboration diagrams that involve STL classes more complete and accurate.
- **CPP CLI SUPPORT** If you use Microsoft's C++/CLI language, you should set this option to YES to enable parsing support.
- **SIP SUPPORT** Set the SIP SUPPORT tag to YES if your project consists of [sip](http://www.riverbankcomputing.co.uk/sip/) sources only. Doxygen will parse them like normal C++ but will assume all classes use public instead of private inheritance when no explicit protection keyword is present.
- **IDL PROPERTY SUPPORT** For Microsoft's IDL there are propget and propput attributes to indicate getter and setter methods for a property. Setting this option to YES (the default) will make doxygen to replace the get and set methods by a property in the documentation. This will only work if the methods are indeed getting or setting a simple type. If this is not the case, or you want to show the methods anyway, you should set this option to NO.
- **DISTRIBUTE\_GROUP\_DOC** If member grouping is used in the documentation and the DISTRIBUTE\_-GROUP DOC tag is set to YES, then doxygen will reuse the documentation of the first member in the group (if any) for the other members of the group. By default all members of a group must be documented explicitly.
- **MULTILINE CPP IS BRIEF** The MULTILINE CPP IS BRIEF tag can be set to YES to make Doxygen treat a multi-line C++ special comment block (i.e. a block of //! or /// comments) as a brief description. This used to be the default behaviour. The new default is to treat a multi-line C++ comment block as a detailed description. Set this tag to YES if you prefer the old behaviour instead. Note that setting this tag to YES also means that rational rose comments are not recognized any more.
- **INHERIT DOCS** If the INHERIT DOCS tag is set to YES (the default) then an undocumented member inherits the documentation from any documented member that it re-implements.
- **SEPARATE MEMBER PAGES** If the SEPARATE MEMBER PAGES tag is set to YES, then doxygen will produce a new page for each member. If set to NO, the documentation of a member will be part of the file/class/namespace that contains it.
- **TAB SIZE** the TAB SIZE tag can be used to set the number of spaces in a tab. Doxygen uses this value to replace tabs by spaces in code fragments.
- **ALIASES** This tag can be used to specify a number of aliases that acts as commands in the documentation. An alias has the form

name=value

For example adding

"sideeffect=\par Side Effects:\n"

will allow you to put the command  $\setminus$  sideeffect (or @sideeffect) in the documentation, which will result in a user-defined paragraph with heading "Side Effects:". You can put \n's in the value part of an alias to insert newlines.

**OPTIMIZE OUTPUT FOR C** Set the OPTIMIZE OUTPUT FOR C tag to YES if your project consists of C sources only. Doxygen will then generate output that is more tailored for C. For instance, some of the names that are used will be different. The list of all members will be omitted, etc.

- **OPTIMIZE OUTPUT JAVA** Set the OPTIMIZE OUTPUT JAVA tag to YES if your project consists of Java or Python sources only. Doxygen will then generate output that is more tailored for that language. For instance, namespaces will be presented as packages, qualified scopes will look different, etc.
- **OPTIMIZE FOR FORTRAN** Set the OPTIMIZE FOR FORTRAN tag to YES if your project consists of Fortran sources. Doxygen will then generate output that is tailored for Fortran.
- **OPTIMIZE OUTPUT VHDL** Set the OPTIMIZE OUTPUT VHDL tag to YES if your project consists of VHDL sources. Doxygen will then generate output that is tailored for VHDL.
- **EXTENSION MAPPING** Doxygen selects the parser to use depending on the extension of the files it parses. With this tag you can assign which parser to use for a given extension. Doxygen has a builtin mapping, but you can override or extend it using this tag. The format is ext=language, where ext is a file extension, and language is one of the parsers supported by doxygen: IDL, Java, Javascript, C#, C, C++, D, PHP, Objective-C, Python, Fortran, VHDL, C, C++. For instance to make doxygen treat .inc files as Fortran files (default is PHP), and .f files as C (default is Fortran), use: inc=Fortran  $f = C$
- **SUBGROUPING** Set the SUBGROUPING tag to YES (the default) to allow class member groups of the same type (for instance a group of public functions) to be put as a subgroup of that type (e.g. under the Public Functions section). Set it to NO to prevent subgrouping. Alternatively, this can be done per class using the \[nosubgrouping](#page-116-0) command.
- **TYPEDEF HIDES STRUCT** When TYPEDEF HIDES STRUCT is enabled, a typedef of a struct, union, or enum is documented as struct, union, or enum with the name of the typedef. So typedef struct TypeS {} TypeT, will appear in the documentation as a struct with name TypeT. When disabled the typedef will appear as a member of a file, namespace, or class. And the struct will be named  $TypeS$ . This can typically be useful for C code in case the coding convention dictates that all compound types are typedef'ed and only the typedef is referenced, never the tag name.
- **SYMBOL CACHE SIZE** The SYMBOL CACHE SIZE determines the size of the internal cache use to determine which symbols to keep in memory and which to flush to disk. When the cache is full, less often used symbols will be written to disk. For small to medium size projects  $\left($  <1000 input files) the default value is probably good enough. For larger projects a too small cache size can cause doxygen to be busy swapping symbols to and from disk most of the time causing a significant performance penality. If the system has enough physical memory increasing the cache will improve the performance by keeping more symbols in memory. Note that the value works on a logarithmic scale so increasing the size by one will rougly double the memory usage. The cache size is given by this formula:  $2^{(16+SYMBOL\_CACHE\_SIZE)}$ . The valid range is 0..9, the default is 0, corresponding to a cache size of  $2^{16} = 65536$  symbols.

## <span id="page-88-0"></span>22.3 Build related options

**EXTRACT ALL** If the EXTRACT ALL tag is set to YES doxygen will assume all entities in documentation are documented, even if no documentation was available. Private class members and static file members will be hidden unless the EXTRACT\_PRIVATE and EXTRACT\_STATIC tags are set to YES

#### Note:

This will also disable the warnings about undocumented members that are normally produced when WARNINGS is set to YES

**EXTRACT PRIVATE** If the EXTRACT PRIVATE tag is set to YES all private members of a class will be included in the documentation.

- **EXTRACT STATIC** If the EXTRACT STATIC tag is set to YES all static members of a file will be included in the documentation.
- **EXTRACT LOCAL CLASSES** If the EXTRACT LOCAL CLASSES tag is set to YES classes (and structs) defined locally in source files will be included in the documentation. If set to NO only classes defined in header files are included. Does not have any effect for Java sources.
- **EXTRACT ANON NSPACES** If this flag is set to YES, the members of anonymous namespaces will be extracted and appear in the documentation as a namespace called 'anonymous namespace $\{file\}'$ , where file will be replaced with the base name of the file that contains the anonymous namespace. By default anonymous namespace are hidden.
- **EXTRACT LOCAL METHODS** This flag is only useful for Objective-C code. When set to YES local methods, which are defined in the implementation section but not in the interface are included in the documentation. If set to NO (the default) only methods in the interface are included.
- **HIDE UNDOC MEMBERS** If the HIDE UNDOC MEMBERS tag is set to YES, doxygen will hide all undocumented members inside documented classes or files. If set to NO (the default) these members will be included in the various overviews, but no documentation section is generated. This option has no effect if EXTRACT ALL is enabled.
- **HIDE UNDOC CLASSES** If the HIDE UNDOC CLASSESS tag is set to YES, doxygen will hide all undocumented classes. If set to NO (the default) these classes will be included in the various overviews. This option has no effect if EXTRACT ALL is enabled.
- **HIDE FRIEND COMPOUNDS** If the HIDE FRIEND COMPOUNDS tag is set to YES, Doxygen will hide all friend (class struct union) declarations. If set to NO (the default) these declarations will be included in the documentation.
- **HIDE IN BODY DOCS** If the HIDE IN BODY DOCS tag is set to YES, Doxygen will hide any documentation blocks found inside the body of a function. If set to NO (the default) these blocks will be appended to the function's detailed documentation block.
- **INTERNAL DOCS** The INTERNAL DOCS tag determines if documentation that is typed after a \[internal](#page-115-0) command is included. If the tag is set to NO (the default) then the documentation will be excluded. Set it to YES to include the internal documentation.
- **HIDE SCOPE NAMES** If the HIDE SCOPE NAMES tag is set to NO (the default) then doxygen will show members with their full class and namespace scopes in the documentation. If set to YES the scope will be hidden.
- **SHOW INCLUDE FILES** If the SHOW INCLUDE FILES tag is set to YES (the default) then doxygen will put a list of the files that are included by a file in the documentation of that file.
- **FORCE LOCAL INCLUDES** If the FORCE LOCAL INCLUDES tag is set to YES then Doxygen will list include files with double quotes in the documentation rather than with sharp brackets.
- **INLINE INFO** If the INLINE INFO tag is set to YES (the default) then a tag [inline] is inserted in the documentation for inline members.
- **SORT MEMBER DOCS** If the SORT MEMBER DOCS tag is set to YES (the default) then doxygen will sort the (detailed) documentation of file and class members alphabetically by member name. If set to NO the members will appear in declaration order.
- **SORT BRIEF DOCS** If the SORT BRIEF DOCS tag is set to YES then doxygen will sort the brief descriptions of file, namespace and class members alphabetically by member name. If set to NO (the default) the members will appear in declaration order.
- **SORT GROUP NAMES** If the SORT GROUP NAMES tag is set to YES then doxygen will sort the hierarchy of group names into alphabetical order. If set to NO (the default) the group names will appear in their defined order.
- **SORT BY SCOPE NAME** If the SORT BY SCOPE NAME tag is set to YES, the class list will be sorted by fully-qualified names, including namespaces. If set to NO (the default), the class list will be sorted only by class name, not including the namespace part.

Note:

This option is not very useful if HIDE SCOPE NAMES is set to YES. This option applies only to the class list, not to the alphabetical list.

**SORT MEMBERS CTORS 1ST** If the SORT MEMBERS CTORS 1ST tag is set to YES then doxygen will sort the (brief and detailed) documentation of class members so that constructors and destructors are listed first. If set to NO (the default) the constructors will appear in the respective orders defined by SORT\_MEMBER\_DOCS and SORT\_BRIEF\_DOCS.

#### Note:

If SORT\_BRIEF\_DOCS is set to NO this option is ignored for sorting brief member documentation.

If SORT MEMBER DOCS is set to NO this option is ignored for sorting detailed member documentation.

- **GENERATE DEPRECATEDLIST** The GENERATE DEPRECATEDLIST tag can be used to enable  $(YES)$  or disable (NO) the [deprecated](#page-123-0) list. This list is created by putting  $\dagger$  deprecated commands in the documentation.
- **GENERATE TODOLIST** The GENERATE TODOLIST tag can be used to enable (YES) or disable (NO) the [todo](#page-128-0) list. This list is created by putting  $\cdot$  todo commands in the documentation.
- **GENERATE TESTLIST** The GENERATE TESTLIST tag can be used to enable (YES) or disable (NO) the [test](#page-128-1) list. This list is created by putting  $\text{cost}$  commands in the documentation.
- **GENERATE BUGLIST** The GENERATE BUGLIST tag can be used to enable (YES) or disable (NO) the [bug](#page-121-0) list. This list is created by putting  $\bigcup$  commands in the documentation.
- **ENABLED SECTIONS** The ENABLED SECTIONS tag can be used to enable conditional documentation sections, marked by  $\if  $\setminus \ell$  $\if  $\setminus \ell$  $\if  $\setminus \ell$  ...  $\end{math}$  and  $\mod$   $\setminus \set$ ...  $\end{math}$  blocks.$$$
- **MAX INITIALIZER LINES** The MAX INITIALIZER LINES tag determines the maximum number of lines that the initial value of a variable or define can be. If the initializer consists of more lines than specified here it will be hidden. Use a value of 0 to hide initializers completely. The appearance of the value of individual variables and defines can be controlled using \[showinitializer](#page-120-0) or \[hideinitializer](#page-114-0) command in the documentation.
- **SHOW USED FILES** Set the SHOW USED FILES tag to NO to disable the list of files generated at the bottom of the documentation of classes and structs. If set to YES the list will mention the files that were used to generate the documentation.
- **SHOW DIRECTORIES** If the sources in your project are distributed over multiple directories then setting the SHOW DIRECTORIES tag to YES will show the directory hierarchy in the documentation.
- **SHOW FILES** Set the SHOW FILES tag to NO to disable the generation of the Files page. This will remove the Files entry from the Quick Index and from the Folder Tree View (if specified). The default is YES.
- **SHOW NAMESPACES** Set the SHOW NAMESPACES tag to NO to disable the generation of the Namespaces page. This will remove the Namespaces entry from the Quick Index and from the Folder Tree View (if specified). The default is YES.

### <span id="page-91-1"></span>22.4 Options related to warning and progress messages

- **QUIET** The QUIET tag can be used to turn on/off the messages that are generated to standard output by doxygen. Possible values are YES and NO, where YES implies that the messages are off. If left blank NO is used.
- **WARNINGS** The WARNINGS tag can be used to turn on/off the warning messages that are generated to standard error by doxygen. Possible values are YES and NO, where YES implies that the warnings are on. If left blank NO is used.

Tip: Turn warnings on while writing the documentation.

- **WARN IF UNDOCUMENTED** If WARN IF UNDOCUMENTED is set to YES, then doxygen will generate warnings for undocumented members. If EXTRACT ALL is set to YES then this flag will automatically be disabled.
- **WARN IF DOC ERROR** If WARN IF DOC ERROR is set to YES, doxygen will generate warnings for potential errors in the documentation, such as not documenting some parameters in a documented function, or documenting parameters that don't exist or using markup commands wrongly.
- **WARN NO PARAMDOC** This WARN NO PARAMDOC option can be abled to get warnings for functions that are documented, but have no documentation for their parameters or return value. If set to NO (the default) doxygen will only warn about wrong or incomplete parameter documentation, but not about the absence of documentation.
- **WARN FORMAT** The WARN FORMAT tag determines the format of the warning messages that doxygen can produce. The string should contain the \$file, \$line, and \$text tags, which will be replaced by the file and line number from which the warning originated and the warning text.
- **WARN LOGFILE** The WARN LOGFILE tag can be used to specify a file to which warning and error messages should be written. If left blank the output is written to stderr.

## <span id="page-91-0"></span>22.5 Input related options

**INPUT** The INPUT tag is used to specify the files and/or directories that contain documented source files. You may enter file names like myfile.cpp or directories like /usr/src/myproject. Separate the files or directories with spaces.

Note: If this tag is empty the current directory is searched.

- **INPUT ENCODING** This tag can be used to specify the character encoding of the source files that doxygen parses. Internally doxygen uses the UTF-8 encoding, which is also the default input encoding. Doxygen uses libiconv (or the iconv built into libc) for the transcoding. See [the libiconv](http://www.gnu.org/software/libiconv) [documentation](http://www.gnu.org/software/libiconv) for the list of possible encodings.
- **FILE PATTERNS** If the value of the INPUT tag contains directories, you can use the FILE PATTERNS tag to specify one or more wildcard patterns (like ∗.cpp and ∗.h ) to filter out the source-files in the directories. If left blank the following patterns are tested: .c ∗.cc ∗.cxx ∗.cpp ∗.c++ ∗.java ∗.ii ∗.ixx ∗.ipp ∗.i++ ∗.inl ∗.h ∗.hh ∗.hxx ∗.hpp .h++ ∗.idl ∗.odl ∗.cs ∗.php ∗.php3 ∗.inc ∗.m ∗.mm
- **FILE VERSION FILTER** The FILE VERSION FILTER tag can be used to specify a program or script that doxygen should invoke to get the current version for each file (typically from the version control system). Doxygen will invoke the program by executing (via popen()) the command command input-file, where command is the value of the FILE VERSION FILTER tag, and

input-file is the name of an input file provided by doxygen. Whatever the program writes to standard output is used as the file version.

Example of using a shell script as a filter for Unix:

FILE VERSION FILTER = "/bin/sh versionfilter.sh"

Example shell script for CVS:

```
#!/bin/sh
cvs status $1 | sed -n 's/^[\]*Working revision:[\t]*\([0-9][0-9\.]*\).*/\1/p'
```
Example shell script for Subversion:

```
#!/bin/sh
svn stat -v $1 | sed -n 's/^[ A-Z?\*|!]\{1,15\}/r/;s/ \{1,15\}/\/r/;s/ .*//p'
```
Example filter for ClearCase:

FILE\_VERSION\_INFO = "cleartool desc -fmt \%Vn"

- **LAYOUT FILE** The LAYOUT FILE tag can be used to specify a layout file which will be parsed by doxygen. The layout file controls the global structure of the generated output files in an output format independent way. The create the layout file that represents doxygen's defaults, run doxygen with the -l option. You can optionally specify a file name after the option, if omitted DoxygenLayout.xml will be used as the name of the layout file. Note that if you run doxygen from a directory containing a file called DoxygenLayout.xml, doxygen will parse it automatically even if the LAYOUT FILE tag is left empty.
- **RECURSIVE** The RECURSIVE tag can be used to specify whether or not subdirectories should be searched for input files as well. Possible values are YES and NO. If left blank NO is used.
- **EXCLUDE** The EXCLUDE tag can be used to specify files and/or directories that should excluded from the INPUT source files. This way you can easily exclude a subdirectory from a directory tree whose root is specified with the INPUT tag.
- **EXCLUDE SYMLINKS** The EXCLUDE SYMLINKS tag can be used select whether or not files or directories that are symbolic links (a Unix filesystem feature) are excluded from the input.
- **EXCLUDE PATTERNS** If the value of the INPUT tag contains directories, you can use the EXCLUDE -PATTERNS tag to specify one or more wildcard patterns to exclude certain files from those directories.

Note that the wildcards are matched against the file with absolute path, so to exclude all test directories use the pattern ∗/test/∗

- **EXAMPLE PATH** The EXAMPLE PATH tag can be used to specify one or more files or directories that contain example code fragments that are included (see the \include command in section \[include\)](#page-133-0).
- **EXAMPLE RECURSIVE** If the EXAMPLE RECURSIVE tag is set to YES then subdirectories will be searched for input files to be used with the \include or \dontinclude commands irrespective of the value of the RECURSIVE tag. Possible values are YES and NO. If left blank NO is used.
- **EXAMPLE PATTERNS** If the value of the EXAMPLE PATH tag contains directories, you can use the EXAMPLE\_PATTERNS tag to specify one or more wildcard pattern (like ∗.cpp and ∗.h) to filter out the source-files in the directories. If left blank all files are included.
- <span id="page-92-0"></span>**IMAGE PATH** The IMAGE PATH tag can be used to specify one or more files or directories that contain [image](#page-141-0)s that are to be included in the documentation (see the  $\langle i \rangle$  image command).

**INPUT FILTER** The INPUT FILTER tag can be used to specify a program that doxygen should invoke to filter for each input file. Doxygen will invoke the filter program by executing (via popen()) the command:

<filter> <input-file>

where  $\langle$  filter $\rangle$  is the value of the INPUT FILTER tag, and  $\langle$  input-file $\rangle$  is the name of an input file. Doxygen will then use the output that the filter program writes to standard output.

- **FILTER PATTERNS** The FILTER PATTERNS tag can be used to specify filters on a per file pattern basis. Doxygen will compare the file name with each pattern and apply the filter if there is a match. The filters are a list of the form: pattern=filter (like  $\ast$ .cpp=my\_cpp\_filter). See INPUT\_-FILTER for further info on how filters are used. If FILTER PATTERNS is empty, INPUT FILTER is applied to all files.
- **FILTER SOURCE FILES** If the FILTER SOURCE FILES tag is set to YES, the input filter (if set using INPUT [FILTER](#page-92-0) ) will also be used to filter the input files that are used for producing the source files to browse (i.e. when SOURCE BROWSER is set to YES).

### <span id="page-93-0"></span>22.6 Source browsing related options

- **SOURCE\_BROWSER** If the SOURCE\_BROWSER tag is set to YES then a list of source files will be generated. Documented entities will be cross-referenced with these sources. Note: To get rid of all source code in the generated output, make sure also VERBATIM HEADERS is set to NO.
- **INLINE SOURCES** Setting the INLINE SOURCES tag to YES will include the body of functions, classes and enums directly into the documentation.
- **STRIP CODE COMMENTS** Setting the STRIP CODE COMMENTS tag to YES (the default) will instruct doxygen to hide any special comment blocks from generated source code fragments. Normal C and C++ comments will always remain visible.
- **REFERENCED BY RELATION** If the REFERENCED BY RELATION tag is set to YES then for each documented function all documented functions referencing it will be listed.
- **REFERENCES RELATION** If the REFERENCES RELATION tag is set to YES then for each documented function all documented entities called/used by that function will be listed.
- **REFERENCES LINK SOURCE** If the REFERENCES LINK SOURCE tag is set to YES (the default) and SOURCE BROWSER tag is set to YES, then the hyperlinks from functions in REFERENCES - RELATION and REFERENCED\_BY\_RELATION lists will link to the source code. Otherwise they will link to the documentation.
- **VERBATIM HEADERS** If the VERBATIM HEADERS tag is set the YES (the default) then doxygen will generate a verbatim copy of the header file for each class for which an include is specified. Set to NO to disable this.
	- See also:

Section \[class.](#page-109-0)

- **USE HTAGS** If the USE HTAGS tag is set to YES then the references to source code will point to the HTML generated by the htags(1) tool instead of doxygen built-in source browser. The htags tool is part of GNU's global source tagging system (see <http://www.gnu.org/software/global/global.html>). To use it do the following:
	- 1. Install the latest version of global (i.e. 4.8.6 or better)
- 2. Enable SOURCE BROWSER and USE HTAGS in the config file
- 3. Make sure the INPUT points to the root of the source tree
- 4. Run doxygen as normal

Doxygen will invoke htags (and that will in turn invoke gtags), so these tools must be available from the command line (i.e. in the search path).

The result: instead of the source browser generated by doxygen, the links to source code will now point to the output of htags.

## <span id="page-94-1"></span>22.7 Alphabetical index options

- **ALPHABETICAL INDEX** If the ALPHABETICAL INDEX tag is set to YES, an alphabetical index of all compounds will be generated. Enable this if the project contains a lot of classes, structs, unions or interfaces.
- **COLS IN ALPHA INDEX** If the alphabetical index is enabled (see ALPHABETICAL INDEX) then the COLS IN ALPHA INDEX tag can be used to specify the number of columns in which this list will be split (can be a number in the range [1..20])
- **IGNORE PREFIX** In case all classes in a project start with a common prefix, all classes will be put under the same header in the alphabetical index. The IGNORE PREFIX tag can be used to specify a prefix (or a list of prefixes) that should be ignored while generating the index headers.

## <span id="page-94-2"></span>22.8 HTML related options

- **GENERATE HTML** If the GENERATE HTML tag is set to YES (the default) doxygen will generate HTML output
- **HTML OUTPUT** The HTML OUTPUT tag is used to specify where the HTML docs will be put. If a relative path is entered the value of OUTPUT DIRECTORY will be put in front of it. If left blank 'html' will be used as the default path.
- **HTML FILE EXTENSION** The HTML FILE EXTENSION tag can be used to specify the file extension for each generated HTML page (for example: .htm, .php, .asp). If it is left blank doxygen will generate files with .html extension.
- <span id="page-94-0"></span>**HTML HEADER** The HTML HEADER tag can be used to specify a user-defined HTML header file for each generated HTML page. To get valid HTML the header file should contain at least a  $\leq HTML$  and  $\overline{a}$  <BODY ag, but it is good idea to include the style sheet that is generated by doxygen as well. Minimal example:

```
<HTML>
 <HEAD>
   <TITLE>My title</TITLE>
    <LINK HREF="doxygen.css" REL="stylesheet" TYPE="text/css">
 </HEAD>
 <BODY BGCOLOR="#FFFFFF">
```
If the tag is left blank doxygen will generate a standard header.

The following markers have a special meaning inside the header and footer:

**\$title** will be replaced with the title of the page.

**\$datetime** will be replaced with current the date and time.

**\$date** will be replaced with the current date.

**\$year** will be replaces with the current year.

**\$doxygenversion** will be replaced with the version of doxygen

**\$projectname** will be replaced with the name of the project (see PROJECT NAME)

**\$projectnumber** will be replaced with the project number (see PROJECT\_NUMBER)

**\$relpath\$** If CREATE\_SUBDIRS is enabled, the command  $\frac{1}{2}$ relpath\$ can be used to produce a relative path to the root of the HTML output directory, e.g. use \$relpath\$doxygen.css, to refer to the standard style sheet.

See also section [Doxygen usage](#page-76-0) for information on how to generate the default header that doxygen normally uses.

<span id="page-95-0"></span>**HTML FOOTER** The HTML FOOTER tag can be used to specify a user-defined HTML footer for each generated HTML page. To get valid HTML the footer file should contain at least a  $\langle$ /BODY $>$  and a  $\langle$ /HTML $>$  tag. A minimal example:

</BODY>  $\langle$ /HTML>

If the tag is left blank doxygen will generate a standard footer.

The following commands have a special meaning inside the footer:  $$title, $d$$t$ ;  $$d$t$e,$ \$doxygenversion, \$projectname, \$projectnumber. Doxygen will replace them by respectively the title of the page, the current date and time, only the current date, the version number of doxygen, the project name (see PROJECT\_NAME), or the project number (see PROJECT\_NUMBER).

See also section [Doxygen usage](#page-76-0) for information on how to generate the default footer that doxygen normally uses.

<span id="page-95-1"></span>**HTML STYLESHEET** The HTML STYLESHEET tag can be used to specify a user-defined cascading style sheet that is used by each HTML page. It can be used to fine-tune the look of the HTML output. If the tag is left blank doxygen will generate a default style sheet.

See also section [Doxygen usage](#page-76-0) for information on how to generate the style sheet that doxygen normally uses.

- **HTML TIMESTAMP** If the HTML TIMESTAMP tag is set to YES then the footer of each generated HTML page will contain the date and time when the page was generated. Setting this to NO can help when comparing the output of multiple runs.
- **HTML ALIGN MEMBERS** If the HTML ALIGN MEMBERS tag is set to YES, the members of classes, files or namespaces will be aligned in HTML using tables. If set to NO a bullet list will be used.

Note: Setting this tag to NO will become obsolete in the future, since I only intent to support and test the aligned representation.

- **HTML DYNAMIC SECTIONS** If the HTML DYNAMIC SECTIONS tag is set to YES then the generated HTML documentation will contain sections that can be hidden and shown after the page has loaded. For this to work a browser that supports JavaScript and DHTML is required (for instance Mozilla 1.0+, Firefox Netscape 6.0+, Internet explorer 5.0+, Konqueror, or Safari).
- <span id="page-95-2"></span>**GENERATE DOCSET** If the GENERATE DOCSET tag is set to YES, additional index files will be generated that can be used as input for [Apple's Xcode 3 integrated development](http://developer.apple.com/tools/xcode/) [environment](http://developer.apple.com/tools/xcode/), introduced with OSX 10.5 (Leopard). To create a documentation set, doxygen will generate a Makefile in the HTML output directory. Running make will produce the docset in that directory and running make install will install the docset in ∼/Library/Developer/Shared/Documentation/DocSets so that Xcode will find it at startup. See [this article](http://developer.apple.com/tools/creatingdocsetswithdoxygen.html) for more information.
- **DOCSET FEEDNAME** When GENERATE DOCSET tag is set to YES, this tag determines the name of the feed. A documentation feed provides an umbrella under which multiple documentation sets from a single provider (such as a company or product suite) can be grouped.
- **DOCSET BUNDLE ID** When GENERATE DOCSET tag is set to YES, this tag specifies a string that should uniquely identify the documentation set bundle. This should be a reverse domain-name style string, e.g. com.mycompany.MyDocSet. Doxygen will append .docset to the name.
- **DOCSET PUBLISHER ID** When GENERATE PUBLISHER ID tag specifies a string that should uniquely identify the documentation publisher. This should be a reverse domain-name style string, e.g. com.mycompany.MyDocSet.documentation.
- **DOCSET PUBLISHER NAME** The GENERATE PUBLISHER NAME tag identifies the documentation publisher.
- <span id="page-96-0"></span>**GENERATE HTMLHELP** If the GENERATE HTMLHELP tag is set to YES then doxygen generates three additional HTML index files: index.hhp, index.hhc, and index.hhk. The index.hhp is a project file that can be read by [Microsoft's HTML Help Workshop](http://msdn.microsoft.com/library/default.asp?url=/library/en-us/htmlhelp/html/vsconHH1Start.asp) on Windows.

The HTML Help Workshop contains a compiler that can convert all HTML output generated by doxygen into a single compiled HTML file (.chm). Compiled HTML files are now used as the Windows 98 help format, and will replace the old Windows help format (.hlp) on all Windows platforms in the future. Compressed HTML files also contain an index, a table of contents, and you can search for words in the documentation. The HTML workshop also contains a viewer for compressed HTML files.

- **CHM FILE** If the GENERATE HTMLHELP tag is set to YES, the CHM FILE tag can be used to specify the file name of the resulting .chm file. You can add a path in front of the file if the result should not be written to the html output directory.
- **HHC LOCATION** If the GENERATE HTMLHELP tag is set to YES, the HHC LOCATION tag can be used to specify the location (absolute path including file name) of the HTML help compiler (hhc.exe). If non-empty doxygen will try to run the HTML help compiler on the generated index.hhp.
- **GENERATE CHI** If the GENERATE HTMLHELP tag is set to YES, the GENERATE CHI flag controls if a separate .chi index file is generated (YES) or that it should be included in the master .chm file (NO).
- **BINARY TOC** If the GENERATE HTMLHELP tag is set to YES, the BINARY TOC flag controls whether a binary table of contents is generated (YES) or a normal table of contents (NO) in the .chm file.
- **TOC EXPAND** The TOC EXPAND flag can be set to YES to add extra items for group members to the table of contents of the HTML help documentation and to the tree view.
- <span id="page-96-1"></span>**GENERATE QHP** If the GENERATE QHP tag is set to YES and both QHP NAMESPACE and QHP - VIRTUAL FOLDER are set, an additional index file will be generated that can be used as input for Qt's qhelpgenerator to generate a Qt Compressed Help (.qch) of the generated HTML documentation.
- **QHP NAMESPACE** The QHP NAMESPACE tag specifies the namespace to use when generating Qt Help Project output. For more information please see [Qt Help Project / Namespace](http://doc.trolltech.com/qthelpproject.html#namespace).
- **QHP VIRTUAL FOLDER** The QHP VIRTUAL FOLDER tag specifies the namespace to use when generating Qt Help Project output. For more information please see [Qt Help Project / Virtual](http://doc.trolltech.com/qthelpproject.html#virtual-folders) [Folders](http://doc.trolltech.com/qthelpproject.html#virtual-folders).
- **QHP CUST FILTER NAME** If QHP CUST FILTER NAME is set, it specifies the name of a custom filter to add. For more information please see [Qt Help Project / Custom Filters](http://doc.trolltech.com/qthelpproject.html#custom-filters).
- **QHP CUST FILTER ATTRS** The QHP CUST FILTER ATTRIBUTES tag specifies the list of the attributes of the custom filter to add. For more information please see [Qt Help Project /](http://doc.trolltech.com/qthelpproject.html#custom-filters) [Custom Filters](http://doc.trolltech.com/qthelpproject.html#custom-filters).
- **QHP SECT FILTER ATTRS** The QHP SECT FILTER ATTRS tag specifies the list of the attributes this project's filter section matches. [Qt Help Project / Filter Attributes](http://doc.trolltech.com/qthelpproject.html#filter-attributes).
- **QHG LOCATION** If the GENERATE QHP tag is set to YES, the QHG LOCATION tag can be used to specify the location of Qt's qhelpgenerator. If non-empty doxygen will try to run qhelpgenerator on the generated .ghp file.
- **GENERATE ECLIPSEHELP** If the GENERATE ECLIPSEHELP tag is set to YES, additional index files will be generated, which together with the HTML files, form an Eclipse help plugin.

To install this plugin and make it available under the help contents menu in Eclipse, the contents of the directory containing the HTML and XML files needs to be copied into the plugins directory of eclipse. The name of the directory within the plugins directory should be the same as the [ECLIPSE](#page-97-0) - [DOC](#page-97-0)\_ID value.

After copying Eclipse needs to be restarted before the help appears.

- <span id="page-97-0"></span>**ECLIPSE DOC ID** A unique identifier for the eclipse help plugin. When installing the plugin the directory name containing the HTML and XML files should also have this name. Each documentation set should have its own identifier.
- **SEARCHENGINE** When the SEARCHENGINE tag is enabled doxygen will generate a search box for the HTML output. The underlying search engine uses javascript and DHTML and should work on any modern browser. Note that when using HTML help (GENERATE [HTMLHELP\)](#page-96-0), Qt help [\(GENERATE](#page-96-1) QHP), or docsets [\(GENERATE](#page-95-2) DOCSET) there is already a search function so this one should typically be disabled. For large projects the javascript based search engine can be slow, then enabling **SERVER\_BASED\_[SEARCH](#page-97-1)** may provide a better solution.

It is possible to search using the keyboard; to jump to the search box use access key  $+ S$  (what the access key is depends on the OS and browser, but it is typically CTRL, ALT/option, or both). Inside the search box use the cursor down key to jump into the search results window, the results can be navigated using the cursor keys. Press Enter to select an item or escape to cancel the search. The filter options can be selected when the cursor is inside the search box by pressing Shift+cursor down. Also here use the cursor keys to select a filter and enter or escape to activate or cancel the filter option.

- <span id="page-97-1"></span>**SERVER BASED SEARCH** When the SERVER BASED SEARCH tag is enabled the search engine will be implemented using a PHP enabled web server instead of at the web client using Javascript. Doxygen will generate the search PHP script and index file to put on the web server. The advantage of the server based approach is that it scales better to large projects and also allows full text search. The disadvances is that it is more difficult to setup and does not have live searching capabilities.
- **DISABLE INDEX** If you want full control over the layout of the generated HTML pages it might be necessary to disable the index and replace it with your own. The DISABLE INDEX tag can be used to turn on/off the condensed index at top of each page. A value of NO (the default) enables the index and the value YES disables it.
- **ENUM VALUES PER LINE** This tag can be used to set the number of enum values (range [1..20]) that doxygen will group on one line in the generated HTML documentation.
- **GENERATE TREEVIEW** The GENERATE TREEVIEW tag is used to specify whether a tree-like index structure should be generated to display hierarchical information. If the tag value is set to YES, a side panel will be generated containing a tree-like index structure (just like the one that is generated for HTML Help). For this to work a browser that supports JavaScript, DHTML, CSS and frames is

required (i.e. any modern browser). Windows users are probably better off using the HTML help feature.

Via custom stylesheets (see HTML [STYLESHEET\)](#page-95-1) one can further [fine tune](#page-76-1) the look of the index. As an example, the default style sheet generated by doxygen has an example that shows how to put an image at the root of the tree instead of the [project name.](#page-85-2)

- **USE INLINE TREES** By enabling USE INLINE TREES, doxygen will generate the Groups, Directories, and Class Hierarchy pages using a tree view instead of an ordered list.
- **TREEVIEW WIDTH** If the treeview is enabled (see GENERATE TREEVIEW) then this tag can be used to set the initial width (in pixels) of the frame in which the tree is shown.
- **EXT\_LINKS\_IN\_WINDOW** When the EXT\_LINKS\_IN\_WINDOW option is set to YES doxygen will open links to external symbols imported via tag files in a separate window.
- **FORMULA FONTSIZE** Use this tag to change the font size of Latex formulas included as images in the HTML documentation. The default is 10. when you change the font size after a successful doxygen run you need to manually remove any form ∗.png images from the HTML output directory to force them to be regenerated.
- **FORMULA TRANSPARENT** Use the FORMULA TRANPARENT tag to determine whether or not the images generated for formulas are transparent PNGs. Transparent PNGs are not supported properly for IE 6.0, but are supported on all modern browsers. Note that when changing this option you need to delete any form ∗.png files in the HTML output before the changes have effect.

## <span id="page-98-0"></span>22.9 LaTeX related options

- **GENERATE LATEX** If the GENERATE LATEX tag is set to YES (the default) doxygen will generate LATEX output.
- **LATEX OUTPUT** The LATEX OUTPUT tag is used to specify where the LATEX docs will be put. If a relative path is entered the value of OUTPUT DIRECTORY will be put in front of it. If left blank 'latex' will be used as the default path.
- **LATEX CMD NAME** The LATEX CMD NAME tag can be used to specify the LaTeX command name to be invoked. If left blank 'latex' will be used as the default command name. Note that when enabling USE PDFLATEX this option is only used for generating bitmaps for formulas in the HTML output, but not in the Makefile that is written to the output directory.
- **MAKEINDEX CMD NAME** The MAKEINDEX CMD NAME tag can be used to specify the command name to generate index for LaTeX. If left blank 'makeindex' will be used as the default command name.
- **COMPACT LATEX** If the COMPACT LATEX tag is set to YES doxygen generates more compact LATEX documents. This may be useful for small projects and may help to save some trees in general.
- **PAPER TYPE** The PAPER TYPE tag can be used to set the paper type that is used by the printer. Possible values are:
	- $a4$  (210 x 297 mm).
	- a4wide (same as a4, but including the a4wide package).
	- $\bullet$  letter (8.5 x 11 inches).
	- legal  $(8.5 \times 14 \text{ inches})$ .
	- executive (7.25 x 10.5 inches)

If left blank a4wide will be used.

**EXTRA PACKAGES** The EXTRA PACKAGES tag can be used to specify one or more LATEX package names that should be included in the LATEX output. To get the times font for instance you can specify

EXTRA\_PACKAGES = times

If left blank no extra packages will be included.

<span id="page-99-0"></span>**LATEX HEADER** The LATEX HEADER tag can be used to specify a personal LATEX header for the generated LATEX document. The header should contain everything until the first chapter.

If it is left blank doxygen will generate a standard header. See section [Doxygen usage](#page-76-0) for information on how to let doxygen write the default header to a separate file.

Note:

Only use a user-defined header if you know what you are doing!

The following commands have a special meaning inside the header: \$title, \$datetime, \$date, \$doxygenversion, \$projectname, \$projectnumber. Doxygen will replace them by respectively the title of the page, the current date and time, only the current date, the version number of doxygen, the project name (see PROJECT NAME), or the project number (see PROJECT\_NUMBER).

- PDF HYPERLINKS If the PDF HYPERLINKS tag is set to YES, the LATEX that is generated is prepared for conversion to PDF (using ps2pdf or pdflatex). The PDF file will contain links (just like the HTML output) instead of page references. This makes the output suitable for online browsing using a PDF viewer.
- **USE PDFLATEX** If the LATEX PDFLATEX tag is set to YES, doxygen will use pdflatex to generate the PDF file directly from the L<sup>AT</sup>EX files.
- **LATEX BATCHMODE** If the LATEX BATCHMODE tag is set to YES, doxygen will add the \batchmode. command to the generated LATEX files. This will instruct LATEX to keep running if errors occur, instead of asking the user for help. This option is also used when generating formulas in HTML.
- **LATEX HIDE INDICES** If LATEX HIDE INDICES is set to YES then doxygen will not include the index chapters (such as File Index, Compound Index, etc.) in the output.

## <span id="page-99-1"></span>22.10 RTF related options

- **GENERATE RTF** If the GENERATE RTF tag is set to YES doxygen will generate RTF output. The RTF output is optimized for Word 97 and may not look too pretty with other readers/editors.
- **RTF OUTPUT** The RTF OUTPUT tag is used to specify where the RTF docs will be put. If a relative path is entered the value of  $\text{OUTPUT}$  DIRECTORY will be put in front of it. If left blank  $rtf$  will be used as the default path.
- **COMPACT RTF** If the COMPACT RTF tag is set to YES doxygen generates more compact RTF documents. This may be useful for small projects and may help to save some trees in general.
- **RTF HYPERLINKS** If the RTF HYPERLINKS tag is set to YES, the RTF that is generated will contain hyperlink fields. The RTF file will contain links (just like the HTML output) instead of page references. This makes the output suitable for online browsing using Word or some other Word compatible reader that support those fields.

note:

WordPad (write) and others do not support links.

<span id="page-100-0"></span>**RTF STYLESHEET FILE** Load stylesheet definitions from file. Syntax is similar to doxygen's config file, i.e. a series of assignments. You only have to provide replacements, missing definitions are set to their default value.

See also section [Doxygen usage](#page-76-0) for information on how to generate the default style sheet that doxygen normally uses.

**RTF EXTENSIONS FILE** Set optional variables used in the generation of an RTF document. Syntax is similar to doxygen's config file. A template extensions file can be generated using  $d$ oxygen -e rtf extensionFile.

## <span id="page-100-2"></span>22.11 Man page related options

- **GENERATE MAN** If the GENERATE MAN tag is set to YES (the default) doxygen will generate man pages for classes and files.
- **MAN OUTPUT** The MAN OUTPUT tag is used to specify where the man pages will be put. If a relative path is entered the value of OUTPUT DIRECTORY will be put in front of it. If left blank 'man' will be used as the default path. A directory man3 will be created inside the directory specified by MAN\_OUTPUT.
- **MAN EXTENSION** The MAN EXTENSION tag determines the extension that is added to the generated man pages (default is the subroutine's section .3)
- **MAN LINKS** If the MAN LINKS tag is set to YES and doxygen generates man output, then it will generate one additional man file for each entity documented in the real man  $page(s)$ . These additional files only source the real man page, but without them the man command would be unable to find the correct page. The default is NO.

### <span id="page-100-3"></span>22.12 XML related options

- **GENERATE XML** If the GENERATE XML tag is set to YES Doxygen will generate an XML file that captures the structure of the code including all documentation.
- **XML OUTPUT** The XML OUTPUT tag is used to specify where the XML pages will be put. If a relative path is entered the value of OUTPUT DIRECTORY will be put in front of it. If left blank xml will be used as the default path.
- **XML SCHEMA** The XML SCHEMA tag can be used to specify an XML schema, which can be used by a validating XML parser to check the syntax of the XML files.
- **XML DTD** The XML DTD tag can be used to specify an XML DTD, which can be used by a validating XML parser to check the syntax of the XML files.
- **XML PROGRAMLISTING** If the XML PROGRAMLISTING tag is set to YES Doxygen will dump the program listings (including syntax highlighting and cross-referencing information) to the XML output. Note that enabling this will significantly increase the size of the XML output.

## <span id="page-100-1"></span>22.13 AUTOGEN DEF related options

**GENERATE AUTOGEN DEF** If the GENERATE AUTOGEN DEF tag is set to YES Doxygen will generate an AutoGen Definitions (see <http://autogen.sf.net>) file that captures the structure of the code including all documentation. Note that this feature is still experimental and incomplete at the moment.

### <span id="page-101-2"></span>22.14 PERLMOD related options

- **GENERATE PERLMOD** If the GENERATE PERLMOD tag is set to YES Doxygen will generate a Perl module file that captures the structure of the code including all documentation. Note that this feature is still experimental and incomplete at the moment.
- **PERLMOD LATEX** If the PERLMOD LATEX tag is set to YES Doxygen will generate the necessary Makefile rules, Perl scripts and LaTeX code to be able to generate PDF and DVI output from the Perl module output.
- **PERLMOD PRETTY** If the PERLMOD PRETTY tag is set to YES the Perl module output will be nicely formatted so it can be parsed by a human reader. This is useful if you want to understand what is going on. On the other hand, if this tag is set to NO the size of the Perl module output will be much smaller and Perl will parse it just the same.
- **PERLMOD MAKEVAR PREFIX** The names of the make variables in the generated doxyrules.make file are prefixed with the string contained in PERLMOD MAKEVAR PREFIX. This is useful so different doxyrules.make files included by the same Makefile don't overwrite each other's variables.

## <span id="page-101-1"></span>22.15 Preprocessor related options

- **ENABLE\_PREPROCESSING** If the ENABLE\_PREPROCESSING tag is set to YES (the default) doxygen will evaluate all C-preprocessor directives found in the sources and include files.
- **MACRO EXPANSION** If the MACRO EXPANSION tag is set to YES doxygen will expand all macro names in the source code. If set to NO (the default) only conditional compilation will be performed. Macro expansion can be done in a controlled way by setting EXPAND\_ONLY\_PREDEF to YES.
- **EXPAND ONLY PREDEF** If the EXPAND ONLY PREDEF and MACRO EXPANSION tags are both set to YES then the macro expansion is limited to the macros specified with the PREDEFINED and EXPAND AS DEFINED tags.
- **SEARCH INCLUDES** If the SEARCH INCLUDES tag is set to YES (the default) the includes files in the INCLUDE PATH (see below) will be searched if a #include is found.
- **INCLUDE PATH** The INCLUDE PATH tag can be used to specify one or more directories that contain include files that are not input files but should be processed by the preprocessor.
- **PREDEFINED** The PREDEFINED tag can be used to specify one or more macro names that are defined before the preprocessor is started (similar to the -D option of gcc). The argument of the tag is a list of macros of the form: name or name=definition (no spaces). If the definition and the "=" are omitted, "=1" is assumed. To prevent a macro definition from being undefined via #undef or recursively expanded use the := operator instead of the = operator.
- **EXPAND AS DEFINED** If the MACRO EXPANSION and EXPAND ONLY PREDEF tags are set to YES then this tag can be used to specify a list of macro names that should be expanded. The macro definition that is found in the sources will be used. Use the PREDEFINED tag if you want to use a different macro definition.
- <span id="page-101-0"></span>**SKIP FUNCTION MACROS** If the SKIP FUNCTION MACROS tag is set to YES (the default) then doxygen's preprocessor will remove all function-like macros that are alone on a line, have an all uppercase name, and do not end with a semicolon. Such function macros are typically used for boiler-plate code, and will confuse the parser if not removed.

### <span id="page-102-1"></span>22.16 External reference options

**TAGFILES** The TAGFILES tag can be used to specify one or more tagfiles.

See section [Doxytag usage](#page-78-0) for more information about the usage of tag files.

Optionally an initial location of the external documentation can be added for each tagfile. The format of a tag file without this location is as follows:

TAGFILES = file1 file2 ...

Adding location for the tag files is done as follows:

TAGFILES = file1=loc1 "file2 = loc2" ...

where  $\text{loc1}$  and  $\text{loc2}$  can be relative or absolute paths or URLs, If a location is present for each tag, the installdox tool (see section [Installdox usage](#page-82-0) for more information) does not have to be run to correct the links.

#### Note:

Each tag file must have a unique name (where the name does *not* include the path) If a tag file is not located in the directory in which doxygen is run, you must also specify the path to the tagfile here.

- <span id="page-102-0"></span>**GENERATE TAGFILE** When a file name is specified after GENERATE TAGFILE, doxygen will create a tag file that is based on the input files it reads. See section [Doxytag usage](#page-78-0) for more information about the usage of tag files.
- **ALLEXTERNALS** If the ALLEXTERNALS tag is set to YES all external class will be listed in the class index. If set to NO only the inherited external classes will be listed.
- **EXTERNAL GROUPS** If the EXTERNAL GROUPS tag is set to YES all external groups will be listed in the modules index. If set to NO, only the current project's groups will be listed.
- **PERL PATH** The PERL PATH should be the absolute path and name of the perl script interpreter (i.e. the result of 'which perl').

### <span id="page-102-2"></span>22.17 Dot options

- **CLASS DIAGRAMS** If the CLASS DIAGRAMS tag is set to YES (the default) doxygen will generate a class diagram (in HTML and  $\mathbb{E}$ F<sub>E</sub>X) for classes with base or super classes. Setting the tag to NO turns the diagrams off. Note that this option is superseded by the HAVE DOT option below. This is only a fallback. It is recommended to install and use dot, since it yields more powerful graphs.
- **MSCGEN PATH** You can define message sequence charts within doxygen comments using the \[msc](#page-137-0) command. Doxygen will then run the [msgen tool](http://www.mcternan.me.uk/mscgen/)) to produce the chart and insert it in the documentation. The MSCGEN PATH tag allows you to specify the directory where the mscgen tool resides. If left empty the tool is assumed to be found in the default search path.
- **HAVE DOT** If you set the HAVE DOT tag to YES then doxygen will assume the dot tool is available from the path. This tool is part of [Graphviz](http://www.research.att.com/sw/tools/graphviz/), a graph visualization toolkit from AT&T and Lucent Bell Labs. The other options in this section have no effect if this option is set to NO (the default)
- **DOT NUM THREADS** The DOT NUM THREADS specifies the number of dot invocations doxygen is allowed to run in parallel. When set to 0 (the default) doxygen will base this on the number of processors available in the system. You can set it explicitly to a value larger than 0 to get control over the balance between CPU load and processing speed.
- **DOT\_FONTNAME** By default doxygen will write a font called FreeSans.ttf to the output directory and reference it in all dot files that doxygen generates. This font does not include all possible unicode characters however, so when you need these (or just want a differently looking font) you can specify the font name using DOT FONTNAME. You need need to make sure dot is able to find the font, which can be done by putting it in a standard location or by setting the DOTFONTPATH environment variable or by setting DOT\_FONTPATH to the directory containing the font.
- **DOT FONTSIZE** The DOT FONTSIZE tag can be used to set the size of the font of dot graphs. The default size is 10pt.
- **DOT FONTPATH** By default doxygen will tell dot to use the output directory to look for the FreeSans.ttf font (which doxygen will put there itself). If you specify a different font using DOT FONTNAME you can set the path where dot can find it using this tag.
- **DOT FONTNAME** By default doxygen will write a font called FreeSans.ttf to the output directory and reference it in all dot files that doxygen generates. This font does not include all possible unicode characters however, so when you need these (or just want a differently looking font) you can specify the font name using DOT FONTNAME. You need need to make sure dot is able to find the font, which can be done by putting it in a standard location or by setting the DOTFONTPATH environment variable or by setting DOT FONTPATH to the directory containing the font.
- **DOT FONTPATH** By default doxygen will tell dot to use the output directory to look for the FreeSans.ttf font (which doxygen will put there itself). If you specify a different font using DOT FONTNAME you can set the path where dot can find it using this tag.
- **CLASS GRAPH** If the CLASS GRAPH and HAVE DOT tags are set to YES then doxygen will generate a graph for each documented class showing the direct and indirect inheritance relations. Setting this tag to YES will force the the CLASS DIAGRAMS tag to NO.
- **COLLABORATION GRAPH** If the COLLABORATION GRAPH and HAVE DOT tags are set to YES then doxygen will generate a graph for each documented class showing the direct and indirect implementation dependencies (inheritance, containment, and class references variables) of the class with other documented classes.
- **GROUP GRAPHS** If the GROUP GRAPHS and HAVE DOT tags are set to YES then doxygen will generate a graph for groups, showing the direct groups dependencies.
- **UML LOOK** If the UML LOOK tag is set to YES doxygen will generate inheritance and collaboration diagrams in a style similar to the OMG's Unified Modeling Language.
- **TEMPLATE RELATIONS** If the TEMPLATE RELATIONS and HAVE DOT tags are set to YES then doxygen will show the relations between templates and their instances.
- **HIDE UNDOC RELATIONS** If set to YES, the inheritance and collaboration graphs will hide inheritance and usage relations if the target is undocumented or is not a class.
- **INCLUDE GRAPH** If the ENABLE PREPROCESSING, SEARCH INCLUDES, INCLUDE GRAPH, and HAVE LOT tags are set to YES then doxygen will generate a graph for each documented file showing the direct and indirect include dependencies of the file with other documented files.
- **INCLUDED BY GRAPH** If the ENABLE PREPROCESSING, SEARCH INCLUDES, INCLUDED BY -GRAPH, and HAVE DOT tags are set to YES then doxygen will generate a graph for each documented header file showing the documented files that directly or indirectly include this file.
- **CALL GRAPH** If the CALL GRAPH and HAVE DOT tags are set to YES then doxygen will generate a call dependency graph for every global function or class method. Note that enabling this option will significantly increase the time of a run. So in most cases it will be better to enable call graphs for selected functions only using the \callgraph command.
- **CALLER GRAPH** If the CALLER GRAPH and HAVE DOT tags are set to YES then doxygen will generate a caller dependency graph for every global function or class method. Note that enabling this option will significantly increase the time of a run. So in most cases it will be better to enable caller graphs for selected functions only using the \callergraph command.
- **GRAPHICAL HIERARCHY** If the GRAPHICAL HIERARCHY and HAVE DOT tags are set to YES then doxygen will graphical hierarchy of all classes instead of a textual one.
- **DIRECTORY GRAPH** If the DIRECTORY GRAPH, SHOW DIRECTORIES and HAVE DOT options are set to YES then doxygen will show the dependencies a directory has on other directories in a graphical way. The dependency relations are determined by the #include relations between the files in the directories.
- **DOT GRAPH MAX NODES** The DOT GRAPH MAX NODES tag can be used to set the maximum number of nodes that will be shown in the graph. If the number of nodes in a graph becomes larger than this value, doxygen will truncate the graph, which is visualized by representing a node as a red box. Note that doxygen if the number of direct children of the root node in a graph is already larger than DOT GRAPH MAX NODES then the graph will not be shown at all. Also note that the size of a graph can be further restricted by MAX DOT GRAPH DEPTH.
- **MAX DOT GRAPH DEPTH** The MAX DOT GRAPH DEPTH tag can be used to set the maximum depth of the graphs generated by dot. A depth value of 3 means that only nodes reachable from the root by following a path via at most 3 edges will be shown. Nodes that lay further from the root node will be omitted. Note that setting this option to 1 or 2 may greatly reduce the computation time needed for large code bases. Also note that the size of a graph can be further restricted by  $DOT_GRAPHMAX$ NODES. Using a depth of 0 means no depth restriction (the default).
- **DOT IMAGE FORMAT** The DOT IMAGE FORMAT tag can be used to set the image format of the images generated by dot. Possible values are gif, jpg, and png. If left blank png will be used.
- **DOT PATH** This tag can be used to specify the path where the dot tool can be found. If left blank, it is assumed the dot tool can be found on the path.
- **DOTFILE DIRS** This tag can be used to specify one or more directories that contain dot files that are included in the documentation (see the \dotfile command).
- **DOT TRANSPARENT** Set the DOT TRANSPARENT tag to YES to generate images with a transparent background. This is disabled by default, because dot on Windows does not seem to support this out of the box. Warning: Depending on the platform used, enabling this option may lead to badly anti-aliased labels on the edges of a graph (i.e. they become hard to read).
- **DOT MULTI TARGETS** Set the DOT MULTI TARGETS tag to YES allow dot to generate multiple output files in one run (i.e. multiple -o and -T options on the command line). This makes dot run faster, but since only newer versions of dot  $(>1.8.10)$  support this, this feature is disabled by default.
- **GENERATE LEGEND** If the GENERATE LEGEND tag is set to YES (the default) doxygen will generate a legend page explaining the meaning of the various boxes and arrows in the dot generated graphs.
- **DOT\_CLEANUP** If the DOT\_CLEANUP tag is set to YES (the default) doxygen will remove the intermediate dot files that are used to generate the various graphs.

#### Examples

Suppose you have a simple project consisting of two files: a source file example.cc and a header file example.h. Then a minimal configuration file is as simple as:

INPUT = example.cc example.h

User Manual for Doxygen 1.7.1, written by Dimitri van Heesch ©1997-2006

### 22.17. DOT OPTIONS 100

Assuming the example makes use of Qt classes and perl is located in /usr/bin, a more realistic configuration file would be:

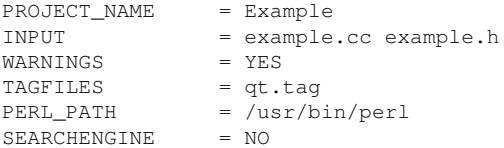

To generate the documentation for the [QdbtTabular](http://www.stack.nl/~dimitri/qdbttabular/index.html) package I have used the following configuration [file:](#page-0-0)

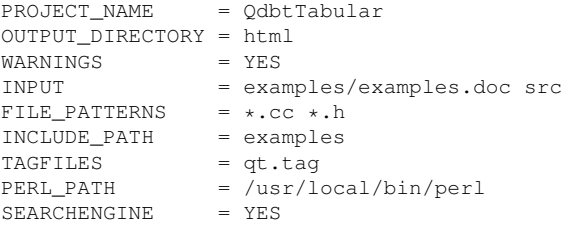

To regenerate the Qt-1.44 documentation from the sources, you could use the following config  $file$ :

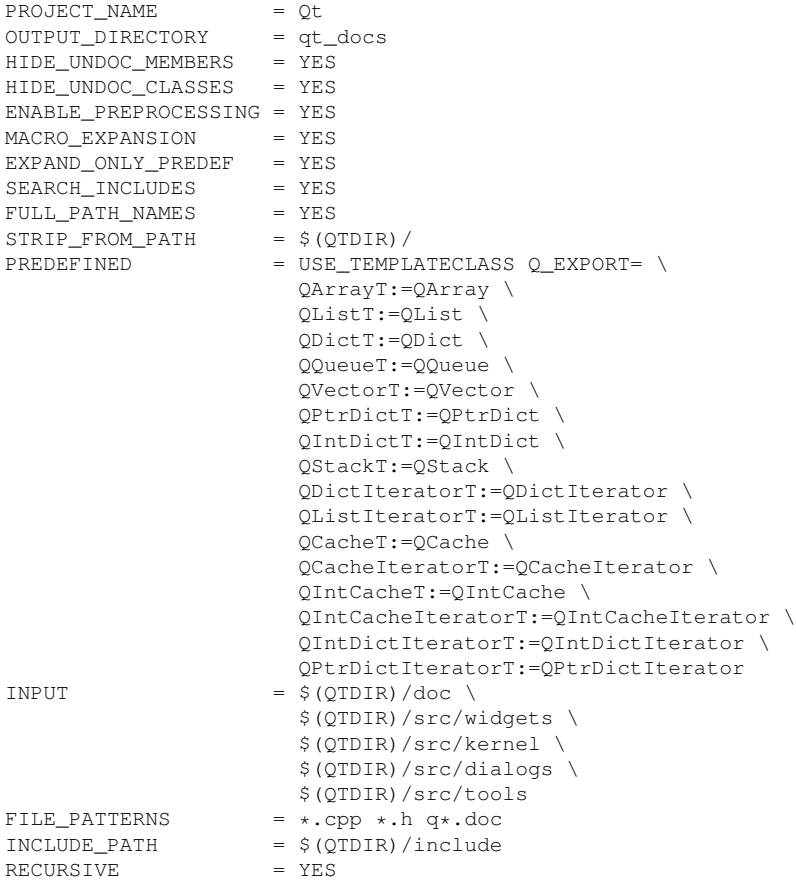

For the Qt-2.1 sources I recommend to use the following settings:

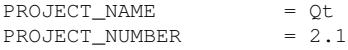

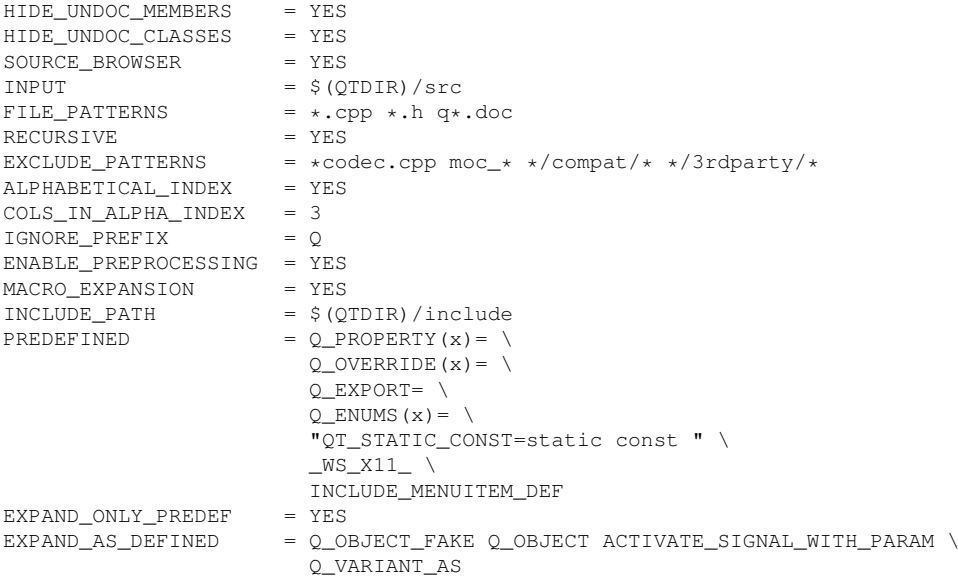

Here doxygen's preprocessor is used to substitute some macro names that are normally substituted by the C preprocessor, but without doing full macro expansion.

# Special Commands

## 23.1 Introduction

All commands in the documentation start with a backslash  $(\setminus)$  or an at-sign ( $@$ ). If you prefer you can replace all commands starting with a backslash below by their counterparts that start with an at-sign.

Some commands have one or more arguments. Each argument has a certain range:

- If  $\langle$ sharp $\rangle$  braces are used the argument is a single word.
- If (round) braces are used the argument extends until the end of the line on which the command was found.
- If  $\{curly\}$  braces are used the argument extends until the next paragraph. Paragraphs are delimited by a blank line or by a section indicator.

If [square] brackets are used the argument is optional.

Here is an alphabetically sorted list of all commands with references to their documentation:

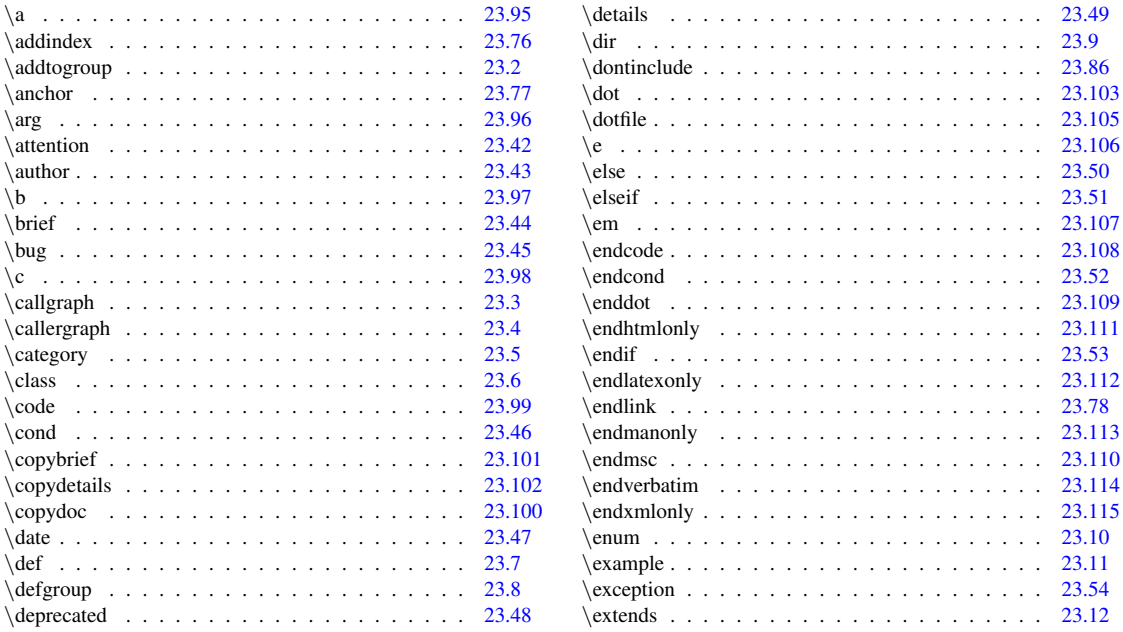
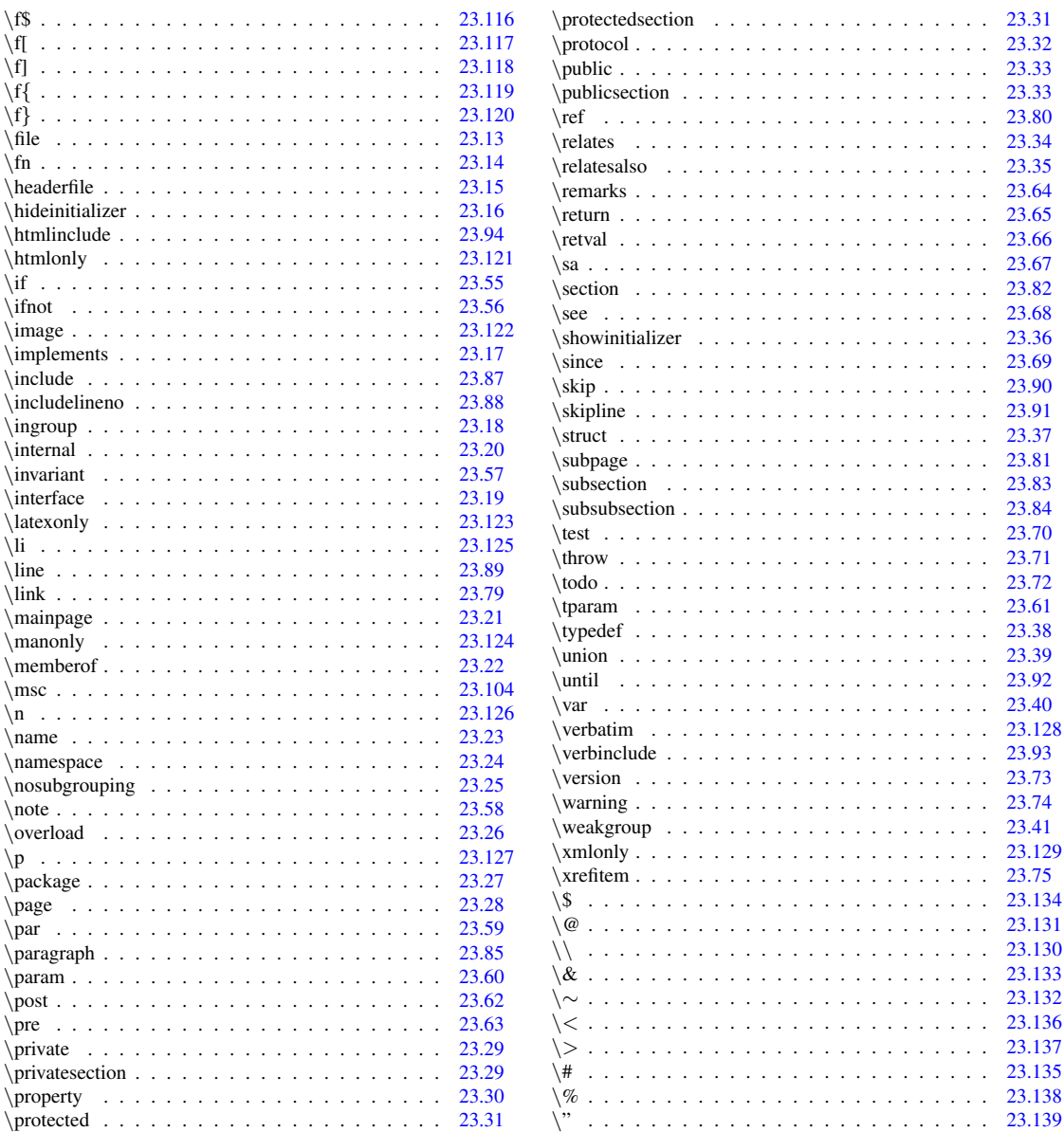

The following subsections provide a list of all commands that are recognized by doxygen. Unrecognized commands are treated as normal text.

### Structural indicators

## <span id="page-108-0"></span>23.2 \addtogroup <name> [(title)]

Defines a group just like  $\def group$ , but in contrast to that command using the same  $\langle$  name $\rangle$  more than once will not result in a warning, but rather one group with a merged documentation and the first title found in any of the commands.

The title is optional, so this command can also be used to add a number of entities to an existing group using  $@{$  and  $@{}$  like this:

```
/*! \addtogroup mygrp
 * Additional documentation for group 'mygrp'
 \star @{
 */
/ * !* A function
*/
void func1()
{
}
/*! Another function */
void func2()
{
}
/*! @} */
```
#### See also:

page [Grouping,](#page-35-0) sections \[defgroup,](#page-110-0) \[ingroup](#page-114-3) and \[weakgroup.](#page-120-5)

## 23.3 \callgraph

When this command is put in a comment block of a function or method and [HAVE](#page-102-0) DOT is set to YES, then doxygen will generate a call graph for that function (provided the implementation of the function or method calls other documented functions). The call graph will generated regardless of the value of CALL [GRAPH.](#page-103-0)

Note:

The completeness (and correctness) of the call graph depends on the doxygen code parser which is not perfect.

## 23.4 \callergraph

When this command is put in a comment block of a function or method and [HAVE](#page-102-0) DOT is set to YES, then doxygen will generate a caller graph for that function (provided the implementation of the function or method calls other documented functions). The caller graph will generated regardless of the value of [CALLER](#page-103-1) GRAPH.

Note:

The completeness (and correctness) of the caller graph depends on the doxygen code parser which is not perfect.

## 23.5 \category <name> [<header-file>] [<header-name>]

For Objective-C only: Indicates that a comment block contains documentation for a class category with name  $\langle$  name $\rangle$ . The arguments are equal to the  $\langle$  class command.

See also:

<span id="page-109-0"></span>section \[class.](#page-109-0)

### 23.6 \class <name> [<header-file>] [<header-name>]

Indicates that a comment block contains documentation for a class with name  $\langle$  name $\rangle$ . Optionally a header file and a header name can be specified. If the header-file is specified, a link to a verbatim copy of the header will be included in the HTML documentation. The <header-name> argument can be used to overwrite the name of the link that is used in the class documentation to something other than <headerfile >. This can be useful if the include name is not located on the default include path (like  $\langle X11/X,h\rangle$ ). With the <header-name> argument you can also specify how the include statement should look like, by adding either quotes or sharp brackets around the name. Sharp brackets are used if just the name is given. Note that the last two arguments can also specified using the  $\hbar$ eaderfile command.

#### Example:

```
/* A dummy class */
class Test
{
};
/*! \class Test class.h "inc/class.h"
* \brief This is a test class.
 *
 * Some details about the Test class
 */
```
### 23.7 \def  $<$ name $>$

Indicates that a comment block contains documentation for a #define macro.

#### Example:

```
/*! \file define.h
    \brief testing defines
    This is to test the documentation of defines.
*/
/ \star!
  \def MAX(x,y)
 Computes the maximum of \a x and \a y.
*/
/ * !Computes the absolute value of its argument \a x.
*/
#define ABS(x) (((x)>0)?(x):-(x))
#define MAX(x, y) ((x)>(y):(x):(y))#define MIN(x, y) ((x)>(y)?(y):(x))
        /*! Computes the minimum of \a x and \a y. */
```
### <span id="page-110-0"></span>23.8  $\def_{\text{group}}\langle$   $\text{name}\rangle$  (group title)

Indicates that a comment block contains documentation for a [group](#page-35-1) of classes, files or namespaces. This can be used to categorize classes, files or namespaces, and document those categories. You can also use groups as members of other groups, thus building a hierarchy of groups.

The  $\langle$  name $\rangle$  argument should be a single-word identifier.

#### See also:

page [Grouping,](#page-35-0) sections \[ingroup,](#page-114-3) \[addtogroup,](#page-108-0) \[weakgroup.](#page-120-5)

## 23.9 \dir  $\lfloor$  < path fragment > ]

Indicates that a comment block contains documentation for a directory. The "path fragment" argument should include the directory name and enough of the path to be unique w.r.t. the other directories in the project. The SHOW [DIRECTORIES](#page-90-0) option determines whether or not the directory information is shown and the STRIP [FROM](#page-86-0) PATH option determines what is stripped from the full path before it appears in the output.

### 23.10 \enum  $\langle$ name $\rangle$

Indicates that a comment block contains documentation for an enumeration, with name  $\langle$ name $\rangle$ . If the enum is a member of a class and the documentation block is located outside the class definition, the scope of the class should be specified as well. If a comment block is located directly in front of an enum declaration, the \enum comment may be omitted.

### Note:

The type of an anonymous enum cannot be documented, but the values of an anonymous enum can.

#### Example:

```
class Test
{
 public:
   enum TEnum { Val1, Val2 };
    /*! Another enum, with inline docs */enum AnotherEnum
    {
      V1, /*! < value 1 */V2 /*!< value 2 */
    };
};
/*! \class Test
 * The class description.
 */
/*! \enum Test::TEnum
 * A description of the enum type.
 */
/*! \var Test::TEnum Test::Val1
 * The description of the first enum value.
 */
```
### <span id="page-111-0"></span>23.11 \example  $\langle$  file-name $\rangle$

Indicates that a comment block contains documentation for a source code example. The name of the source file is  $\langle$  file-name $\rangle$ . The text of this file will be included in the documentation, just after the documentation contained in the comment block. All examples are placed in a list. The source code is scanned for documented members and classes. If any are found, the names are cross-referenced with the documentation. Source files or directories can be specified using the [EXAMPLE](#page-92-0) PATH tag of doxygen's configuration file.

If <file-name> itself is not unique for the set of example files specified by the [EXAMPLE](#page-92-0) PATH tag, you can include part of the absolute path to disambiguate it.

If more that one source file is needed for the example, the \include command can be used.

Example:

```
/** A Test class.
 * More details about this class.
 \sqrt{2}class Test
{
  public:
    /** An example member function.
     * More details about this function.
     */
    void example();
};
void Test::example() {}
/** \example example_test.cpp
 * This is an example of how to use the Test class.
 * More details about this example.
\overrightarrow{v} Where the example file example test.cpp looks as follows:
void main()
{
  Test t;
```
t.example(); }

#### See also:

section \[include.](#page-133-3)

### <span id="page-112-1"></span>23.12 \extends <name>

This command can be used to manually indicate an inheritance relation, when the programming language does not support this concept natively (e.g. C).

The file manual.c in the example directory shows how to use this command.

#### See also:

section \[implements](#page-114-4) and section \[memberof](#page-116-5)

### <span id="page-112-0"></span>23.13 \file  $\langle$  name >

Indicates that a comment block contains documentation for a source or header file with name <name>. The file name may include (part of) the path if the file-name alone is not unique. If the file name is omitted (i.e. the line after \file is left blank) then the documentation block that contains the \file command will belong to the file it is located in.

#### Important:

The documentation of global functions, variables, typedefs, and enums will only be included in the output if the file they are in is documented as well.

#### Example:

```
/** \file file.h
* A brief file description.
* A more elaborated file description.
*/
/**
* A global integer value.
* More details about this value.
*/
extern int globalValue;
```
#### Note:

In the above example JAVADOC\_[AUTOBRIEF](#page-86-1) has been set to YES in the configuration file.

### <span id="page-113-2"></span><span id="page-113-0"></span>23.14 \fn (function declaration)

Indicates that a comment block contains documentation for a function (either global or as a member of a class). This command is *only* needed if a comment block is *not* placed in front (or behind) the function declaration or definition.

If your comment block *is* in front of the function declaration or definition this command can (and to avoid redundancy should) be omitted.

A full function declaration including arguments should be specified after the \fn command on a *single* line, since the argument ends at the end of the line!

#### Warning:

Do not use this command if it is not absolutely needed, since it will lead to duplication of information and thus to errors.

#### Example:

```
class Test
{
  public:
    const char *member(char,int) throw(std::out_of_range);
};
const char *Test::member(char c,int n) throw(std::out_of_range) {}
/*! \class Test
* \brief Test class.
 *
 * Details about Test.
 */
/*! \fn const char *Test::member(char c,int n)
 * \brief A member function.<br>* \param c a character
   \param c a character.
   \param n an integer.
    \exception std::out_of_range parameter is out of range.
   \return a character pointer.
 */
```
#### See also:

<span id="page-113-1"></span>section  $\varphi$  $\varphi$  $\varphi$  and  $\varphi$ 

### <span id="page-114-0"></span>23.15 \headerfile <header-file> [<header-name>]

Intended to be used for class, struct, or union documentation, where the documentation is in front of the definition. The arguments of this command are the same as the second and third argument of  $\c{endclass}$ . The header-file name refers to the file that should by included by the application to obtain the definition of the class, struct, or union. The <header-name> argument can be used to overwrite the name of the link that is used in the class documentation to something other than  $\alpha$  header-file >. This can be useful if the include name is not located on the default include path (like  $\langle X11/X.h \rangle$ ).

With the <header-name> argument you can also specify how the include statement should look like, by adding either double quotes or sharp brackets around the name. By default sharp brackets are used if just the name is given.

If a pair of double quotes is given for either the header-file or header-name argument, the current file (in which the command was found) will be used but with quotes. So for a comment block with a  $\hbar$ command inside a file test.h, the following three commands are equivalent:

```
\headerfile test.h "test.h"
\headerfile test.h ""
\headerfile ""
```
To get sharp brackets you do not need to specify anything, but if you want to be explicit you could use any of the following:

```
\headerfile test.h <test.h>
\headerfile test.h <>
\headerfile <>
```
To globally reverse the default include representation to local includes you can set FORCE [LOCAL](#page-89-0) - [INCLUDES](#page-89-0) to YES.

<span id="page-114-5"></span>To disable the include information altogether set SHOW [INCLUDE](#page-89-1) FILES to NO.

## <span id="page-114-1"></span>23.16 \hideinitializer

By default the value of a define and the initializer of a variable are displayed unless they are longer than 30 lines. By putting this command in a comment block of a define or variable, the initializer is always hidden.

#### See also:

```
showinitializer.
```
### <span id="page-114-4"></span><span id="page-114-2"></span> $23.17$  \implements  $\langle$  name

This command can be used to manually indicate an inheritance relation, when the programming language does not support this concept natively (e.g. C).

The file manual.c in the example directory shows how to use this command.

#### See also:

<span id="page-114-3"></span>section \[extends](#page-112-1) and section \[memberof](#page-116-5)

### <span id="page-115-0"></span>23.18 \ingroup  $\langle$  ( $\langle$ groupname $\rangle$   $\langle$   $\langle$ groupname $\rangle$ )

If the \ingroup command is placed in a comment block of a class, file or namespace, then it will be added to the group or groups identified by  $\langle$  groupname $\rangle$ .

#### See also:

page [Grouping,](#page-35-0) sections  $\def_{\text{group}}$ , [addtogroup](#page-108-0) and  $\wedge$ 

## <span id="page-115-2"></span>23.19 \interface <name> [<header-file>] [<header-name>]

Indicates that a comment block contains documentation for an interface with name  $\langle$ name $\rangle$ . The arguments are equal to the \class command.

#### See also:

section \[class.](#page-109-0)

### <span id="page-115-1"></span>23.20 \internal

This command writes the message 'For internal use only' to the output and all text *after* an \internal command until the end of the comment block or the end of the section (whichever comes first) is marked as "internal".

If the \internal command is put inside a section (see for example \[section\)](#page-131-2) all subsection after the command are considered to be internal as well. Only a new section at the same level will be visible again.

<span id="page-115-4"></span>You can use [INTERNAL](#page-89-2) DOCS in the config file to show or hide the internal documentation.

### <span id="page-115-3"></span>23.21 \mainpage  $[(title)]$

If the \mainpage command is placed in a comment block the block is used to customize the index page (in  $HTML$ ) or the first chapter (in  $ETeX$ ).

The title argument is optional and replaces the default title that doxygen normally generates. If you do not want any title you can specify notitle as the argument of \mainpage.

Here is an example:

```
/*! \mainpage My Personal Index Page
 *
 * \section intro_sec Introduction
 *
 * This is the introduction.
 *
 * \section install_sec Installation
 *
 * \subsection step1 Step 1: Opening the box
 *
 * etc...
 \star/
```
You can refer to the main page using \ref index (if the treeview is disabled, otherwise you should use \ref main).

#### See also:

section  $\setminus$  [section,](#page-131-2) section  $\setminus$  [subsection](#page-131-3) and section  $\angle$  [page.](#page-117-2)

### <span id="page-116-5"></span><span id="page-116-0"></span>23.22 \memberof <name>

This command make a function a member of a class in a similar way as \[relates](#page-119-3) does, only with this command the function is represented as a real member of the class. This can be useful when the programming language does not support the concept of member functions natively (e.g. C).

It is also possible to use this command together with  $\public$ ,  $\protect\$ 

The file manual.c in the example directory shows how to use this command.

#### See also:

sections \[extends,](#page-112-1) \[implements,](#page-114-4) \[public,](#page-119-4) \[protected](#page-118-4) and \[private.](#page-118-5)

### <span id="page-116-1"></span>23.23 \name (header)

This command turns a comment block into a header definition of a member group. The comment block should be followed by a  $//@{ \ldots //@}$  block containing the members of the group.

See section [Member Groups](#page-38-0) for an example.

## <span id="page-116-2"></span>23.24 \namespace <name>

Indicates that a comment block contains documentation for a namespace with name  $\langle$ name $\rangle$ .

### <span id="page-116-3"></span>23.25 \nosubgrouping

This command can be put in the documentation of a class. It can be used in combination with member grouping to avoid that doxygen puts a member group as a subgroup of a Public/Protected/Private/... section.

## <span id="page-116-4"></span>23.26 \overload [(function declaration)]

This command can be used to generate the following standard text for an overloaded member function:

'This is an overloaded member function, provided for convenience. It differs from the above function only in what argument(s) it accepts.'

If the documentation for the overloaded member function is not located in front of the function declaration or definition, the optional argument should be used to specify the correct function.

Any other documentation that is inside the documentation block will by appended after the generated message.

#### Note 1:

You are responsible that there is indeed an earlier documented member that is overloaded by this one. To prevent that document reorders the documentation you should set SORT [MEMBER](#page-89-3) DOCS to NO in this case.

#### Note 2:

The \overload command does not work inside a one-line comment.

#### Example:

```
class Test
{
  public:
    void drawRect(int,int,int,int);
    void drawRect(const Rect &r);
};
void Test::drawRect(int x,int y,int w,int h) {}
void Test::drawRect(const Rect &r) {}
/*! \class Test
* \brief A short description.
 *
 * More text.
 \star//*! \fn void Test::drawRect(int x,int y,int w,int h)
 * This command draws a rectangle with a left upper corner at ( \a x , \a y ),
 * width \a w and height \a h.
*/
/ \star!
 * \overload void Test::drawRect(const Rect &r)
 */
```
### <span id="page-117-0"></span>23.27 \package <name>

<span id="page-117-2"></span>Indicates that a comment block contains documentation for a Java package with name  $\langle$ name $\rangle$ .

## <span id="page-117-1"></span>23.28 \page  $\langle$  name $\rangle$  (title)

Indicates that a comment block contains a piece of documentation that is not directly related to one specific class, file or member. The HTML generator creates a page containing the documentation. The  $E$ FEX generator starts a new section in the chapter 'Page documentation'.

#### Example:

```
/*! \page page1 A documentation page
 Leading text.
  \section sec An example section
 This page contains the subsections \ref subsection1 and \ref subsection2.
 For more info see page \ref page2.
  \subsection subsection1 The first subsection
 Text.
 \subsection subsection2 The second subsection
 More text.
*/
/*! \page page2 Another page
 Even more info.
*/
```
#### Note:

The  $\alpha$  argument consists of a combination of letters and number digits. If you wish to use upper case letters (e.g. MYPAGE1), or mixed case letters (e.g. MyPage1) in the  $\langle$ name $\rangle$  argument, you should set CASE SENSE NAMES to YES. However, this is advisable only if your file system is case sensitive. Otherwise (and for better portability) you should use all lower case letters (e.g. mypage1) for  $\langle$  name $\rangle$  in all references to the page.

#### See also:

section  $\setminus$  [section,](#page-131-2) section  $\setminus$  [subsection,](#page-131-3) and section  $\ref$ .

## <span id="page-118-5"></span><span id="page-118-0"></span>23.29 \private

Indicates that the member documented in the comment block is private, i.e., should only be accessed by other members in the same class.

Note that Doxygen automatically detects the protection level of members in object-oriented languages. This command is intended for use only when the language does not support the concept of protection level natively (e.g. C, PHP 4).

For starting a section of private members, in a way similar to the "private:" class marker in C++, use \privatesection.

#### See also:

sections \[memberof,](#page-116-5) \[public,](#page-119-4) and \[protected.](#page-118-4)

## <span id="page-118-1"></span>23.30 \property (qualified property name)

Indicates that a comment block contains documentation for a property (either global or as a member of a class). This command is equivalent to  $\varphi$  and  $\fin$ .

#### See also:

section  $\{\text{fn} \text{ and } \text{var}\}.$  $\{\text{fn} \text{ and } \text{var}\}.$  $\{\text{fn} \text{ and } \text{var}\}.$ 

## <span id="page-118-4"></span><span id="page-118-2"></span>23.31 \protected

Indicates that the member documented in the comment block is protected, i.e., should only be accessed by other members in the same or derived classes.

Note that Doxygen automatically detects the protection level of members in object-oriented languages. This command is intended for use only when the language does not support the concept of protection level natively (e.g. C, PHP 4).

For starting a section of protected members, in a way similar to the "protected:" class marker in C++, use \protectedsection.

#### See also:

sections  $\emptyset$ ,  $\emptyset$ ,  $\emptyset$ , and  $\prime$ .

## <span id="page-118-3"></span>23.32 \protocol <name> [<header-file>] [<header-name>]

Indicates that a comment block contains documentation for a protocol in Objective-C with name <name>. The arguments are equal to the \class command.

See also:

section \[class.](#page-109-0)

## <span id="page-119-4"></span><span id="page-119-0"></span> $23.33$  \public

Indicates that the member documented in the comment block is public, i.e., can be accessed by any other class or function.

Note that Doxygen automatically detects the protection level of members in object-oriented languages. This command is intended for use only when the language does not support the concept of protection level natively (e.g. C, PHP 4).

For starting a section of public members, in a way similar to the "public:" class marker in C++, use \publicsection.

See also:

```
memberof,protectedprivate.
```
### <span id="page-119-3"></span><span id="page-119-1"></span>23.34 \relates <name>

This command can be used in the documentation of a non-member function  $\langle$ name $\rangle$ . It puts the function inside the 'related function' section of the class documentation. This command is useful for documenting non-friend functions that are nevertheless strongly coupled to a certain class. It prevents the need of having to document a file, but only works for functions.

Example:

```
/*!
* A String class.
*/
class String
{
 friend int strcmp(const String &,const String &);
};
/*!
* Compares two strings.
*/
int strcmp(const String &s1,const String &s2)
{
}
/*! \relates String
* A string debug function.
*/
void stringDebug()
{
}
```
## <span id="page-119-2"></span>23.35 \relatesalso <name>

This command can be used in the documentation of a non-member function  $\leq$  name $\geq$ . It puts the function both inside the 'related function' section of the class documentation as well as leaving its normal file doc<span id="page-120-8"></span>umentation location. This command is useful for documenting non-friend functions that are nevertheless strongly coupled to a certain class. It only works for functions.

### <span id="page-120-0"></span>23.36 \showinitializer

By default the value of a define and the initializer of a variable are only displayed if they are less than 30 lines long. By putting this command in a comment block of a define or variable, the initializer is shown unconditionally.

#### See also:

section \[hideinitializer.](#page-114-5)

## <span id="page-120-1"></span>23.37 \struct <name> [<header-file>] [<header-name>]

Indicates that a comment block contains documentation for a struct with name <name>. The arguments are equal to the \class command.

#### See also:

section \[class.](#page-109-0)

### <span id="page-120-7"></span><span id="page-120-2"></span>23.38 \typedef (typedef declaration)

Indicates that a comment block contains documentation for a typedef (either global or as a member of a class). This command is equivalent to  $\varphi$  and  $\fin$ .

#### See also:

section  $\{\text{fn} \text{ and } \text{var}\}.$  $\{\text{fn} \text{ and } \text{var}\}.$  $\{\text{fn} \text{ and } \text{var}\}.$ 

### <span id="page-120-3"></span>23.39 \union <name> [<header-file>] [<header-name>]

Indicates that a comment block contains documentation for a union with name  $\langle$ name $\rangle$ . The arguments are equal to the \class command.

### See also:

section \[class.](#page-109-0)

## <span id="page-120-6"></span><span id="page-120-4"></span>23.40  $\varphi$  (variable declaration)

Indicates that a comment block contains documentation for a variable or enum value (either global or as a member of a class). This command is equivalent to  $\type$  defined  $\fn$ .

#### See also:

<span id="page-120-5"></span>section  $\fn$  $\fn$  and  $\type$ .

User Manual for Doxygen 1.7.1, written by Dimitri van Heesch ©1997-2006

### <span id="page-121-0"></span>23.41 \weakgroup  $\langle$  \main \manne \manne \manne \manne \manne \manne \manne \manne \manne \manne \manne \manne \manne \manne \manne \manne \manne \manne \manne \manne \manne \manne \manne \manne \manne \manne \manne \man

Can be used exactly like  $\delta$  [addtogroup,](#page-108-0) but has a lower priority when it comes to resolving conflicting grouping definitions.

#### See also:

page [Grouping](#page-35-0) and \[addtogroup.](#page-108-0)

### Section indicators

## 23.42 \attention { attention text }

Starts a paragraph where a message that needs attention may be entered. The paragraph will be indented. The text of the paragraph has no special internal structure. All visual enhancement commands may be used inside the paragraph. Multiple adjacent \attention commands will be joined into a single paragraph. The \attention command ends when a blank line or some other sectioning command is encountered.

### <span id="page-121-1"></span>23.43 \author  $\{$  list of authors  $\}$

Starts a paragraph where one or more author names may be entered. The paragraph will be indented. The text of the paragraph has no special internal structure. All visual enhancement commands may be used inside the paragraph. Multiple adjacent \author commands will be joined into a single paragraph. Each author description will start a new line. Alternatively, one  $\lambda$  author command may mention several authors. The \author command ends when a blank line or some other sectioning command is encountered.

#### Example:

```
/*! \class WindowsNT
   \brief Windows Nice Try.
    \author Bill Gates
    \author Several species of small furry animals gathered together
            in a cave and grooving with a pict.
    \text{Version } 4.0<br>\text{date } 1991996-1998
    \bug It crashes a lot and requires huge amounts of memory.
    \bug The class introduces the more bugs, the longer it is used.
    \warning This class may explode in your face.
    \warning If you inherit anything from this class, you're doomed.
 */
class WindowsNT {};
```
# <span id="page-121-2"></span>23.44 \brief {brief description}

Starts a paragraph that serves as a brief description. For classes and files the brief description will be used in lists and at the start of the documentation page. For class and file members, the brief description will be placed at the declaration of the member and prepended to the detailed description. A brief description may span several lines (although it is advised to keep it brief!). A brief description ends when a blank line or another sectioning command is encountered. If multiple \brief commands are present they will be joined. See section \[author](#page-121-1) for an example.

<span id="page-121-3"></span>Synonymous to \short.

### 23.45 \bug  $\{$  bug description  $\}$

Starts a paragraph where one or more bugs may be reported. The paragraph will be indented. The text of the paragraph has no special internal structure. All visual enhancement commands may be used inside the paragraph. Multiple adjacent \bug commands will be joined into a single paragraph. Each bug description will start on a new line. Alternatively, one \bug command may mention several bugs. The \bug command ends when a blank line or some other sectioning command is encountered. See section \[author](#page-121-1) for an example.

## <span id="page-122-0"></span>23.46 \cond  $\{\simeq\$

Starts a conditional section that ends with a corresponding \[endcond](#page-123-0) command, which is typically found in another comment block. The main purpose of this pair of commands is to (conditionally) exclude part of a file from processing (in older version of doxygen this could only be achieved using C preprocessor commands).

The section between \cond and \endcond commands can be included by adding its section label to the ENABLED [SECTIONS](#page-90-1) configuration option. If the section label is omitted, the section will be excluded from processing unconditionally.

For conditional sections within a comment block one should use a  $\if$  $\if$  ...  $\end{if}$  block.

Conditional sections can be nested. In this case a nested section will only be shown if it and its containing section are included.

Here is an example showing the commands in action:

```
/** An interface */
class Intf
{
  public:
    /** A method */virtual void func() = 0;/// @cond TEST
    /*\star A method used for testing */virtual void test() = 0;
    /// @endcond
};
/// @cond DEV
/*
* The implementation of the interface
 */
class Implementation : public Intf
{
  public:
   void func();
    /// @cond TEST
    void test();
    /// @endcond
    /// @cond
    /** This method is obsolete and does
     * not show up in the documentation.
     \rightarrow /
    void obsolete();
    /// @endcond
```
### }; /// @endcond

The output will be different depending on whether or not ENABLED\_SECTIONS contains TEST, or DEV

## 23.47 \date  $\{$  date description  $\}$

Starts a paragraph where one or more dates may be entered. The paragraph will be indented. The text of the paragraph has no special internal structure. All visual enhancement commands may be used inside the paragraph. Multiple adjacent \date commands will be joined into a single paragraph. Each date description will start on a new line. Alternatively, one \date command may mention several dates. The \date command ends when a blank line or some other sectioning command is encountered. See section \[author](#page-121-1) for an example.

## 23.48 \deprecated  $\{$  description  $\}$

Starts a paragraph indicating that this documentation block belongs to a deprecated entity. Can be used to describe alternatives, expected life span, etc.

### 23.49 \details {detailed decription}

<span id="page-123-2"></span>Just like \[brief](#page-121-2) starts a brief description, \details starts the detailed description. You can also start a new paragraph (blank line) then the \details command is not needed.

### 23.50 \else

Starts a conditional section if the previous conditional section was not enabled. The previous section should have been started with a \if, \ifnot, or \elseif command.

### See [also](#page-124-1):

\if, \[ifnot,](#page-125-3) \[elseif,](#page-123-1) \[endif.](#page-124-2)

## <span id="page-123-1"></span>23.51 \elseif <section-label>

Starts a conditional documentation section if the previous section was not enabled. A conditional section is disabled by default. To enable it you must put the section-label after the ENABLED [SECTIONS](#page-90-1) tag in the configuration file. Conditional blocks can be nested. A nested section is only enabled if all enclosing sections are enabled as well.

#### See also:

<span id="page-123-0"></span>sections \[endif,](#page-124-2) \[ifnot,](#page-125-3) \[else,](#page-123-2) and \[elseif.](#page-123-1)

### 23.52 \endcond

Ends a conditional section that was started by  $\c{cond.}$  $\c{cond.}$  $\c{cond.}$ 

### See also:

\[cond.](#page-122-0)

### <span id="page-124-2"></span>23.53 \endif

Ends a conditional section that was started by  $\iint$  or  $\iint$  finot For each  $\iint$  or  $\iint$  finot one and only one matching \endif must follow.

See [also](#page-124-1): \if, and \[ifnot.](#page-125-3)

## <span id="page-124-3"></span>23.54 \exception <exception-object>  $\{$  exception description  $\}$

Starts an exception description for an exception object with name  $\langle$  exception-object $\rangle$ . Followed by a description of the exception. The existence of the exception object is not checked. The text of the paragraph has no special internal structure. All visual enhancement commands may be used inside the paragraph. Multiple adjacent \exception commands will be joined into a single paragraph. Each parameter description will start on a new line. The \exception description ends when a blank line or some other sectioning command is encountered. See section  $\binom{n}{n}$  for an example.

#### Note:

the tag  $\csc$  persons is a synonym for this tag.

### <span id="page-124-1"></span><span id="page-124-0"></span>23.55 \if  $\le$ section-label $>$

Starts a conditional documentation section. The section ends with a matching \endif command. A conditional section is disabled by default. To enable it you must put the section-label after the [ENABLED](#page-90-1) - [SECTIONS](#page-90-1) tag in the configuration file. Conditional blocks can be nested. A nested section is only enabled if all enclosing sections are enabled as well.

### Example:

```
/*! Unconditionally shown documentation.
* \if Cond1
     Only included if Cond1 is set.
   * \endif
   \if Cond2
      Only included if Cond2 is set.
      \int f Cond3
        Only included if Cond2 and Cond3 are set.
      \endif
     More text.
   * \endif
 * Unconditional text.
 */
```
You can also use conditional commands inside aliases. To document a class in two languages you could for instance use:

#### Example 2:

```
/*! \english
   This is English.
 * \endenglish
   \dutch
   Dit is Nederlands.
   \enddutch
*/
class Example
{
```
};

Where the following aliases are defined in the configuration  $f \perp e$ :

```
ALIASES = "english=\if english" \
           "endenglish=\endif" \
           "dutch=\if dutch" \
           "enddutch=\endif"
```
and ENABLED SECTIONS can be used to enable either english or dutch.

#### See also:

sections \[endif,](#page-124-2) \[ifnot,](#page-125-3) \[else,](#page-123-2) and \[elseif.](#page-123-1)

## <span id="page-125-3"></span><span id="page-125-0"></span>23.56 \ifnot <section-label>

Starts a conditional documentation section. The section ends with a matching  $\end{math}$ endif command. This conditional section is enabled by default. To disable it you must put the section-label after the [ENABLED](#page-90-1) - [SECTIONS](#page-90-1) tag in the configuration file.

#### See also:

```
sections \end{math}, if, \else \telseff.
```
## <span id="page-125-1"></span>23.57 \invariant  $\{$  description of invariant  $\}$

Starts a paragraph where the invariant of an entity can be described. The paragraph will be indented. The text of the paragraph has no special internal structure. All visual enhancement commands may be used inside the paragraph. Multiple adjacent \invariant commands will be joined into a single paragraph. Each invariant description will start on a new line. Alternatively, one \invariant command may mention several invariants. The \invariant command ends when a blank line or some other sectioning command is encountered.

## <span id="page-125-2"></span>23.58 \note  $\{ text\}$

<span id="page-125-4"></span>Starts a paragraph where a note can be entered. The paragraph will be indented. The text of the paragraph has no special internal structure. All visual enhancement commands may be used inside the paragraph. Multiple adjacent \note commands will be joined into a single paragraph. Each note description will start on a new line. Alternatively, one \note command may mention several notes. The \note command ends when a blank line or some other sectioning command is encountered. See section  $\parrow$  $\parrow$  $\parrow$  par for an example.

## <span id="page-126-0"></span>23.59 \par [(paragraph title)] { paragraph }

If a paragraph title is given this command starts a paragraph with a user defined heading. The heading extends until the end of the line. The paragraph following the command will be indented.

If no paragraph title is given this command will start a new paragraph. This will also work inside other paragraph commands (like  $\param{parameter distribution}{partial}$ ) without ending the that command.

The text of the paragraph has no special internal structure. All visual enhancement commands may be used inside the paragraph. The \par command ends when a blank line or some other sectioning command is encountered.

Example:

```
/*! \class Test
* Normal text.
 *
 * \par User defined paragraph:
 * Contents of the paragraph.
 *
 * \par
 * New paragraph under the same heading.
 *
 * \note
 * This note consists of two paragraphs.
 * This is the first paragraph.
 *
 * \par
 * And this is the second paragraph.
 *
 * More normal text.
 */
class Test {};
```
## <span id="page-126-2"></span><span id="page-126-1"></span>23.60 \param <parameter-name> { parameter description }

Starts a parameter description for a function parameter with name <parameter-name>, followed by a description of the parameter. The existence of the parameter is checked and a warning is given if the documentation of this (or any other) parameter is missing or not present in the function declaration or definition.

The \param command has an optional attribute specifying the direction of the attribute. Possible values are "in" and "out". Here is an example for the function memcpy:

```
/*!
Copies bytes from a source memory area to a destination memory area,
 where both areas may not overlap.
 @param[out] dest The memory area to copy to.
 @param[in] src The memory area to copy from.
 @param[in] n The number of bytes to copy
 */
void memcpy(void *dest, const void *src, size_t n);
```
If a parameter is both input and output, use [in,out] as an attribute.

The parameter description is a paragraph with no special internal structure. All visual enhancement commands may be used inside the paragraph.

Multiple adjacent \param commands will be joined into a single paragraph. Each parameter description will start on a new line. The \param description ends when a blank line or some other sectioning command is encountered. See section  $\binom{n}{n}$  for an example.

## <span id="page-127-5"></span>23.61 \tparam <template-parameter-name>  $\{$  description  $\}$

Starts a template parameters for a class or function template parameter with name <template-parametername>, followed by a description of the template parameter.

Otherwise similar to \[cmdparam.](#page-126-2)

## <span id="page-127-0"></span>23.62 \post  $\{$  description of the postcondition  $\}$

Starts a paragraph where the postcondition of an entity can be described. The paragraph will be indented. The text of the paragraph has no special internal structure. All visual enhancement commands may be used inside the paragraph. Multiple adjacent \post commands will be joined into a single paragraph. Each postcondition will start on a new line. Alternatively, one \post command may mention several postconditions. The \post command ends when a blank line or some other sectioning command is encountered.

## <span id="page-127-1"></span>23.63 \pre { description of the precondition }

Starts a paragraph where the precondition of an entity can be described. The paragraph will be indented. The text of the paragraph has no special internal structure. All visual enhancement commands may be used inside the paragraph. Multiple adjacent \pre commands will be joined into a single paragraph. Each precondition will start on a new line. Alternatively, one \pre command may mention several preconditions. The \pre command ends when a blank line or some other sectioning command is encountered.

## <span id="page-127-2"></span>23.64 \remarks  $\{$  remark text  $\}$

Starts a paragraph where one or more remarks may be entered. The paragraph will be indented. The text of the paragraph has no special internal structure. All visual enhancement commands may be used inside the paragraph. Multiple adjacent \remark commands will be joined into a single paragraph. Each remark will start on a new line. Alternatively, one \remark command may mention several remarks. The \remark command ends when a blank line or some other sectioning command is encountered.

## <span id="page-127-3"></span>23.65 \return { description of the return value }

Starts a return value description for a function. The text of the paragraph has no special internal structure. All visual enhancement commands may be used inside the paragraph. Multiple adjacent \return commands will be joined into a single paragraph. The \return description ends when a blank line or some other sectioning command is encountered. See section \[fn](#page-113-2) for an example.

## <span id="page-127-4"></span>23.66 \retval <return value >  $\{$  description  $\}$

<span id="page-127-6"></span>Starts a return value description for a function with name <return value>. Followed by a description of the return value. The text of the paragraph that forms the description has no special internal structure. All visual enhancement commands may be used inside the paragraph. Multiple adjacent \retval commands will be joined into a single paragraph. Each return value description will start on a new line. The \retval description ends when a blank line or some other sectioning command is encountered.

## <span id="page-128-0"></span>23.67 \sa  $\{$  references  $\}$

Starts a paragraph where one or more cross-references to classes, functions, methods, variables, files or URL may be specified. Two names joined by either  $\cdot$ : or  $\#$  are understood as referring to a class and one of its members. One of several overloaded methods or constructors may be selected by including a parenthesized list of argument types after the method name.

Synonymous to \see.

#### See also:

section [autolink](#page-49-0) for information on how to create links to objects.

## <span id="page-128-1"></span>23.68  $\see \{ references \}$

Equivalent to  $\sqrt{sa}$ . Introduced for compatibility with Javadoc.

## <span id="page-128-2"></span>23.69 \since  $\{ text\}$

This tag can be used to specify since when (version or time) an entity is available. The paragraph that follows \since does not have any special internal structure. All visual enhancement commands may be used inside the paragraph. The \since description ends when a blank line or some other sectioning command is encountered.

## <span id="page-128-3"></span>23.70 \test { paragraph describing a test case }

Starts a paragraph where a test case can be described. The description will also add the test case to a separate test list. The two instances of the description will be cross-referenced. Each test case in the test list will be preceded by a header that indicates the origin of the test case.

## <span id="page-128-4"></span>23.71 \throw <exception-object>  $\{$  exception description  $\}$

Synonymous to  $\csc{b}$  (see section  $\c{exception}$ ).

#### Note:

the tag  $\t{throws}$  is a synonym for this tag.

## <span id="page-128-6"></span><span id="page-128-5"></span>23.72 \todo { paragraph describing what is to be done }

Starts a paragraph where a TODO item is described. The description will also add an item to a separate TODO list. The two instances of the description will be cross-referenced. Each item in the TODO list will be preceded by a header that indicates the origin of the item.

### <span id="page-129-0"></span>23.73 \version { version number }

Starts a paragraph where one or more version strings may be entered. The paragraph will be indented. The text of the paragraph has no special internal structure. All visual enhancement commands may be used inside the paragraph. Multiple adjacent \version commands will be joined into a single paragraph. Each version description will start on a new line. Alternatively, one \version command may mention several version strings. The \version command ends when a blank line or some other sectioning command is encountered. See section \[author](#page-121-1) for an example.

## <span id="page-129-1"></span>23.74 \warning  $\{$  warning message  $\}$

Starts a paragraph where one or more warning messages may be entered. The paragraph will be indented. The text of the paragraph has no special internal structure. All visual enhancement commands may be used inside the paragraph. Multiple adjacent \warning commands will be joined into a single paragraph. Each warning description will start on a new line. Alternatively, one \warning command may mention several warnings. The \warning command ends when a blank line or some other sectioning command is encountered. See section \[author](#page-121-1) for an example.

## <span id="page-129-2"></span>23.75  $\ker\leftarrow \ker$  \xrefitem <key> "(heading)" "(list title)" {text}

This command is a generalization of commands such as  $\cdot$  [todo](#page-128-6) and  $\frac{\text{bug.}}{\text{bug.}}$  $\frac{\text{bug.}}{\text{bug.}}$  $\frac{\text{bug.}}{\text{bug.}}$  It can be used to create userdefined text sections which are automatically cross-referenced between the place of occurrence and a related page, which will be generated. On the related page all sections of the same type will be collected.

The first argument  $\langle key \rangle$  is a identifier uniquely representing the type of the section. The second argument is a quoted string representing the heading of the section under which text passed as the forth argument is put. The third argument (list title) is used as the title for the related page containing all items with the same key. The keys "todo", "test", "bug", and "deprecated" are predefined.

To get an idea on how to use the \xrefitem command and what its effect is, consider the todo list, which (for English output) can be seen an alias for the command

\xrefitem todo "Todo" "Todo List"

Since it is very tedious and error-prone to repeat the first three parameters of the command for each section, the command is meant to be used in combination with the [ALIASES](#page-87-0) option in the configuration file. To define a new command \reminder, for instance, one should add the following line to the configuration [file:](#page-0-0)

ALIASES += "reminder=\xrefitem reminders \"Reminder\" \"Reminders\""

Note the use of escaped quotes for the second and third argument of the  $\chi$ refitem command.

### Commands to create links

### $23.76$  \addindex (text)

This command adds (text) to the LATEX index.

### 23.77 \anchor <word>

This command places an invisible, named anchor into the documentation to which you can refer with the \ref command.

Note:

Anchors can currently only be put into a comment block that is marked as a page (using  $\page{page{o}$  or mainpage  $(\text{mainpage})$ .

See also:

section  $\lceil \text{ref} \rceil$ .

## 23.78 \endlink

This command ends a link that is started with the \link command.

See also:

section \[link.](#page-130-4)

### <span id="page-130-4"></span><span id="page-130-0"></span>23.79 \link <link-object>

The links that are automatically generated by doxygen always have the name of the object they point to as link-text.

The \link command can be used to create a link to an object (a file, class, or member) with a user specified link-text. The link command should end with an \endlink command. All text between the \link and \endlink commands serves as text for a link to the <link-object> specified as the first argument of \link.

<span id="page-130-3"></span>See section [autolink](#page-49-0) for more information on automatically generated links and valid link-objects.

## <span id="page-130-1"></span>23.80 \ref <name> ["(text)"]

Creates a reference to a named section, subsection, page or anchor. For HTML documentation the reference command will generate a link to the section. For a sections or subsections the title of the section will be used as the text of the link. For anchor the optional text between quotes will be used or  $\langle$ name $\rangle$  if no text is specified. For LATEX documentation the reference command will generate a section number for sections or the text followed by a page number if  $\langle$  name $\rangle$  refers to an anchor.

See also:

Section  $\angle$  [page](#page-117-2) for an example of the  $\ref$  command.

## <span id="page-130-2"></span>23.81 \subpage  $\langle$  name $\rangle$  ["(text)"]

This command can be used to create a hierarchy of pages. The same structure can be made using the  $\defgroup$  $\defgroup$  and  $\ingroup$  $\ingroup$  commands, but for pages the  $\substack{\substack{\text{other more convenient. The$ main page (see  $\langle$ [mainpage\)](#page-115-4) is typically the root of hierarchy.

This command behaves similar as  $\rm\{ref\}$  $\rm\{ref\}$  $\rm\{ref\}$  in the sense that it creates a reference to a page labeled  $\rm\{name}$ with the optional link text as specified in the second argument.

It differs from the \ref command in that it only works for pages, and creates a parent-child relation between pages, where the child page (or sub page) is identified by label  $\langle$  name $\rangle$ .

See the \[section](#page-131-2) and \[subsection](#page-131-3) commands if you want to add structure without creating multiple pages.

Note:

Each page can be the sub page of only one other page and no cyclic relations are allowed, i.e. the page hierarchy must have a tree structure.

Here is an example:

```
/*! \mainpage A simple manual
Some general info.
This manual is divided in the following sections:
 - \subpage intro
- \subpage advanced "Advanced usage"
*/
1/1 – – – – – – – – – –
/*! \page intro Introduction
This page introduces the user to the topic.
Now you can proceed to the \ref advanced "advanced section".
*/
//-----------------------------------------------------------
/*! \page advanced Advanced Usage
This page is for advanced users.
Make sure you have first read \ref intro "the introduction".
*/
```
## <span id="page-131-2"></span><span id="page-131-0"></span>23.82 \section <section-name> (section title)

Creates a section with name <section-name>. The title of the section should be specified as the second argument of the \section command.

#### Warning:

This command only works inside related page documentation and *not* in other documentation blocks!

### <span id="page-131-3"></span><span id="page-131-1"></span>23.83  $\simeq$  <subsection-name> (subsection title)

Creates a subsection with name <subsection-name>. The title of the subsection should be specified as the second argument of the \subsection command.

#### Warning:

This command only works inside a section of a related page documentation block and *not* in other documentation blocks!

#### See also:

<span id="page-131-4"></span>Section  $\page{page{$  $\page{page{$  $\page{page{$  for an example of the } <i>[subsection](#page-131-3)</i> command.

### <span id="page-132-1"></span>23.84 \subsubsection <subsubsection-name> (subsubsection title)

Creates a subsubsection with name <subsubsection-name>. The title of the subsubsection should be specified as the second argument of the \subsubsection command.

#### Warning:

This command only works inside a subsection of a related page documentation block and *not* in other documentation blocks!

#### See also:

Section  $\angle$  [page](#page-117-2) for an example of the  $\angle$ [subsubsection](#page-131-4) command.

## <span id="page-132-2"></span><span id="page-132-0"></span>23.85 \paragraph <paragraph-name> (paragraph title)

Creates a named paragraph with name <paragraph-name>. The title of the paragraph should be specified as the second argument of the \paragraph command.

#### Warning:

This command only works inside a subsubsection of a related page documentation block and *not* in other documentation blocks!

#### See also:

Section  $\angle$  [page](#page-117-2) for an example of the  $\angle$  [paragraph](#page-132-2) command.

### Commands for displaying examples

### <span id="page-132-3"></span>23.86  $\cdot$  dontinclude  $\cdot$  file-name>

This command can be used to parse a source file without actually verbatim including it in the documentation (as the \include command does). This is useful if you want to divide the source file into smaller pieces and add documentation between the pieces. Source files or directories can be specified using the [EXAMPLE](#page-92-0) - [PATH](#page-92-0) tag of doxygen's configuration file.

The class and member declarations and definitions inside the code fragment are 'remembered' during the parsing of the comment block that contained the \dontinclude command.

For line by line descriptions of source files, one or more lines of the example can be displayed using the \line, \skip, \skipline, and \until commands. An internal pointer is used for these commands. The \dontinclude command sets the pointer to the first line of the example.

#### Example:

```
/*! A test class. */
class Test
{
 public:
   /// a member function
    void example();
};
/*! \page example
   \dontinclude example test.cpp
 * Our main function starts like this:
```

```
\skip main
   \int \mathcal{L}First we create a object \c t of the Test class.
    \skipline Test
   Then we call the example member function
    \line example
   After that our little test routine ends.
    \{line\}\overrightarrow{v} Where the example file example test.cpp looks as follows:
```

```
void main()
{
  Test t;
  t.example();
}
```
#### See also:

sections  $\line, \skip \skip \ \ \ \ \ \ \$  $\line, \skip \skip \ \ \ \ \ \ \$  $\line, \skip \skip \ \ \ \ \ \ \$  [skipline,](#page-134-5) and  $\$ 

### <span id="page-133-3"></span><span id="page-133-0"></span>23.87 \include  $\langle$  file-name $\rangle$

This command can be used to include a source file as a block of code. The command takes the name of an include file as an argument. Source files or directories can be specified using the [EXAMPLE](#page-92-0) PATH tag of doxygen's configuration file.

If <file-name> itself is not unique for the set of example files specified by the [EXAMPLE](#page-92-0) PATH tag, you can include part of the absolute path to disambiguate it.

Using the \include command is equivalent to inserting the file into the documentation block and surrounding it with  $\code{code}$  $\code{code}$  $\code{code}$  and  $\end{code}$  commands.

The main purpose of the \include command is to avoid code duplication in case of example blocks that consist of multiple source and header files.

For a line by line description of a source files use the \[dontinclude](#page-132-3) command in combination with the  $\line{\mathbf{h}}$ .  $\skip-1\text{sign}$ ,  $\skip-1\text{sign}$ ,  $\quad$   $\text{commands}$ .

#### Note:

Doxygen's special commands do not work inside blocks of code. It is allowed to nest C-style comments inside a code block though.

#### See also:

section \[example,](#page-111-0) \[dontinclude,](#page-132-3) and section \[verbatim.](#page-143-4)

### <span id="page-133-1"></span>23.88  $\in$  - \includelineno <file-name>

This command works the same way as \include, but will add line numbers to the included file.

#### See also:

section \[include.](#page-133-3)

### <span id="page-133-4"></span><span id="page-133-2"></span> $23.89$  \line ( pattern )

This command searches line by line through the example that was last included using \include or \dontinclude until it finds a non-blank line. If that line contains the specified pattern, it is written to the output.

The internal pointer that is used to keep track of the current line in the example, is set to the start of the line following the non-blank line that was found (or to the end of the example if no such line could be found).

<span id="page-134-4"></span>See section \[dontinclude](#page-132-3) for an example.

### <span id="page-134-0"></span> $23.90$  \skip ( pattern )

This command searches line by line through the example that was last included using \include or \dontinclude until it finds a line that contains the specified pattern.

The internal pointer that is used to keep track of the current line in the example, is set to the start of the line that contains the specified pattern (or to the end of the example if the pattern could not be found).

<span id="page-134-5"></span>See section \[dontinclude](#page-132-3) for an example.

### <span id="page-134-1"></span>23.91 \skipline ( pattern )

This command searches line by line through the example that was last included using \include or \dontinclude until it finds a line that contains the specified pattern. It then writes the line to the output.

The internal pointer that is used to keep track of the current line in the example, is set to the start of the line following the line that is written (or to the end of the example if the pattern could not be found).

Note:

```
The command:
\skipline pattern
is equivalent to:
\skip pattern
\line pattern
```
<span id="page-134-6"></span>See section \[dontinclude](#page-132-3) for an example.

## <span id="page-134-2"></span>23.92 \until ( pattern )

This command writes all lines of the example that was last included using  $\include{$  or  $\cdot \cdot \cdot \cdot \cdot$  and the example that was last included using  $\cdot \cdot \cdot \cdot \cdot$ output, until it finds a line containing the specified pattern. The line containing the pattern will be written as well.

The internal pointer that is used to keep track of the current line in the example, is set to the start of the line following last written line (or to the end of the example if the pattern could not be found).

<span id="page-134-7"></span>See section \[dontinclude](#page-132-3) for an example.

## <span id="page-134-3"></span>23.93 \verbinclude <file-name>

This command includes the file <file-name> verbatim in the documentation. The command is equivalent to pasting the file in the documentation and placing \verbatim and \endverbatim commands around it.

Files or directories that doxygen should look for can be specified using the [EXAMPLE](#page-92-0) PATH tag of doxygen's configuration file.

### <span id="page-135-0"></span>23.94 \htmlinclude  $\langle$  file-name $\rangle$

This command includes the file <file-name> as is in the HTML documentation. The command is equivalent to pasting the file in the documentation and placing \htmlonly and \endhtmlonly commands around it.

Files or directories that doxygen should look for can be specified using the [EXAMPLE](#page-92-0) PATH tag of doxygen's configuration file.

### Commands for visual enhancements

### 23.95  $\{a \text{ }\}$

Displays the argument  $\langle word \rangle$  using a special font. Use this command to refer to member arguments in the running text.

#### Example:

... the \a x and \a y coordinates are used to ...

This will result in the following text: ... the *x* and *y* coordinates are used to ...

## <span id="page-135-1"></span>23.96 \arg { item-description }

This command has one argument that continues until the first blank line or until another  $\arg$  is encountered. The command can be used to generate a simple, not nested list of arguments. Each argument should start with a  $\arg$  command.

#### Example:

Typing:

\arg \c AlignLeft left alignment. \arg \c AlignCenter center alignment. \arg \c AlignRight right alignment

No other types of alignment are supported.

will result in the following text:

- AlignLeft left alignment.
- AlignCenter center alignment.
- AlignRight right alignment

No other types of alignment are supported.

#### Note:

For nested lists, HTML commands should be used.

Equivalent to  $\overline{li}$  $\overline{li}$  $\overline{li}$ 

### 23.97 \b <word>

<span id="page-136-2"></span>Displays the argument <word> using a bold font. Equivalent to <b>word</b>> $\langle$ . To put multiple words in bold use  **multiple words** $<$ **/b** $>$ **.** 

### 23.98  $\c$  <word>

Displays the argument  $\langle word \rangle$  using a typewriter font. Use this to refer to a word of code. Equivalent to <tt>word</tt>.

### Example:

Typing:

... This function returns \c void and not \c int ...

will result in the following text:

... This function returns void and not int ...

<span id="page-136-0"></span>Equivalent to  $\pi$  $\pi$  $\pi$  To have multiple words in typewriter font use  $\lt t$ t $>$ multiple words $\lt/t$ t $>$ .

### 23.99 \code

Starts a block of code. A code block is treated differently from ordinary text. It is interpreted as C/C++ code. The names of the classes and members that are documented are automatically replaced by links to the documentation.

See also:

section \[endcode,](#page-139-0) section \[verbatim.](#page-143-4)

### <span id="page-136-1"></span>23.100 \copydoc  $\langle$  \copydoc  $\langle$  \copydoc  $\langle$  \conduct \conduct \conduct \conduct \conduct \conduct \conduct \conduct \conduct \conduct \conduct \conduct \conduct \conduct \conduct \conduct \conduct \conduct \conduct \

Copies a documentation block from the object specified by <link-object> and pastes it at the location of the command. This command can be useful to avoid cases where a documentation block would otherwise have to be duplicated or it can be used to extend the documentation of an inherited member.

The link object can point to a member (of a class, file or group), a class, a namespace, a group, a page, or a file (checked in that order). Note that if the object pointed to is a member (function, variable, typedef, etc), the compound (class, file, or group) containing it should also be documented for the copying to work.

To copy the documentation for a member of a class for instance one can put the following in the documentation

```
/*! @copydoc MyClass::myfunction()
* More documentation.
*/
```
if the member is overloaded, you should specify the argument types explicitly (without spaces!), like in the following:

```
/*! @copydoc MyClass::myfunction(type1,type2) */
```
Qualified names are only needed if the context in which the documentation block is found requires them.

The copydoc command can be used recursively, but cycles in the copydoc relation will be broken and flagged as an error.

<span id="page-137-1"></span>Note that both the brief description and the detailed documentation will be copied. See  $\emph{emdconvbrief}$  and \[cmdcopydetails](#page-137-2) for copying only the brief or detailed part of the comment block.

### 23.101 \copybrief <link-object>

<span id="page-137-2"></span>Works in a similar way as \[copydoc](#page-136-1) but will only copy the brief description, not the detailed documentation.

### $23.102 \quad \text{copydetails} <$ link-object>

<span id="page-137-3"></span>Works in a similar way as \[copydoc](#page-136-1) but will only copy the detailed documentation, not the brief description.

## $23.103$  dot

Starts a text fragment which should contain a valid description of a dot graph. The text fragment ends with \[enddot.](#page-139-1) Doxygen will pass the text on to dot and include the resulting image (and image map) into the output. The nodes of a graph can be made clickable by using the URL attribute. By using the command \ref inside the URL value you can conveniently link to an item inside doxygen. Here is an example:

```
/*! class B */class B {};
/*! class C * /class C {};
/*! \mainpage
  Class relations expressed via an inline dot graph:
  \dot
  digraph example {
     node [shape=record, fontname=Helvetica, fontsize=10];
     b [ label="class B" URL="\ref B"];
     c [ label="class C" URL="\ref C"];
     b -> c [ arrowhead="open", style="dashed" ];
  }
  \enddot
 Note that the classes in the above graph are clickable
  (in the HTML output).
 */
```
## <span id="page-137-4"></span><span id="page-137-0"></span>23.104 \msc

Starts a text fragment which should contain a valid description of a message sequence chart. See <http://www.mcternan.me.uk/mscgen/> for examples. The text fragment ends with \[endmsc.](#page-139-2)

Note:

The text fragment should only include the part of the message sequence chart that is within the msc  $\{\ldots\}$  block.

You need to install the mscgen tool, if you want to use this command.

Here is an example of the use of the  $\backslash$ msc command.

```
/** Sender class. Can be used to send a command to the server.
 The receiver will acknowlegde the command by calling Ack().
  \msc
   Sender,Receiver;
    Sender->Receiver [label="Command()", URL="\ref Receiver::Command()"];
    Sender<-Receiver [label="Ack()", URL="\ref Ack()", ID="1"];
  \endmsc
 */
class Sender
{
 public:
    /** Acknowledgement from server */
    void Ack(bool ok);
};
/** Receiver class. Can be used to receive and execute commands.
 After execution of a command, the receiver will send an acknowledgement
  \msc
    Receiver, Sender;
   Receiver<-Sender [label="Command()", URL="\ref Command()"];
   Receiver->Sender [label="Ack()", URL="\ref Sender::Ack()", ID="1"];
  \endmsc
 */
class Receiver
{
 public:
    /** Executable a command on the server */
    void Command(int commandId);
};
```
## 23.105 \dotfile  $\langle$  file  $>$  ["caption"]

Inserts an image generated by dot from  $\langle$  file $\rangle$  into the documentation.

The first argument specifies the file name of the image. doxygen will look for files in the paths (or files) that you specified after the [DOTFILE](#page-104-0) DIRS tag. If the dot file is found it will be used as an input file to the dot tool. The resulting image will be put into the correct output directory. If the dot file name contains spaces you'll have to put quotes ("...") around it.

The second argument is optional and can be used to specify the caption that is displayed below the image. This argument has to be specified between quotes even if it does not contain any spaces. The quotes are stripped before the caption is displayed.

### <span id="page-138-1"></span>23.106  $\leq$  <word>

Displays the argument  $\langle \text{word} \rangle$  in italics. Use this command to emphasize words.

### Example:

Typing:

... this is a \e really good example ...

will result in the following text: ... this is a *really* good example ...

<span id="page-138-0"></span>Equivalent to  $\emph{em}$ . To emphasis multiple words use  $\emph{sem}$  multiple words $\emph{em}$ .

### 23.107 \em <word>

Displays the argument <word> in italics. Use this command to emphasize words.

### Example:

Typing:

```
... this is a \em really good example ...
```
will result in the following text: ... this is a *really* good example ...

<span id="page-139-0"></span>Equivalent to  $\leq$  $\leq$ 

## 23.108 \endcode

Ends a block of code.

See also: section \[code](#page-136-0)

### <span id="page-139-1"></span>23.109 \enddot

<span id="page-139-2"></span>Ends a blocks that was started with  $\dot{\text{dot}}$ .

### $23.110$  \endmsc

Ends a blocks that was started with  $\backslash$ [msc.](#page-137-4)

## 23.111 \endhtmlonly

Ends a block of text that was started with a \htmlonly command.

See also:

section \[htmlonly.](#page-141-4)

## 23.112 \endlatexonly

Ends a block of text that was started with a \latexonly command.

See also:

section \[latexonly.](#page-142-4)

## 23.113 \endmanonly

Ends a block of text that was started with a \manonly command.

### See also:

section \[manonly.](#page-142-5)

## 23.114 \endverbatim

Ends a block of text that was started with a \verbatim command.

#### See also:

section \[endcode,](#page-139-0) section \[verbatim.](#page-143-4)

## 23.115 \endxmlonly

Ends a block of text that was started with a  $\times$  mlonly command.

#### See also:

section \[xmlonly.](#page-143-6)

### <span id="page-140-0"></span> $23.116$  \f\$

Marks the start and end of an in-text formula.

#### See also:

section [formulas](#page-40-0) for an example.

## <span id="page-140-4"></span><span id="page-140-1"></span> $23.117$  \ff

Marks the start of a long formula that is displayed centered on a separate line.

### See also:

section  $\{f\}$  and section [formulas.](#page-40-0)

## <span id="page-140-3"></span><span id="page-140-2"></span>23.118 \f]

Marks the end of a long formula that is displayed centered on a separate line.

### See also:

section \[f\[](#page-140-4) and section [formulas.](#page-40-0)

## <span id="page-141-0"></span>23.119  $\{$ f{environment}{

Marks the start of a formula that is in a specific environment.

Note:

The second is optional and is only to help editors (such as Vim) to do proper syntax highlighting by making the number of opening and closing braces the same.

## <span id="page-141-1"></span> $23.120$  \f}

<span id="page-141-4"></span>Marks the end of a formula that is in a specific environment.

### <span id="page-141-2"></span> $23.121$  \htmlonly

Starts a block of text that will be verbatim included in the generated HTML documentation only. The block ends with a endhtmlonly command.

This command can be used to include HTML code that is too complex for doxygen (i.e. applets, javascripts, and HTML tags that require attributes). You can use the \latexonly and \endlatexonly pair to provide a proper LAT<sub>EX</sub> alternative.

Note: environment variables (like \$(HOME) ) are resolved inside a HTML-only block.

#### See also:

section \[manonly](#page-142-5) and section \[latexonly.](#page-142-4)

## <span id="page-141-3"></span>23.122 \image <format> <file> ["caption"] [ < sizeindication > = < size > ]

Inserts an image into the documentation. This command is format specific, so if you want to insert an image for more than one format you'll have to repeat this command for each format.

The first argument specifies the output format. Currently, the following values are supported: html and latex.

The second argument specifies the file name of the image. doxygen will look for files in the paths (or files) that you specified after the [IMAGE](#page-92-1) PATH tag. If the image is found it will be copied to the correct output directory. If the image name contains spaces you'll have to put quotes ("...") around it. You can also specify an absolute URL instead of a file name, but then doxygen does not copy the image nor check its existance.

The third argument is optional and can be used to specify the caption that is displayed below the image. This argument has to be specified on a single line and between quotes even if it does not contain any spaces. The quotes are stripped before the caption is displayed.

The fourth argument is also optional and can be used to specify the width or height of the image. This is only useful for LATEX output (i.e. format=latex). The sizeindication can be either width or height. The size should be a valid size specifier in LATEX (for example 10cm or 6in or a symbolic width like \textwidth).

Here is example of a comment block:

```
/*! Here is a snapshot of my new application:
```

```
\image html application.jpg
* \image latex application.eps "My application" width=10cm
*/
```
And this is an example of how the relevant part of the configuration file may look:

IMAGE\_PATH = my\_image\_dir

#### Warning:

The image format for HTML is limited to what your browser supports. For LATEX, the image format must be Encapsulated PostScript (eps).

Doxygen does not check if the image is in the correct format. So *you* have to make sure this is the case!

### <span id="page-142-4"></span><span id="page-142-0"></span> $23.123$  \latexonly

Starts a block of text that will be verbatim included in the generated LATEX documentation only. The block ends with a endlatexonly command.

This command can be used to include  $E_f$ X code that is too complex for doxygen (i.e. images, formulas, special characters). You can use the \htmlonly and \endhtmlonly pair to provide a proper HTML alternative.

Note: environment variables (like  $$(HOME)$ ) are resolved inside a LTEX-only block.

See also:

section \[latexonly](#page-142-4) and section \[htmlonly.](#page-141-4)

### <span id="page-142-5"></span><span id="page-142-2"></span> $23.124$  \manonly

Starts a block of text that will be verbatim included in the generated MAN documentation only. The block ends with a endmanonly command.

This command can be used to include groff code directly into MAN pages. You can use the \htmlonly and \latexonly and \endhtmlonly and \endlatexonly pairs to provide proper HTML and LATEX alternatives.

#### See also:

section \[htmlonly](#page-141-4) and section \[latexonly.](#page-142-4)

## <span id="page-142-3"></span><span id="page-142-1"></span>23.125 \li { item-description }

This command has one argument that continues until the first blank line or until another \li is encountered. The command can be used to generate a simple, not nested list of arguments. Each argument should start with a  $\langle$  li command.

### Example:

Typing:

\li \c AlignLeft left alignment. \li \c AlignCenter center alignment. \li \c AlignRight right alignment No other types of alignment are supported. will result in the following text:

- AlignLeft left alignment.
- AlignCenter center alignment.
- AlignRight right alignment

No other types of alignment are supported.

#### Note:

For nested lists, HTML commands should be used.

Equivalent to  $\arg$  $\arg$ 

### <span id="page-143-0"></span> $23.126$  \n

<span id="page-143-5"></span>Forces a new line. Equivalent to  $\langle$ br $\rangle$  and inspired by the printf function.

## <span id="page-143-1"></span>23.127  $\pmb{\pmod{>}}$

Displays the parameter <word> using a typewriter font. You can use this command to refer to member function parameters in the running text.

#### Example:

```
... the \p x and \p y coordinates are used to ...
```
This will result in the following text: ... the x and y coordinates are used to ...

<span id="page-143-4"></span>Equivalent to  $\csc$  $\csc$ 

## <span id="page-143-2"></span>23.128 \verbatim

Starts a block of text that will be verbatim included in both the HTML and the LATEX documentation. The block should end with a \endverbatim block. All commands are disabled in a verbatim block.

#### Warning:

Make sure you include a \endverbatim command for each \verbatim command or the parser will get confused!

See also:

section  $\code{code}$ , and section  $\verb|\verb|verbinclude|$ .

## <span id="page-143-6"></span><span id="page-143-3"></span> $23.129$  \xmlonly

Starts a block of text that will be verbatim included in the generated XML output only. The block ends with a endxmlonly command.

This command can be used to include custom XML tags.

#### See also:

section \[htmlonly](#page-141-4) and section \[latexonly.](#page-142-4)
## <span id="page-144-0"></span> $23.130$  \\

This command writes a backslash character  $(\cdot)$  to the HTML and LIFX output. The backslash has to be escaped in some cases because doxygen uses it to detect commands.

## **23.131**  $\qquad$  @

This command writes an at-sign  $(\mathcal{Q})$  to the HTML and LATEX output. The at-sign has to be escaped in some cases because doxygen uses it to detect JavaDoc commands.

## 23.132 \∼[LanguageId]

This command enables/disables a language specific filter. This can be used to put documentation for different language into one comment block and use the OUTPUT LANGUAGE tag to filter out only a specific language. Use \∼language id to enable output for a specific language only and \∼ to enable output for all languages (this is also the default mode).

Example:

```
/*! \˜english This is english \˜dutch Dit is Nederlands \˜german Dieses ist
   deutsch. \˜ output for all languages.
 */
```
## $23.133 \quad \&$

This command writes the & character to output. This character has to be escaped because it has a special meaning in HTML.

### $23.134$  \\$

This command writes the \$ character to the output. This character has to be escaped in some cases, because it is used to expand environment variables.

## $23.135$  \#

This command writes the # character to the output. This character has to be escaped in some cases, because it is used to refer to documented entities.

## $23.136 <$

This command writes the  $\lt$  character to the output. This character has to be escaped because it has a special meaning in HTML.

### <span id="page-145-0"></span> $23.137 >$

This command writes the > character to the output. This character has to be escaped because it has a special meaning in HTML.

## 23.138  $\%$

This command writes the % character to the output. This character has to be escaped in some cases, because it is used to prevent auto-linking to word that is also a documented class or struct.

## 23.139  $\forall$ "

This command writes the " character to the output. This character has to be escaped in some cases, because it is used in pairs to indicate an unformated text fragment.

#### Commands included for Qt compatibility

The following commands are supported to remain compatible to the Qt class browser generator. Do *not* use these commands in your own documentation.

- \annotatedclasslist
- \classhierarchy
- $\bullet \ \ \ \ \ \ \ \$
- \functionindex
- \header
- \headerfilelist
- \inherit
- $\bullet$  \l
- \postheader

# HTML commands

Here is a list of all HTML commands that may be used inside the documentation. Note that although these HTML tags are translated to the proper commands for outer formats other than HTML, all attributes of a HTML tag are passed on to the HTML output only (the HREF and NAME attributes for the A tag are the only exception).

- $\langle A \rangle$  HREF="..." > Starts a HTML hyper-link (HTML only).
- $\bullet$  <A NAME=" $\dots$ " > Starts an named anchor (HTML only).
- $\bullet$  </A> Ends a link or anchor (HTML only).
- $\bullet$   $\langle$  B $>$  Starts a piece of text displayed in a bold font.
- $\langle$ /B> Ends a  $\langle$ B> section.
- $\lt$ BODY > Does not generate any output.
- $\langle$  BODY > Does not generate any output.
- $\bullet$   $\leq$ BR $>$  Forces a line break.
- <CENTER> starts a section of centered text.
- </CENTER> ends a section of centered text.
- <CAPTION> Starts a caption. Use within a table only.
- $\bullet$  </CAPTION> Ends a caption. Use within a table only.
- <CODE> Starts a piece of text displayed in a typewriter font. Note that for C# code, this command is equivalent to  $\code{code}.$
- $\bullet$  </CODE> End a <CODE> section. Note that for C# code, this command is equivalent to \[endcode.](#page-139-0)
- $\langle$ DD> Starts an item description.
- <DFN> Starts a piece of text displayed in a typewriter font.
- $\langle$ /DFN> Ends a  $\langle$ DFN> section.
- $\langle DIV \rangle$  Starts a section with a specific style (HTML only)
- $\bullet$  </DIV> Ends a section with a specific style (HTML only)
- <DL> Starts a description list.
- </DL> Ends a description list.
- $\bullet$   $\langle$ DT $\rangle$  Starts an item title.
- $\bullet$  </DT> Ends an item title.
- <EM> Starts a piece of text displayed in an italic font.
- $\bullet$  </EM> Ends a <EM> section.
- $\leq$  FORM> Does not generate any output.
- </FORM> Does not generate any output.
- $\leq$ HR $>$  Writes a horizontal ruler.
- $\bullet$   $\lt$ H1 $>$  Starts an unnumbered section.
- $\bullet$  </H1> Ends an unnumberd section.
- $\lt$ H2 > Starts an unnumbered subsection.
- $\bullet$  </H2> Ends an unnumbered subsection.
- $\leq$  H3  $>$  Starts an unnumbered subsubsection.
- $\bullet$  </H3 > Ends an unnumbered subsubsection.
- <I> Starts a piece of text displayed in an italic font.
- $\langle$  INPUT> Does not generate any output.
- $\langle 1 \rangle$  Ends a  $\langle 1 \rangle$  section.
- $\lt$ IMG> This command is written with attributes to the HTML output only.
- $\bullet$   $\lt$ LI $>$ Starts a new list item.
- $\bullet$  </LI> Ends a list item.
- $\leq META$  Does not generate any output.
- <MULTICOL> ignored by doxygen.
- $\bullet$  </MUTLICOL> ignored by doxygen.
- < $\text{OL}$ > Starts a numbered item list.
- $\bullet$  </0L> Ends a numbered item list.
- $\bullet$  <P> Starts a new paragraph.
- $\bullet$  </P> Ends a paragraph.
- <PRE> Starts a preformatted fragment.
- </PRE> Ends a preformatted fragment.
- <SMALL> Starts a section of text displayed in a smaller font.
- $\bullet$  </SMALL>Ends a <SMALL> section.
- <SPAN> Starts an inline text fragment with a specific style (HTML only)
- $\bullet$  </SPAN> Ends an inline text fragment with a specific style (HTML only)
- $\leq$  STRONG > Starts a section of bold text.
- $\bullet$  </STRONG> Ends a section of bold text.
- <SUB> Starts a piece of text displayed in subscript.
- $\bullet$  </SUB> Ends a <SUB> section.
- $\bullet$   $\langle$  SUP $\rangle$  Starts a piece of text displayed in superscript.
- $\lt$ /SUP> Ends a  $\lt$ /SUP> section.
- <TABLE> starts a table.
- $\bullet$   $\lt$ /TABLE> ends a table.
- $\langle$ TD $>$ Starts a new table data element.
- $\bullet$  </TD> Ends a table data element.
- $\bullet$   $\langle \text{TR} \rangle$  Starts a new table row.
- $\bullet$   $\lt$ /TR $>$  Ends a table row.
- $\bullet$   $\langle \text{TT} \rangle$  Starts a piece of text displayed in a typewriter font.
- $\langle$ /TT> Ends a  $\langle$ TT> section.
- <KBD> Starts a piece of text displayed in a typewriter font.
- $\bullet$  </KBD> Ends a <KBD> section.
- $\lt$ UL > Starts an unnumbered item list.
- $\bullet$   $\lt$ /UL $>$  Ends an unnumbered item list.
- <VAR> Starts a piece of text displayed in an italic font.
- $\bullet$  </VAR> Ends a </VAR> section.

#### The special HTML character entities that are recognized by Doxygen:

- $\&$  copy; the copyright symbol
- $\&$  tm; the trade mark symbol
- $\&$  req; the registered trade mark symbol
- $\&$  lt; less-than symbol
- $\sqrt{g}$  exater-than symbol
- $\bullet$  & amp; ampersand
- $\&$  apos; single quotation mark (straight)
- $\text{sqrt}$  ; double quotation mark (straight)
- $\&$  lsquo; left single quotation mark
- $\&$  rsquo; right single quotation mark
- *& Ldquo*; left double quotation mark
- & rdquo; right double quotation mark
- $\delta$ ndash; n-dash (for numeric ranges, eg. 2–8)
- $\delta$  mdash; m-dash (for parenthetical punctuation like this)
- $\&$  ?uml; where ? is one of  ${A, E, I, O, U, Y, a, e, i, o, u, y}$ , writes a character with a diaeresis accent (like a). ¨
- $\&$ ?acute; where ? is one of {A,E,I,O,U,Y,a,e,i,o,u,y}, writes a character with a acute accent (like  $a$ ).
- $\&$ ?grave; where ? is one of  ${A, E, I, O, U, a, e, i, o, u, y}$ , writes a character with a grave accent (like a). `
- $\&$ ?circ; where ? is one of  ${A, E, I, O, U, a, e, i, o, u, v}$ , writes a character with a circumflex accent  $(like \hat{a})$ .
- $\&$ ?tilde; where ? is one of  $\{A, N, O, a, n, o\}$ , writes a character with a tilde accent (like  $\tilde{a}$ ).
- $\&$  szlig; write a sharp s (i.e.  $\beta$ ) to the output.
- $\&$  ? cedil; where ? is one of {c, C}, writes a c-cedille (like  $\varphi$ ).
- $\&$ ?ring; where ? is one of  $\{a, A\}$ , writes an a with a ring (like  $\&$ ).
- $\epsilon$ nbsp; a non breakable space.

Finally, to put invisible comments inside comment blocks, HTML style comments can be used:

/\*! <!-- This is a comment with a comment block --> Visible text \*/

## XML commands

Doxygen supports most of the XML commands that are typically used in C# code comments. The XML tags are defined in Appendix E of the [ECMA-334](http://www.ecma-international.org/publications/standards/Ecma-334.htm) standard, which defines the C# language. Unfortunately, the specification is not very precise and a number of the examples given are of poor quality.

Here is the list of tags supported by doxygen:

- $\bullet \ll\sim$  Identifies inline text that should be rendered as a piece of code. Similar to using  $<$ tt>text</tt>.
- $\lt$ code> Set one or more lines of source code or program output. Note that this command behaves like  $\code>code \ldots$   $\end{math}$  code  $\vdots$   $\vdots$  code, but it behaves like the HTML equivalent <code>...</code> for other languages.
- <description> Part of a <list> command, describes an item.
- $\bullet$   $\leq$ example $>$  Marks a block of text as an example, ignored by doxygen.
- <exception cref="member"> Identifies the exception a method can throw.
- $\bullet$   $\lt$ include $\gt$  Can be used to import a piece of XML from an external file. Ignored by doxygen at the moment.
- $\text{lt}$  <item> List item. Can only be used inside a <list> context.
- $\bullet$  <list type="type"> Starts a list, supported types are bullet or number and table. A list consists of a number of  $\text{time}$  tags. A list of type table, is a two column table which can have a header.
- <listheader> Starts the header of a list of type "table".
- $\leq$  para $>$  Identifies a paragraph of text.
- <param name="paramName"> Marks a piece of text as the documentation for parameter "paramName". Similar to using \[param.](#page-126-0)
- $\leq$   $\leq$   $\leq$ to using  $\a$ .
- $\bullet$   $\leq$  permission  $\geq$  Identifies the security accessibility of a member. Ignored by doxygen.
- $\bullet$  <remarks> Identifies the detailed description.
- <returns> Marks a piece of text as the return value of a function or method. Similar to using \[return.](#page-127-0)
- $\leq$  see cref="member" > Refers to a member. Similar to \[ref.](#page-130-0)
- <seealso cref="member"> Starts a "See also" section referring to "member". Similar to using  $\succeq$  member.
- $\leq$  summary > Identifies the brief description. Similar to using \[brief.](#page-121-0)
- <term> Part of a <list> command.
- $\bullet$   $\lt$ typeparam name="paramName" > Marks a piece of text as the documentation for type parameter "paramName". Similar to using \[param.](#page-126-0)
- <typeparamref name="paramName"> Refers to a parameter with name "paramName". Similar to using  $\a$  $\a$ .
- $\langle \text{value} \rangle$  Identifies a property. Ignored by doxygen.

Here is an example of a typical piece of code using some of the above commands:

```
/// <summary>
/// A search engine.
/// </summary>
class Engine
{
  /// <summary>
  /// The Search method takes a series of parameters to specify the search criter
     ion
  /// and returns a dataset containing the result set.
  /// </summary>
  /// <param name="connectionString">the connection string to connect to the
  /// database holding the content to search</param>
  /// <param name="maxRows">The maximum number of rows to
  /// return in the result set</param>
  /// <param name="searchString">The text that we are searching for</param>
  /// <returns>A DataSet instance containing the matching rows. It contains a max
     imum
  /// number of rows specified by the maxRows parameter</returns>
  public DataSet Search(string connectionString, int maxRows, int searchString)
  {
   DataSet ds = new DataSet();
    return ds;
  }
}
```
# Part III

Developers Manual

# Doxygen's internals

#### Doxygen's internals

#### Note that this section is still under construction!

The following picture shows how source files are processed by doxygen.

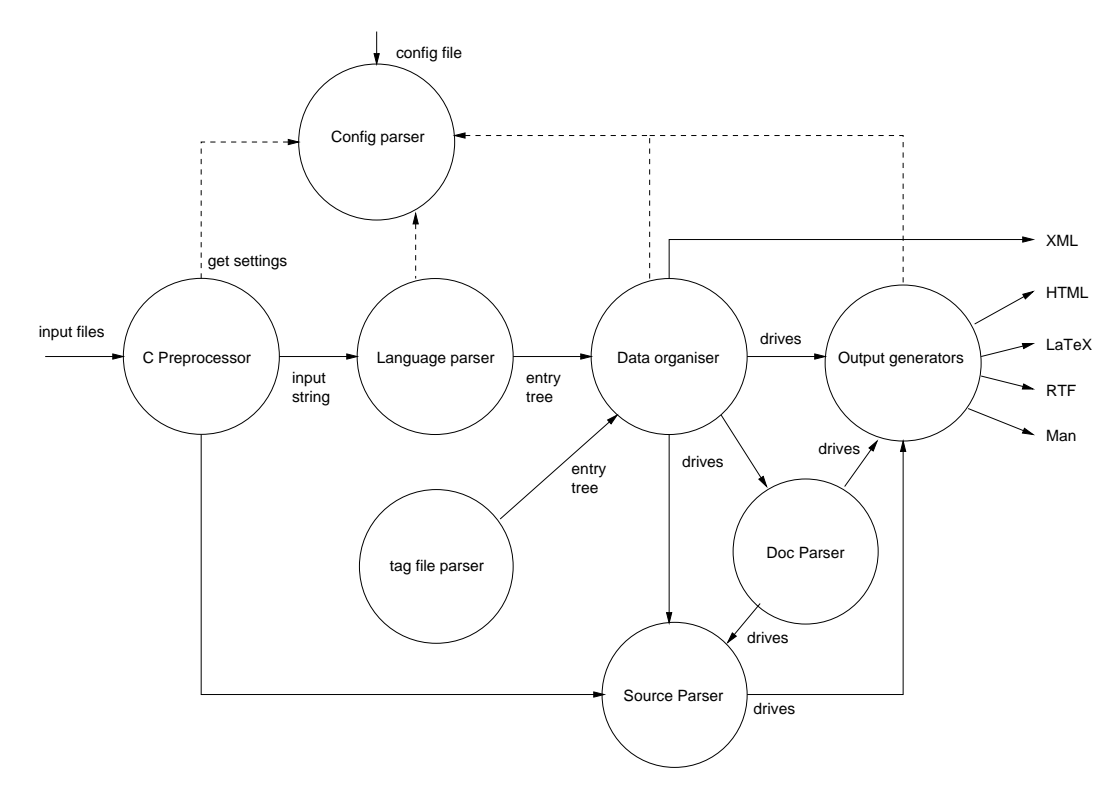

Figure 26.1: Data flow overview

The following sections explain the steps above in more detail.

#### Config parser

The configuration file that controls the settings of a project is parsed and the settings are stored in the singleton class Config in  $src/config$ .h. The parser itself is written using flex and can be found in src/config.l. This parser is also used directly by doxywizard, so it is put in a separate library.

Each configuration option has one of 5 possible types: String, List, Enum, Int, or Bool. The values of these options are available through the global functions  $Confi \cdot \frac{G}{G}$  where XXX is the type of the option. The argument of these function is a string naming the option as it appears in the configuration file. For instance: Config\_getBool("GENERATE\_TESTLIST") returns a reference to a boolean value that is TRUE if the test list was enabled in the config file.

The function readConfiguration() in  $src/doxygen.cpp$  reads the command line options and then calls the configuration parser.

#### C Preprocessor

The input files mentioned in the config file are (by default) fed to the C Preprocessor (after being piped through a user defined filter if available).

The way the preprocessor works differs somewhat from a standard C Preprocessor. By default it does not do macro expansion, although it can be configured to expand all macros. Typical usage is to only expand a user specified set of macros. This is to allow macro names to appear in the type of function parameters for instance.

Another difference is that the preprocessor parses, but not actually includes code when it encounters a #include (with the exception of #include found inside  $\{ \dots \}$  blocks). The reasons behind this deviation from the standard is to prevent feeding multiple definitions of the same functions/classes to doxygen's parser. If all source files would include a common header file for instance, the class and type definitions (and their documentation) would be present in each translation unit.

The preprocessor is written using flex and can be found in src/pre.l. For condition blocks (#if) evaluation of constant expressions is needed. For this a yacc based parser is used, which can be found in src/constexp.y and src/constexp.l.

The preprocessor is invoked for each file using the preprocessFile() function declared in src/pre.h, and will append the preprocessed result to a character buffer. The format of the character buffer is

```
0x06 file name 1
0x06 preprocessed contents of file 1
...
0x06 file name n
0x06 preprocessed contents of file n
```
#### Language parser

The preprocessed input buffer is fed to the language parser, which is implemented as a big state machine using  $flex.$  It can be found in the file  $src/scanner.1$ . There is one parser for all languages (C/C++/Java/IDL). The state variables insideIDL and insideJava are uses at some places for language specific choices.

The task of the parser is to convert the input buffer into a tree of entries (basically an abstract syntax tree). An entry is defined in  $src/entry$ . h and is a blob of loosely structured information. The most important field is section which specifies the kind of information contained in the entry.

Possible improvements for future versions:

- Use one scanner/parser per language instead of one big scanner.
- Move the first pass parsing of documentation blocks to a separate module.
- Parse defines (these are currently gathered by the preprocessor, and ignored by the language parser).

#### Data organizer

This step consists of many smaller steps, that build dictionaries of the extracted classes, files, namespaces, variables, functions, packages, pages, and groups. Besides building dictionaries, during this step relations (such as inheritance relations), between the extracted entities are computed.

Each step has a function defined in src/doxygen.cpp, which operates on the tree of entries, built during language parsing. Look at the "Gathering information" part of parseInput() for details.

The result of this step is a number of dictionaries, which can be found in the Doxygen "namespace" defined in src/doxygen.h. Most elements of these dictionaries are derived from the class Definition; The class MemberDef, for instance, holds all information for a member. An instance of such a class can be part of a file ( class FileDef ), a class ( class ClassDef ), a namespace ( class NamespaceDef ), a group ( class GroupDef ), or a Java package ( class PackageDef ).

#### Tag file parser

If tag files are specified in the configuration file, these are parsed by a SAX based XML parser, which can be found in src/tagreader.cpp. The result of parsing a tag file is the insertion of Entry objects in the entry tree. The field Entry::tagInfo is used to mark the entry as external, and holds information about the tag file.

#### Documentation parser

Special comment blocks are stored as strings in the entities that they document. There is a string for the brief description and a string for the detailed description. The documentation parser reads these strings and executes the commands it finds in it (this is the second pass in parsing the documentation). It writes the result directly to the output generators.

The parser is written in C++ and can be found in src/docparser.cpp. The tokens that are eaten by the parser come from src/doctokenizer.l. Code fragments found in the comment blocks are passed on to the source parser.

The main entry point for the documentation parser is validatingParseDoc() declared in src/docparser.h. For simple texts with special commands validatingParseText() is used.

#### Source parser

If source browsing is enabled or if code fragments are encountered in the documentation, the source parser is invoked.

The code parser tries to cross-reference to source code it parses with documented entities. It also does syntax highlighting of the sources. The output is directly written to the output generators.

The main entry point for the code parser is parseCode() declared in  $src/code$ .h.

#### Output generators

After data is gathered and cross-referenced, doxygen generates output in various formats. For this it uses the methods provided by the abstract class OutputGenerator. In order to generate output for multiple formats at once, the methods of OutputList are called instead. This class maintains a list of concrete output generators, where each method called is delegated to all generators in the list.

To allow small deviations in what is written to the output for each concrete output generator, it is possible to temporarily disable certain generators. The OutputList class contains various disable() and enable() methods for this. The methods OutputList::pushGeneratorState() and OutputList::popGeneratorState() are used to temporarily save the set of enabled/disabled output generators on a stack.

The XML is generated directly from the gathered data structures. In the future XML will be used as an intermediate language (IL). The output generators will then use this IL as a starting point to generate the specific output formats. The advantage of having an IL is that various independently developed tools written in various languages, could extract information from the XML output. Possible tools could be:

- an interactive source browser
- a class diagram generator
- computing code metrics.

#### Debugging

Since doxygen uses a lot of  $f \text{lex}$  code it is important to understand how  $f \text{lex}$  works (for this one should read the man page) and to understand what it is doing when  $f \, \text{lex}$  is parsing some input. Fortunately, when flex is used with the -d option it outputs what rules matched. This makes it quite easy to follow what is going on for a particular input fragment.

To make it easier to toggle debug information for a given flex file I wrote the following perl script, which automatically adds or removes -d from the correct line in the Makefile:

```
#!/usr/local/bin/perl
$file = shift @ARGV;
print "Toggle debugging mode for $file\n";
# add or remove the -d flex flag in the makefile
unless (rename "Makefile.libdoxygen","Makefile.libdoxygen.old") {
  print STDERR "Error: cannot rename Makefile.libdoxygen!\n";
 exit 1;
}
if (open(F,"<Makefile.libdoxygen.old")) {
  unless (open(G, ">Makefile.libdoxygen")) {
   print STDERR "Error: opening file Makefile.libdoxygen for writing\n";
   exit 1;
  }
 print "Processing Makefile.libdoxygen...\n";
  while (<F>) {
    if ( s/\Upsilon(LEX\) -P([a-zA-Z]+)YY -t $file/(LEX) -d -P\1YY -t $file/g ) {
     print "Enabling debug info for $file\n";
    }
    elsif ( s/\Upsilon(LEX\Upsilon) -d -P([a-zA-Z]+)YY -t $file/(LEX) -P\UpsilonYY -t $file/q ) {
     print "Disabling debug info for $file\n";
    }
   print G "$_";
  }
  close F;
```

```
unlink "Makefile.libdoxygen.old";
}
else {
  print STDERR "Warning file Makefile.libdoxygen.old does not exist!\n";
}
# touch the file
$now = time;
utime $now, $now, $file
```
# <span id="page-158-1"></span>Perl Module Output format

Since version 1.2.18, Doxygen can generate a new output format we have called the "Perl Module output format". It has been designed as an intermediate format that can be used to generate new and customized output without having to modify the Doxygen source. Therefore, its purpose is similar to the XML output format that can be also generated by Doxygen. The XML output format is more standard, but the Perl Module output format is possibly simpler and easier to use.

The Perl Module output format is still experimental at the moment and could be changed in incompatible ways in future versions, although this should not be very probable. It is also lacking some features of other Doxygen backends. However, it can be already used to generate useful output, as shown by the Perl Module-based LaTeX generator.

Please report any bugs or problems you find in the Perl Module backend or the Perl Module-based LaTeX generator to the doxygen-develop mailing list. Suggestions are welcome as well.

## 27.1 Using the Perl Module output format.

When the **GENERATE PERLMOD** tag is enabled in the Doxyfile, running Doxygen generates a number of files in the perlmod/ subdirectory of your output directory. These files are the following:

- DoxyDocs.pm. This is the Perl module that actually contains the documentation, in the Perl Module format described [below.](#page-159-0)
- DoxyModel.pm. This Perl module describes the structure of DoxyDocs.pm, independently of the actual documentation. See [below](#page-160-0) for details.
- doxyrules.make. This file contains the make rules to build and clean the files that are generated from the Doxyfile. Also contains the paths to those files and other relevant information. This file is intended to be included by your own Makefile.
- Makefile. This is a simple Makefile including doxyrules.make.

<span id="page-158-0"></span>To make use of the documentation stored in DoxyDocs.pm you can use one of the default Perl Modulebased generators provided by Doxygen (at the moment this includes the Perl Module-based LaTeX generator, see [below\)](#page-158-0) or write your own customized generator. This should not be too hard if you have some knowledge of Perl and it's the main purpose of including the Perl Module backend in Doxygen. See [below](#page-159-0) for details on how to do this.

## 27.2 Using the Perl Module-based LaTeX generator.

The Perl Module-based LaTeX generator is pretty experimental and incomplete at the moment, but you could find it useful nevertheless. It can generate documentation for functions, typedefs and variables within files and classes and can be customized quite a lot by redefining TeX macros. However, there is still no documentation on how to do this.

Setting the PERLMOD LATEX tag to YES in the Doxyfile enables the creation of some additional files in the perlmod/ subdirectory of your output directory. These files contain the Perl scripts and LaTeX code necessary to generate PDF and DVI output from the Perl Module output, using PDFLaTeX and LaTeX respectively. Rules to automate the use of these files are also added to doxyrules.make and the Makefile.

The additional generated files are the following:

- doxylatex.pl. This Perl script uses DoxyDocs.pm and DoxyModel.pm to generate doxydocs.tex, a TeX file containing the documentation in a format that can be accessed by LaTeX code. This file is not directly LaTeXable.
- doxyformat.tex. This file contains the LaTeX code that transforms the documentation from doxydocs.tex into LaTeX text suitable to be LaTeX'ed and presented to the user.
- doxylatex-template.pl. This Perl script uses DoxyModel.pm to generate doxytemplate.tex, a TeX file defining default values for some macros. doxytemplate.tex is included by doxyformat.tex to avoid the need of explicitly defining some macros.
- doxylatex.tex. This is a very simple LaTeX document that loads some packages and includes doxyformat.tex and doxydocs.tex. This document is LaTeX'ed to produce the PDF and DVI documentation by the rules added to doxyrules.make.

### 27.2.1 Simple creation of PDF and DVI output using the Perl Module-based LaTeX generator.

To try this you need to have installed LaTeX, PDFLaTeX and the packages used by doxylatex.tex.

1. Update your Doxyfile to the latest version using:

doxygen -u Doxyfile

- 2. Set both GENERATE PERLMOD and PERLMOD LATEX tags to YES in your Doxyfile.
- 3. Run Doxygen on your Doxyfile:

doxygen Doxyfile

4. A perlmod/ subdirectory should have appeared in your output directory. Enter the perlmod/ subdirectory and run:

make pdf

This should generate a doxylatex.pdf with the documentation in PDF format.

5. Run:

make dvi

<span id="page-159-0"></span>This should generate a **doxylatex.dvi** with the documentation in DVI format.

## 27.3 Perl Module documentation format.

The Perl Module documentation generated by Doxygen is stored in DoxyDocs.pm. This is a very simple Perl module that contains only two statements: an assigment to the variable \$doxydocs and the customary 1; statement which usually ends Perl modules. The documentation is stored in the variable \$doxydocs, which can then be accessed by a Perl script using DoxyDocs.pm.

\$doxydocs contains a tree-like structure composed of three types of nodes: strings, hashes and lists.

- Strings. These are normal Perl strings. They can be of any length can contain any character. Their semantics depends on their location within the tree. This type of node has no children.
- Hashes. These are references to anonymous Perl hashes. A hash can have multiple fields, each with a different key. The value of a hash field can be a string, a hash or a list, and its semantics depends on the key of the hash field and the location of the hash within the tree. The values of the hash fields are the children of the node.
- Lists. These are references to anonymous Perl lists. A list has an undefined number of elements, which are the children of the node. Each element has the same type (string, hash or list) and the same semantics, depending on the location of the list within the tree.

<span id="page-160-0"></span>As you can see, the documentation contained in **\$doxydocs** does not present any special impediment to be processed by a simple Perl script.

### 27.4 Data structure describing the Perl Module documentation tree.

You might be interested in processing the documentation contained in DoxyDocs.pm without needing to take into account the semantics of each node of the documentation tree. For this purpose, Doxygen generates a DoxyModel.pm file which contains a data structure describing the type and children of each node in the documentation tree.

The rest of this section is to be written yet, but in the meantime you can look at the Perl scripts generated by Doxygen (such as **doxylatex.pl** or **doxytemplate-latex.pl**) to get an idea on how to use **DoxyModel.pm**.

# Internationalization

#### Support for multiple languages

Doxygen has built-in support for multiple languages. This means that the text fragments, generated by doxygen, can be produced in languages other than English (the default). The output language is chosen through the configuration file (with default name and known as Doxyfile).

Currently (version 1.7.1), 38 languages are supported (sorted alphabetically): Afrikaans, Arabic, Brazilian Portuguese, Catalan, Chinese, Chinese Traditional, Croatian, Czech, Danish, Dutch, English, Esperanto, Finnish, French, German, Greek, Hungarian, Indonesian, Italian, Japanese (+En), Korean (+En), Lithuanian, Macedonian, Norwegian, Persian, Polish, Portuguese, Romanian, Russian, Serbian, SerbianCyrilic, Slovak, Slovene, Spanish, Swedish, Turkish, Ukrainian, and Vietnamese..

The table of information related to the supported languages follows. It is sorted by language alphabetically. The Status column was generated from sources and shows approximately the last version when the translator was updated.

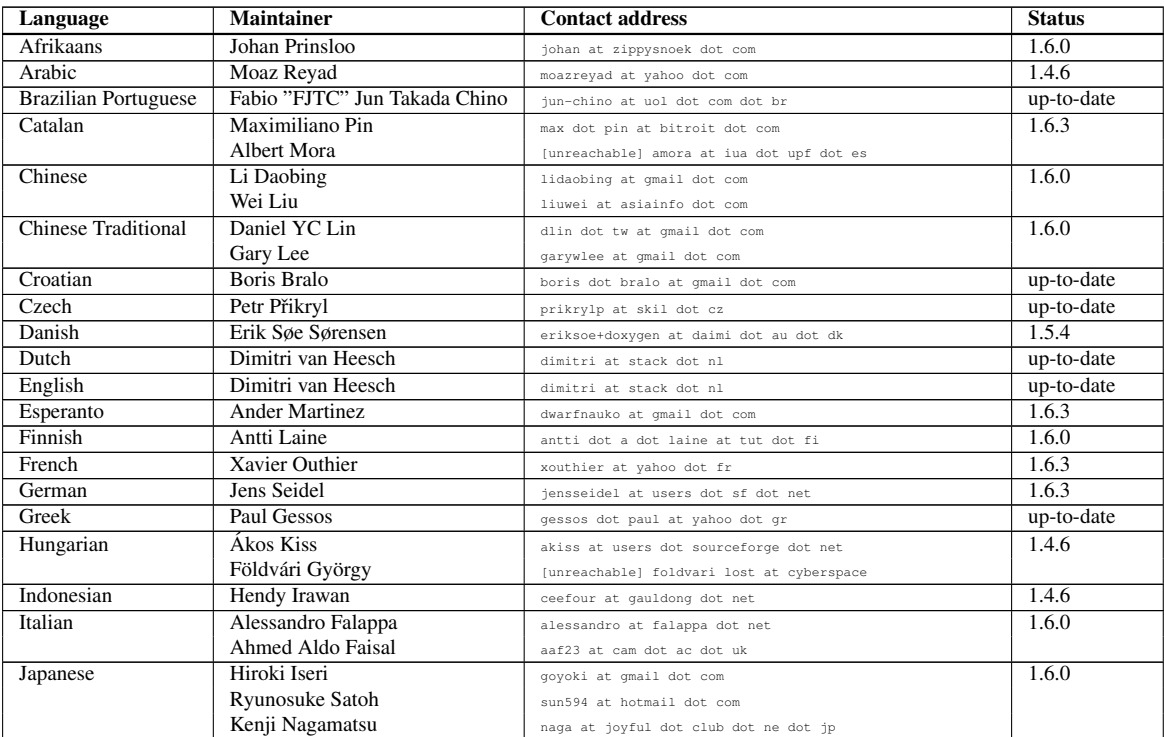

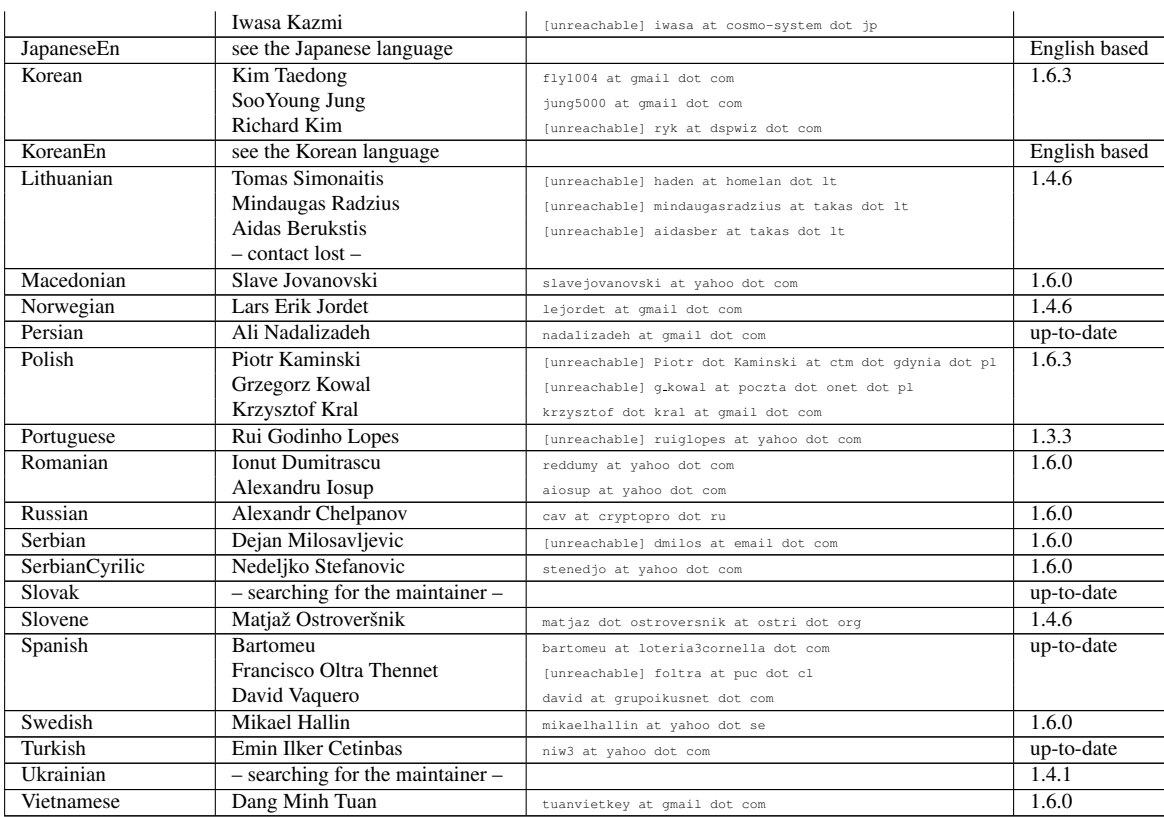

Most people on the list have indicated that they were also busy doing other things, so if you want to help to speed things up please let them (or me) know.

If you want to add support for a language that is not yet listed please read the next section.

#### Adding a new language to doxygen

This short HOWTO explains how to add support for the new language to Doxygen:

Just follow these steps:

- 1. Tell me for which language you want to add support. If no one else is already working on support for that language, you will be assigned as the maintainer for the language.
- 2. Create a copy of translator en.h and name it translator  $\lt$ your 2 letter country code > .h I'll use xx in the rest of this document.
- 3. Add definition of the symbol for your language in the configure at two places in the script:
	- (a) After the  $f_{\text{llang}} = i$  is statement, in lower case.
	- (b) In the string that following @allowed= in upper case.

The rerun the configure script such that is generates src/lang cfg.h. This file should now contain a #define for your language code.

4. Edit language.cpp: Add a

```
#ifdef LANG_xx
#include<translator_xx.h>
#endif
```
User Manual for Doxygen 1.7.1, written by Dimitri van Heesch  $\odot$  1997-2006

Remember to use the same symbol LANG xx that you added to  $l$  ang  $cf$ g.h. I.e., the xx should be capital letters that identify your language. On the other hand, the  $xx$  inside your  $translator$ xx.h should use lower case.

Now, in setTranslator() add

```
#ifdef LANG_xx
   else if (L_EQUAL("your_language_name"))
    {
      theTranslator = new TranslatorYourLanguage;
    }
#endif
```
after the if  $\{ \ldots \}$ . I.e., it must be placed after the code for creating the English translator at the beginning, and before the else  $\{\ldots\}$  part that creates the translator for the default language (English again).

- 5. Edit libdoxygen.pro.in and add translator\_xx.h to the HEADERS line.
- 6. Edit translator xx.h:
	- Rename TRANSLATOR EN H to TRANSLATOR XX H twice (i.e. in the #ifndef and #define preprocessor commands at the beginning of the file).
	- Rename TranslatorEnglish to TranslatorYourLanguage
	- In the member  $id$ Language() change "english" into the name of your language (use lower case characters only). Depending on the language you may also wish to change the member functions latexLanguageSupportCommand(), idLanguageCharset() and others (you will recognize them when you start the work).
	- Edit all the strings that are returned by the member functions that start with tr. Try to match punctuation and capitals! To enter special characters (with accents) you can:
		- Enter them directly if your keyboard supports that and you are using a Latin-1 font. Doxygen will translate the characters to proper LATEX and leave the HTML and man output for what it is (which is fine, if idLanguageCharset() is set correctly).
		- Use html codes like & auml; for an a with an umlaut (i.e.  $\ddot{a}$ ). See the HTML specification for the codes.
- 7. Run configure and make again from the root of the distribution, in order to regenerated the Makefiles.
- 8. Now you can use OUTPUT\_LANGUAGE = your\_language\_name in the config file to generate output in your language.
- 9. Send translator xx.h to me so I can add it to doxygen. Send also your name and e-mail address to be included in the maintainers.txt list.

#### Maintaining a language

New versions of doxygen may use new translated sentences. In such situation, the Translator class requires implementation of new methods -- its interface changes. Of course, the English sentences need to be translated to the other languages. At least, new methods have to be implemented by the language-related translator class; otherwise, doxygen wouldn't even compile. Waiting until all language maintainers have translated the new sentences and sent the results would not be very practical. The following text describes the usage of translator adapters to solve the problem.

The role of Translator Adapters. Whenever the  $Translator$  class interface changes in the new release, the new class TranslatorAdapter\_x\_y\_z is added to the translator\_adapter.h file (here x, y, and z are numbers that correspond to the current official version of doxygen). All translators that previously derived from the Translator class now derive from this adapter class.

The TranslatorAdapter  $x - y$  z class implements the new, required methods. If the new method replaces some similar but obsolete method(s) (e.g. if the number of arguments changed and/or the functionality of the older method was changed or enriched), the TranslatorAdapter\_x\_y\_z class may use the obsolete method to get the result which is as close as possible to the older result in the target language. If it is not possible, the result (the default translation) is obtained using the English translator, which is (by definition) always up-to-date.

For example, when the new  $\text{trFile}($ ) method with parameters (to determine the capitalization of the first letter and the singular/plural form) was introduced to replace the older method  $\text{tr}_E$  i les () without arguments, the following code appeared in one of the translator adapter classes:

```
/*! This is the default implementation of the obsolete method
* used in the documentation of a group before the list of
* links to documented files. This is possibly localized.
*/
virtual QCString trFiles()
{ return "Files"; }
/*! This is the localized implementation of newer equivalent
* using the obsolete method trFiles().
\star/virtual QCString trFile(bool first_capital, bool singular)
{
 if (first_capital && !singular)
   return trFiles(); // possibly localized, obsolete method
 else
   return english.trFile(first_capital, singular);
}
```
The trFiles() is not present in the TranslatorEnglish class, because it was removed as obsolete. However, it was used until now and its call was replaced by

trFile(true, false)

in the doxygen source files. Probably, many language translators implemented the obsolete method, so it perfectly makes sense to use the same language dependent result in those cases. The TranslatorEnglish does not implement the old method. It derives from the abstract Translator class. On the other hand, the old translator for a different language does not implement the new  $\text{trFile}()$ method. Because of that it is derived from another base class --  $TranslatorAdapter x y z$ . The TranslatorAdapter\_x\_y\_z class have to implement the new, required  $\text{trFile}()$  method. However, the translator adapter would not be compiled if the trFiles() method was not implemented. This is the reason for implementing the old method in the translator adapter class (using the same code, that was removed from the TranslatorEnglish).

The simplest way would be to pass the arguments to the English translator and to return its result. Instead, the adapter uses the old trFiles() in one special case -- when the new trFile(true, false) is called. This is the mostly used case at the time of introducing the new method -- see above. While this may look too complicated, the technique allows the developers of the core sources to change the Translator interface, while the users may not even notice the change. Of course, when the new  $\text{triple}()$  is used with different arguments, the English result is returned and it will be noticed by non English users. Here the maintainer of the language translator should implement at least that one particular method.

What says the base class of a language translator? If the language translator class inherits from any adapter class the maintenance is needed. In such case, the language translator is not considered up-to-date. On the other hand, if the language translator derives directly from the abstract class Translator, the language translator is up-to-date.

The translator adapter classes are chained so that the older translator adapter class uses the one-step-newer translator adapter as the base class. The newer adapter does less *adapting* work than the older one. The

oldest adapter class derives (indirectly) from all of the adapter classes. The name of the adapter class is chosen so that its suffix is derived from the previous official version of doxygen that did not need the adapter. This way, one can say approximately, when the language translator class was last updated -- see details below.

The newest translator adapter derives from the abstract TranslatorAdapterBase class that derives directly from the abstract Translator class. It adds only the private English-translator member for easy implementation of the default translation inside the adapter classes, and it also enforces implementation of one method for noticing the user that the language translation is not up-to-date (because of that some sentences in the generated files may appear in English).

Once the oldest adapter class is not used by any of the language translators, it can be removed from the doxygen project. The maintainers should try to reach the state with the minimal number of translator adapter classes.

To simplify the maintenance of the language translator classes for the supported languages, the translator.py Python script was developed (located in doxygen/doc directory). It extracts the important information about obsolete and new methods from the source files for each of the languages. The information is stored in the *translator report* ASCII file (translator\_report.txt).

Looking at the base class of the language translator, the script guesses also the status of the translator -- see the last column of the table with languages above. The translator.py is called automatically when the doxygen documentation is generated. You can also run the script manualy whenever you feel that it can help you. Of course, you are not forced to use the results of the script. You can find the same information by looking at the adapter class and its base classes.

How should I update my language translator? Firstly, you should be the language maintainer, or you should let him/her know about the changes. The following text was written for the language maintainers as the primary audience.

There are several approaches to be taken when updating your language. If you are not extremely busy, you should always chose the most radical one. When the update takes much more time than you expected, you can always decide use some suitable translator adapter to finish the changes later and still make your translator working.

The most radical way of updating the language translator is to make your translator class derive directly from the abstract class Translator and provide translations for the methods that are required to be implemented -- the compiler will tell you if you forgot to implement some of them. If you are in doubt, have a look at the TranslatorEnglish class to recognize the purpose of the implemented method. Looking at the previously used adapter class may help you sometimes, but it can also be misleading because the adapter classes do implement also the obsolete methods (see the previous trFiles() example).

In other words, the up-to-date language translators do not need the TranslatorAdapter\_x\_y\_z classes at all, and you do not need to implement anything else than the methods required by the Translator class (i.e. the pure virtual methods of the  $Translator$  -- they end with =0;).

If everything compiles fine, try to run translator.py, and have a look at the translator report (ASCII file) at the doxygen/doc directory. Even if your translator is marked as up-to-date, there still may be some remarks related to your souce code. Namely, the obsolete methods--that are not used at all--may be listed in the section for your language. Simply, remove their code (and run the  $translator.py$  again). Also, you will be informed when you forgot to change the base class of your translator class to some newer adapter class or directly to the Translator class.

If you do not have time to finish all the updates you should still start with *the most radical approach* as described above. You can always change the base class to the translator adapter class that implements all of the not-yet-implemented methods.

If you prefer to update your translator gradually, have a look at TranslatorEnglish (the translator en.h file). Inside, you will find the comments like new since  $1.2.4$  that separate always a number of methods that were implemented in the stated version. Do implement the group of methods that are placed below the comment that uses the same version numbers as your translator adapter class. (For example, your translator class have to use the TranslatorAdapter 124, if it does not implement the methods below the comment new since  $1.2.4$ . When you implement them, your class should use newer translator adapter.

Run the translator.py script occasionaly and give it your  $xx$  identification (from translatorxx.h) to create the translator report shorter (also produced faster) -- it will contain only the information related to your translator. Once you reach the state when the base class should be changed to some newer adapter, you will see the note in the translator report.

Warning: Don't forget to compile Doxygen to discover, whether it is compilable. The translator.py does not check if everything is correct with respect to the compiler. Because of that, it may lie sometimes about the necessary base class.

The most obsolete language translators would lead to implementation of too complicated adapters. Because of that, doxygen developers may decide to derive such translators from the TranslatorEnglish class, which is by definition always up-to-date.

When doing so, all the missing methods will be replaced by the English translation. This means that not-implemented methods will always return the English result. Such translators are marked using word obsolete. You should read it really obsolete. No guess about the last update can be done.

Often, it is possible to construct better result from the obsolete methods. Because of that, the translator adapter classes should be used if possible. On the other hand, implementation of adapters for really obsolete translators brings too much maintenance and run-time overhead.

# Index

 $\vee$ ", [140](#page-145-0) \#, [139](#page-144-0) \\$, [139](#page-144-0) \&, [139](#page-144-0)  $\langle$  <, [139](#page-144-0)  $\rangle$ , [140](#page-145-0)  $\setminus$ , [139](#page-144-0)  $\sqrt{\%}$ , [140](#page-145-0) \a, [130](#page-135-1) \addindex, [124](#page-129-0) \addtogroup, [103](#page-108-0) , [116](#page-121-1) \anchor, [125](#page-130-1) \arg, [130](#page-135-1) \attention, [116](#page-121-1) \author, [116](#page-121-1) \b, [131](#page-136-1) \brief, [116](#page-121-1) \bug, [117](#page-122-0) \c, [131](#page-136-1) \callergraph, [104](#page-109-0) \callgraph, [104](#page-109-0) \category, [104](#page-109-0)  $\backslash$ class, [105](#page-110-0) \code, [131](#page-136-1) \cond, [117](#page-122-0) \copydoc, [131](#page-136-1)  $\langle$  date, [118](#page-123-0) \def, [105](#page-110-0) \defgroup, [105](#page-110-0) \deprecated, [118](#page-123-0) \details, [118](#page-123-0) \dir, [106](#page-111-0) \dontinclude, [127](#page-132-0) \dot, [132](#page-137-0) \dotfile, [133](#page-138-0) \e, [133](#page-138-0) \else, [118](#page-123-0) \elseif, [118](#page-123-0) \em, [134](#page-139-1) \endcode, [134](#page-139-1) \endcond, [119](#page-124-0) \enddot, [134](#page-139-1) \endhtmlonly, [134](#page-139-1)  $\end{math}$  [119](#page-124-0) \endlatexonly, [134](#page-139-1)

\endlink, [125](#page-130-1) \endmanonly, [135](#page-140-0) \endmsc, [134](#page-139-1) \endverbatim, [135](#page-140-0) \endxmlonly, [135](#page-140-0) \enum, [106](#page-111-0) \example, [106](#page-111-0) \exception, [119](#page-124-0) \extends, [107](#page-112-0) \f\$, [135](#page-140-0)  $\sqrt{f}$ , [135](#page-140-0) \f], [135](#page-140-0) \file, [107](#page-112-0)  $\binom{108}{ }$  $\binom{108}{ }$  $\binom{108}{ }$ \headerfile, [109](#page-114-0) \hideinitializer, [109](#page-114-0) \htmlinclude, [130](#page-135-1) \htmlonly, [136](#page-141-0) \if, [119](#page-124-0) \ifnot, [120](#page-125-0) \image, [136](#page-141-0) \implements, [109](#page-114-0) \include, [128](#page-133-0) \includelineno, [128](#page-133-0) \ingroup, [110](#page-115-0) \interface, [110](#page-115-0) \internal, [110](#page-115-0) \invariant, [120](#page-125-0) \latexonly, [137](#page-142-0) \li, [137](#page-142-0) \line, [128](#page-133-0) \link, [125](#page-130-1) \mainpage, [110](#page-115-0) \manonly, [137](#page-142-0) \memberof, [111](#page-116-0) \msc, [132](#page-137-0)  $\ln$ , [138](#page-143-0) \name, [111](#page-116-0) \namespace, [111](#page-116-0) \nosubgrouping, [111](#page-116-0) \note,  $120$ \overload, [111](#page-116-0) \p, [138](#page-143-0) \package, [112](#page-117-0)  $\angle$ page, [112](#page-117-0)

\par, [121](#page-126-1) \paragraph, [127](#page-132-0) \param, [121](#page-126-1) \post,  $122$ \pre, [122](#page-127-2) \private, [113](#page-118-0) \privatesection, [113](#page-118-0) \property, [113](#page-118-0) \protected, [113](#page-118-0) \protectedsection, [113](#page-118-0) \protocol, [113](#page-118-0) \public, [114](#page-119-0) \publicsection, [114](#page-119-0) \ref, [125](#page-130-1) \relates, [114](#page-119-0) \relatesalso, [114](#page-119-0) \remarks, [122](#page-127-2) \return, [122](#page-127-2) \retval, [122](#page-127-2) \sa, [123](#page-128-0) \section, [126](#page-131-0)  $\sqrt{\text{see}}$ , [123](#page-128-0) \showinitializer, [115](#page-120-0)  $\times$ ince, [123](#page-128-0) \skip, [129](#page-134-0) \skipline, [129](#page-134-0)  $\text{struct}, 115$  $\text{struct}, 115$ \subpage, [125](#page-130-1) \subsection, [126](#page-131-0) \subsubsection, [127](#page-132-0) \test, [123](#page-128-0) \throw,  $123$ \todo, [123](#page-128-0) \tparam, [122](#page-127-2) \typedef, [115](#page-120-0) \union, [115](#page-120-0)  $\$ until, [129](#page-134-0)  $\varphi$  [115](#page-120-0) \verbatim, [138](#page-143-0) \verbinclude, [129](#page-134-0) \version, [124](#page-129-0) \warning, [124](#page-129-0)  $\times$ xmlonly, [138](#page-143-0) \xrefitem, [124](#page-129-0) \∼ , [139](#page-144-0)

ABBREVIATE BRIEF, [81](#page-86-0) acknowledgements, [3](#page-3-0) ALIASES, [82](#page-87-0) ALLEXTERNALS, [97](#page-102-0) ALPHABETICAL INDEX, [89](#page-94-0) ALWAYS DETAILED SEC, [81](#page-86-0)

BINARY TOC, [91](#page-96-0)

bison, [5](#page-5-0) BRIEF MEMBER DESC, [81](#page-86-0) browser, [15](#page-20-0) BUILTIN STL SUPPORT, [82](#page-87-0)

CALL GRAPH, [98](#page-103-0) CALLER GRAPH, [99](#page-104-0) CASE SENSE NAMES, [81](#page-86-0) CHM FILE, [91](#page-96-0) CLASS DIAGRAMS, [97](#page-102-0) CLASS GRAPH, [98](#page-103-0) COLLABORATION GRAPH, [98](#page-103-0) COLS IN ALPHA INDEX, [89](#page-94-0) COMPACT LATEX, [93](#page-98-0) COMPACT RTF, [94](#page-99-0) CPP CLI SUPPORT, [82](#page-87-0) CREATE SUBDIRS, [80](#page-85-0)

DIRECTORY GRAPH, [99](#page-104-0) DISABLE INDEX, [92](#page-97-0) DISTRIBUTE GROUP DOC, [82](#page-87-0) Doc++, [3](#page-3-0) DOCSET FEEDNAME, [91](#page-96-0) DOT CLEANUP, [99](#page-104-0) DOT FONTNAME, [98](#page-103-0) DOT FONTPATH, [98](#page-103-0) DOT GRAPH MAX NODES, [99](#page-104-0) DOT IMAGE FORMAT, [99](#page-104-0) DOT MULTI TARGET, [99](#page-104-0) DOT NUM THREADS, [97](#page-102-0) DOT PATH, [99](#page-104-0) DOT TRANSPARENT, [99](#page-104-0) DOTFILE DIRS, [99](#page-104-0) DOXYFILE ENCODING, [80](#page-85-0)

ECLIPSE DOC ID, [92](#page-97-0) ENABLE PREPROCESSING, [96](#page-101-0) ENABLED SECTIONS, [85](#page-90-0) ENUM VALUES PER LINE, [92](#page-97-0) EXAMPLE PATH, [87](#page-92-0) EXAMPLE PATTERNS, [87](#page-92-0) EXAMPLE RECURSIVE, [87](#page-92-0) EXCLUDE, [87](#page-92-0) EXCLUDE PATTERNS, [87](#page-92-0) EXCLUDE SYMLINKS, [87](#page-92-0) EXPAND AS DEFINED, [96](#page-101-0) EXPAND ONLY PREDEF, [96](#page-101-0) EXT LINKS IN WINDOW, [93](#page-98-0) EXTENSION MAPPING, [83](#page-88-0) EXTERNAL GROUPS, [97](#page-102-0) EXTRA PACKAGES, [94](#page-99-0) EXTRACT ALL, [83](#page-88-0) EXTRACT ANON NSPACES, [84](#page-89-0) EXTRACT LOCAL CLASSES, [84](#page-89-0) EXTRACT LOCAL METHODS, [84](#page-89-0) EXTRACT PRIVATE, [83](#page-88-0) EXTRACT STATIC, [84](#page-89-0)

features, [69](#page-74-0) FILE PATTERNS, [86](#page-91-0) FILE VERSION FILTER, [86](#page-91-0) FILTER PATTERNS, [88](#page-93-0) FILTER SOURCE FILES, [88](#page-93-0) flex, [5](#page-5-0) FORCE LOCAL INCLUDES, [84](#page-89-0) FORMULA FONTSIZE, [93](#page-98-0) FORMULA TRANSPARENT, [93](#page-98-0) FULL PATH NAMES, [81](#page-86-0)

GENERATE AUTOGEN DEF, [95](#page-100-0) GENERATE BUGLIST, [85](#page-90-0) GENERATE CHI, [91](#page-96-0) GENERATE DEPRECATEDLIST, [85](#page-90-0) GENERATE DOCSET, [90](#page-95-0) GENERATE ECLIPSEHELP, [92](#page-97-0) GENERATE HTML, [89](#page-94-0) GENERATE HTMLHELP, [91](#page-96-0) GENERATE LATEX, [93](#page-98-0) GENERATE LEGEND, [99](#page-104-0) GENERATE MAN, [95](#page-100-0) GENERATE PERLMOD, [96](#page-101-0) GENERATE\_OHP, [91](#page-96-0) GENERATE RTF, [94](#page-99-0) GENERATE TAGFILE, [97](#page-102-0) GENERATE TESTLIST, [85](#page-90-0) GENERATE TODOLIST, [85](#page-90-0) GENERATE TREEVIEW, [92](#page-97-0) GENERATE XML, [95](#page-100-0) GPL, [2](#page-2-0) GRAPHICAL HIERARCHY, [99](#page-104-0) GROUP GRAPHS, [98](#page-103-0)

HAVE DOT, [97](#page-102-0) HHC LOCATION, [91](#page-96-0) HIDE FRIEND COMPOUNDS, [84](#page-89-0) HIDE\_IN\_BODY\_DOCS, [84](#page-89-0) HIDE SCOPE NAMES, [84](#page-89-0) HIDE UNDOC CLASSES, [84](#page-89-0) HIDE UNDOC MEMBERS, [84](#page-89-0) HIDE UNDOC RELATIONS, [98](#page-103-0) HTML ALIGN MEMBERS, [90](#page-95-0) HTML DYNAMIC SECTIONS, [90](#page-95-0) HTML FILE EXTENSION, [89](#page-94-0) HTML FOOTER, [90](#page-95-0) HTML HEADER, [89](#page-94-0) HTML OUTPUT, [89](#page-94-0) HTML STYLESHEET, [90](#page-95-0) HTML\_TIMESTAMP, [90](#page-95-0)

IDL PROPERTY SUPPORT, [82](#page-87-0) IGNORE PREFIX, [89](#page-94-0) IMAGE PATH, [87](#page-92-0) INCLUDE GRAPH, [98](#page-103-0) INCLUDE PATH, [96](#page-101-0) INCLUDED BY GRAPH, [98](#page-103-0) INHERIT DOCS, [82](#page-87-0) INLINE INFO, [84](#page-89-0) INLINE INHERITED MEMB, [81](#page-86-0) INLINE SOURCES, [88](#page-93-0) INPUT, [86](#page-91-0) INPUT ENCODING, [86](#page-91-0) INPUT FILTER, [88](#page-93-0) installation, [5](#page-5-0) INTERNAL DOCS, [84](#page-89-0)

JAVADOC AUTOBRIEF, [81](#page-86-0)

LaTeX, [15](#page-20-0) LATEX BATCHMODE, [94](#page-99-0) LATEX CMD NAME, [93](#page-98-0) LATEX HEADER, [94](#page-99-0) LATEX HIDE INDICES, [94](#page-99-0) LATEX OUTPUT, [93](#page-98-0) LATEX PDFLATEX, [94](#page-99-0) license, [2](#page-2-0)

MACRO EXPANSION, [96](#page-101-0) make, [5](#page-5-0) MAKEINDEX CMD NAME, [93](#page-98-0) MAN LINKS, [95](#page-100-0) MAN<sub>-OUTPUT, [95](#page-100-0)</sub> MAX DOT GRAPH DEPTH, [99](#page-104-0) MAX EXTENSION, [95](#page-100-0) MAX INITIALIZER LINES, [85](#page-90-0) MSCGEN PATH, [97](#page-102-0) MULTILINE CPP IS BRIEF, [82](#page-87-0)

OPTIMIZE FOR FORTRAN, [83](#page-88-0) OPTIMIZE OUTPUT FOR C, [82](#page-87-0) OPTIMIZE OUTPUT JAVA, [83](#page-88-0) OPTIMIZE OUTPUT SIP, [82](#page-87-0) OPTIMIZE OUTPUT VHDL, [83](#page-88-0) output formats, [49](#page-54-0) OUTPUT DIRECTORY, [80](#page-85-0) OUTPUT LANGUAGE, [80](#page-85-0)

PAPER TYPE, [93](#page-98-0) parsing, [16](#page-21-0) PDF HYPERLINKS, [94](#page-99-0) perl, [5](#page-5-0) PERL\_PATH, [97](#page-102-0) perlmod, [153](#page-158-1) PERLMOD\_LATEX, [96](#page-101-0) PERLMOD\_MAKEVAR\_PREFIX, [96](#page-101-0) PERLMOD PRETTY, [96](#page-101-0) PREDEFINED, [96](#page-101-0) PROJECT NAME, [80](#page-85-0) PROJECT NUMBER, [80](#page-85-0)

QHG LOCATION, [92](#page-97-0) QHP CUST FILTER ATTRS, [92](#page-97-0) QHP CUST FILTER NAME, [91](#page-96-0) QHP NAMESPACE, [91](#page-96-0) QHP SECT FILTER ATTRS, [92](#page-97-0) QHP VIRTUAL FOLDER, [91](#page-96-0) Qt, [5](#page-5-0) QT AUTOBRIEF, [81](#page-86-0) QUIET, [86](#page-91-0)

RECURSIVE, [87](#page-92-0) REFERENCED BY RELATION, [88](#page-93-0) REFERENCES LINK SOURCE, [88](#page-93-0) REFERENCES RELATION, [88](#page-93-0) REPEAT BRIEF, [81](#page-86-0) RTF, [15](#page-20-0) RTF HYPERLINKS, [94](#page-99-0) RTF OUTPUT, [94](#page-99-0) RTF STYLESHEET FILE, [95](#page-100-0)

SEARCH INCLUDES, [96](#page-101-0) SEARCHENGINE, [92](#page-97-0) SEPARATE MEMBER PAGES, [82](#page-87-0) SERVER BASED SEARCH, [92](#page-97-0) SHORT NAMES, [81](#page-86-0) SHOW DIRECTORIES, [85](#page-90-0) SHOW FILES, [85](#page-90-0) SHOW INCLUDE FILES, [84](#page-89-0) SHOW NAMESPACES, [85](#page-90-0) SHOW USED FILES, [85](#page-90-0) SKIP FUNCTION MACROS, [96](#page-101-0) SORT BRIEF DOCS, [84](#page-89-0) SORT BY SCOPE NAME, [85](#page-90-0) SORT GROUP NAMES, [85](#page-90-0) SORT MEMBER DOCS, [84](#page-89-0) SORT\_MEMBERS\_CTORS\_1ST, [85](#page-90-0) SOURCE BROWSER, [88](#page-93-0) strip, [5](#page-5-0) STRIP CODE COMMENTS, [88](#page-93-0) STRIP FROM INC PATH, [81](#page-86-0) STRIP FROM PATH, [81](#page-86-0) SUBGROUPING, [83](#page-88-0) SYMBOL CACHE SIZE, [83](#page-88-0)

TAB SIZE, [82](#page-87-0) TAGFILES, [97](#page-102-0) TEMPLATE RELATIONS, [98](#page-103-0) TOC EXPAND, [91](#page-96-0) TREEVIEW WIDTH, [93](#page-98-0)

#### TYPEDEF HIDES STRUCT, [83](#page-88-0)

UML\_LOOK, [98](#page-103-0) USE HTAGS, [88](#page-93-0) USE INLINE TREES, [93](#page-98-0)

#### VERBATIM HEADERS, [88](#page-93-0)

WARN FORMAT, [86](#page-91-0) WARN IF DOC ERROR, [86](#page-91-0) WARN\_IF\_UNDOCUMENTED, [86](#page-91-0) WARN LOGFILE, [86](#page-91-0) WARN\_NO\_PARAMDOC, [86](#page-91-0) WARNINGS, [86](#page-91-0)

XML, [15](#page-20-0) XML DTD, [95](#page-100-0) XML OUTPUT, [95](#page-100-0) XML PROGRAMLISTING, [95](#page-100-0) XML SCHEMA, [95](#page-100-0)